การตรวจสอบรอยแตกร้าวบนพื้นผิวคอนกรีตในรูปแบบมัลติสเกลโดยการประมวลผลภาพ

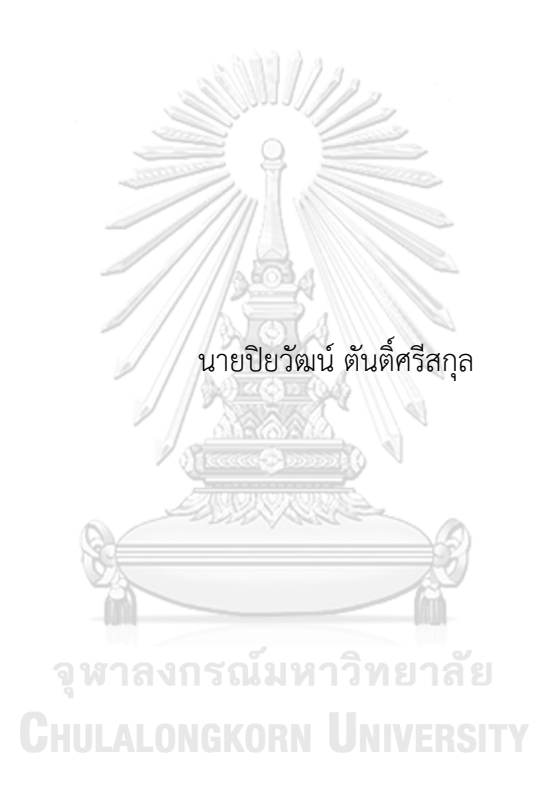

วิทยานิพนธ์นี้เป็นส่วนหนึ่งของการศึกษาตามหลักสูตรปริญญาวิศวกรรมศาสตรมหาบัณฑิต สาขาวิชาวิศวกรรมและเทคโนโลยีการป้องกันประเทศ ไม่สังกัดภาควิชา/เทียบเท่า คณะวิศวกรรมศาสตร์ จุฬาลงกรณ์มหาวิทยาลัย ปีการศึกษา 2562 ลิขสิทธิ์ของจุฬาลงกรณ์มหาวิทยาลัย

#### INSPECTION OF MULTI SCALE CRACK ON CONCRETE SURFACE BY IMAGE PROCESSING

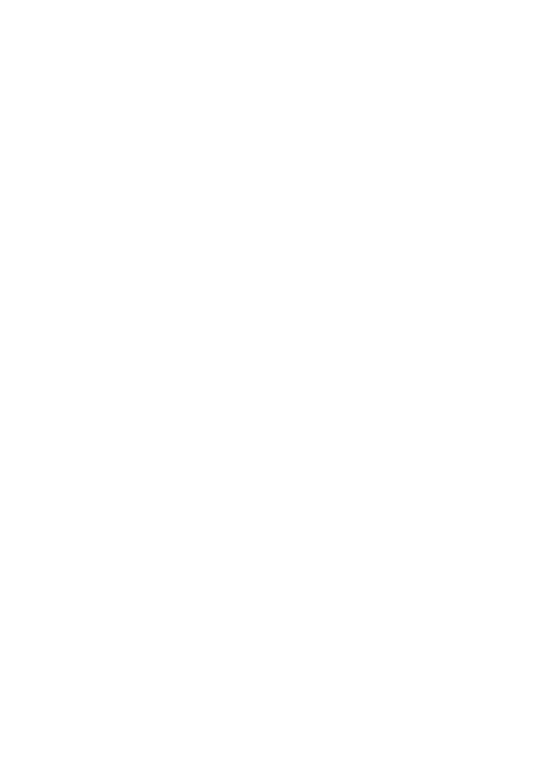

A Thesis Submitted in Partial Fulfillment of the Requirements for the Degree of Master of Engineering in Defense Engineering and Technology Common Course FACULTY OF ENGINEERING Chulalongkorn University Academic Year 2019 Copyright of Chulalongkorn University

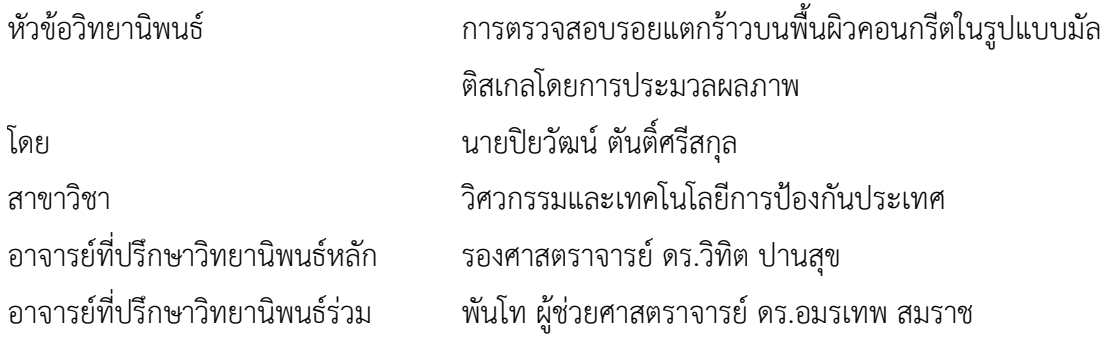

คณะวิศวกรรมศาสตร์ จุฬาลงกรณ์มหาวิทยาลัย อนุมัติให้นับวิทยานิพนธ์ฉบับนี้เป็นส่วนหนึ่ง ของการศึกษาตามหลักสูตรปริญญาวิศวกรรมศาสตรมหาบัณฑิต

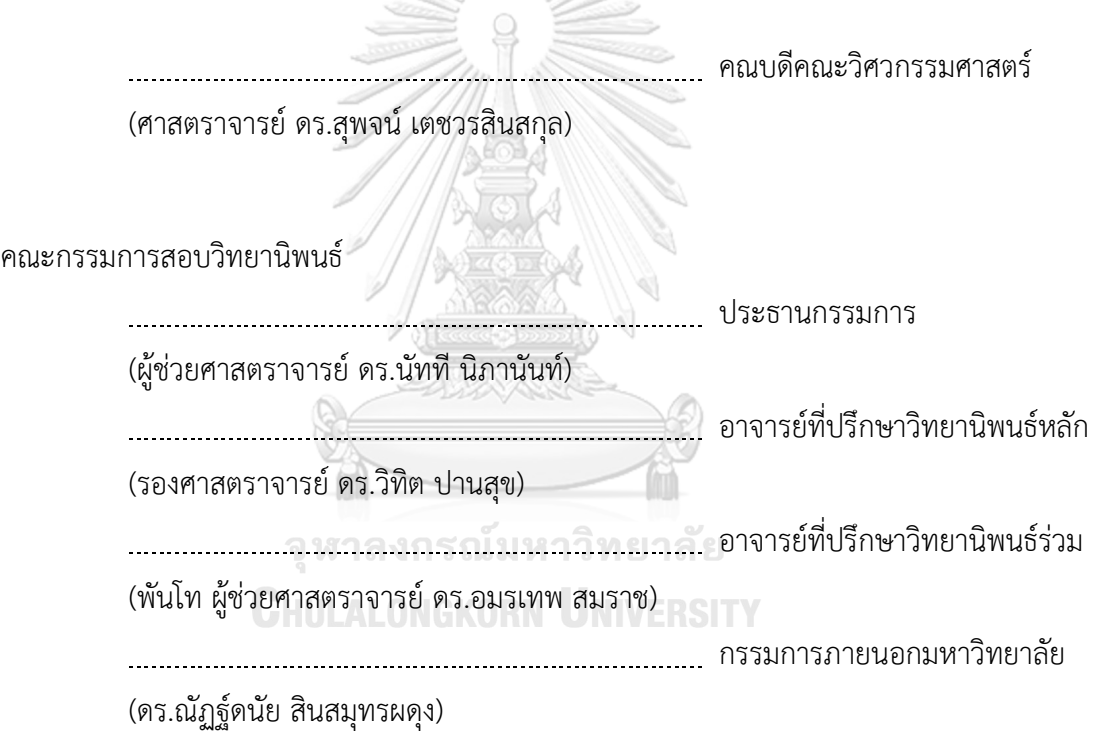

ปิยวัฒน์ตันติ์ศรีสกุล : การตรวจสอบรอยแตกร้าวบนพื้นผิวคอนกรีตในรูปแบบมัลติ สเกลโดยการประมวลผลภาพ. ( INSPECTION OF MULTI SCALE CRACK ON CONCRETE SURFACE BY IMAGE PROCESSING) อ.ที่ปรึกษาหลัก : รศ. ดร.วิทิต ปานสุข, อ.ที่ปรึกษาร่วม : พ.ท. ผศ. ดร.อมรเทพ สมราช

รอยร้าวบนพื้นผิวคอนกรีตอาจจะมีลักษณะความแตกต่างตามสาเหตุที่เกิดขึ้น หากได้มี การตรวจสอบในระดับที่ใกล้ชิดกับพื้นผิวรอยร้าว แล้วสามารถนำมาวิเคราะห์แยกลักษณะความ แตกต่างของรอยร้าวตามสาเหตุที่เกิดขึ้นได้ก็จะได้รูปแบบที่จะช่วยลดขั้นตอนการตรวจสอบและ เพิ่มขีดความสามารถของบุคลากรในการตรวจสอบรอยร้าวได้งานวิจัยนี้เป็นกรณีศึกษา โดย ตั้งสมมติฐานลักษณะความแตกต่างของรอยร้าวตามสาเหตุที่ได้กำหนด จากนั้นทำการหล่อและ ทดสอบตัวอย่างคอนกรีตที่ได้กำหนดไว้คือ การทดสอบแรงดัด การทดสอบแรงเฉือนและการ ทดสอบแรงดึง จากนั้นนำ Chula Smart Lens ที่มีกำลังขยาย 20, 40 และ 50 เท่า มาใช้งาน ร่วมกับโทรศัพท์มือถือ Iphone7 ในการถ่ายรูปรอยร้าวที่เกิดขึ้นบนพื้นผิวคอนกรีตและนำภาพถ่าย ไปวิเคราะห์โดยการสร้างแบบจำลองและกระบวนการประมวลผลภาพ เพื่อหาลักษณะความ แตกต่างและตรวจวัดรอยร้าวที่เกิดขึ้นที่พื้นผิวบนคอนกรีต ผลจากงานวิจัยลักษณะรอยร้าวบน พื้นผิวคอนกรีตจากการสร้างแบบจำลองและการประมวลผลภาพ พบว่ามีบางส่วนเป็นไปตาม สมมติฐาน แต่มีบางส่วนที่ไม่เป็นไปตามสมมติฐาน ดังนั้น สมมติฐานลักษณะความแตกต่างของรอย ร้าวที่ได้ตั้งไว้ตามสาเหตุที่ได้กำหนดจึงไม่เป็นจริง ส่วนการตรวจวัดรอยร้าวคอนกรีตนั้นสามารถหา ค่าความกว้าง ความยาวและพื้นที่ของรอยร้าวที่เกิดขึ้นได้การการประมวลผลภาพ เมื่อรู้ค่าดังกล่าว แล้วสามารถที่จะนำไปหาวิธีในการซ่อมแซมบำรุงรักษาต่อไป

**CHULALONGKORN UNIVERSITY** 

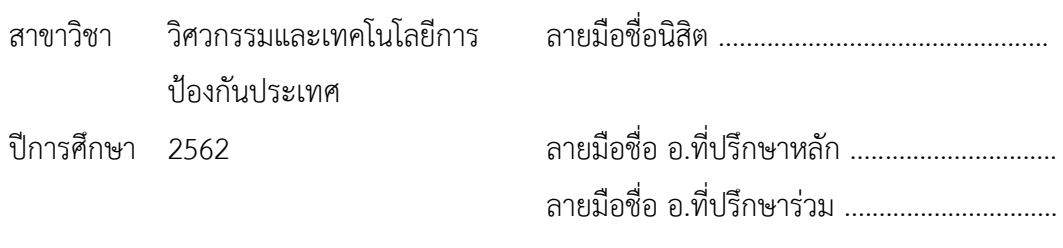

#### # # 6070245621 : MAJOR DEFENSE ENGINEERING AND TECHNOLOGY

KEYWORD: Program, Crack, Concrete, MATLAB, Model

Piyawat Tonsrisakul : INSPECTION OF MULTI SCALE CRACK ON CONCRETE SURFACE BY IMAGE PROCESSING. Advisor: Assoc. Prof. WITHIT PANSUK, Ph.D. Co-advisor: Lt.Col. Asst. Prof. Amornthep Somraj

Cracks in the concrete surface may differ in nature depending on the cause. If the inspection is closer to the surface of the crack. Then can be analyzed and differentiated characteristics of the cracks according to their causes. A model that simplifies the inspection process and increases the ability of personnel to investigate cracks. This research is a case study. By hypothesizing the different characteristics of the cracks according to the specified cause Then the concrete specimen was cast and tested, namely the bending test. Shear testing and tensile testing. Then the Chula Smart Lens with 20, 40 and 50x magnification was then used with the Iphone7 mobile phone to photograph cracks that arose on concrete surfaces and to analyze them. By modeling and image processing To characterize differences and detect cracks in the concrete surface. The research results of the crack characterization in concrete surface from modeling and image processing. It was found that some parts were based on the assumption. But there are some parts that are not in accordance with the assumptions, so the hypothesis of the fracture nature established for the given cause is not true. For the measurement of concrete cracks, the width, the length and area of possible cracks. Image Processing When knowing such values, they can be used to find ways to repair and maintain.

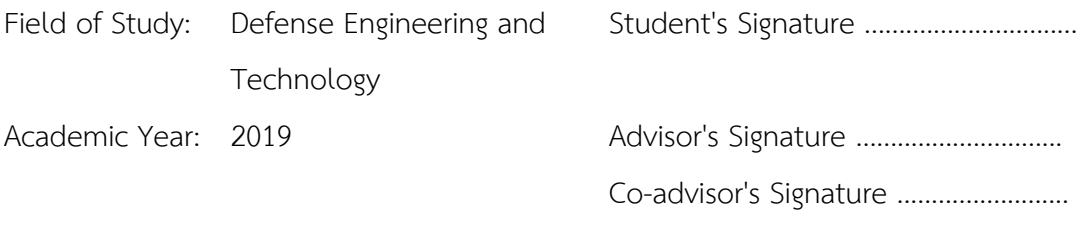

#### **กิตติกรรมประกาศ**

้วิทยานิพนธ์ฉบับนี้สำเร็จลุล่วงไปด้วยดี เนื่องด้วยข้อมูลจากแหล่งต่าง ๆ ที่เป็นประโยชน์และ ได้รับความร่วมมือจากหลาย ๆ ท่าน ซึ่งให้การสนับสนุนผู้วิจัยตั้งแต่ต้นจนจบ

ขอขอบคุณ รศ.ดร. วิทิต ปานสุข อาจารย์ที่ปรึกษาวิทยานิพนธ์และ พ.ท.ผศ.ดร. อมรเทพ สมราช อาจารย์ที่ปรึกษาร่วม สำหรับคำแนะนำ คำปรึกษาและข้อคิดเห็นต่าง ๆ อันเป็นประโยชน์ในการ ทำวิจัย อีกทั้งยังช่วยแก้ปัญหาต่าง ๆ ที่เกิดขึ้นระหว่างการดำเนินงานวิจัย

ขอขอบคุณ นส. สโรชา สุขศิริวงษ์ และ นส. อินทุอร เรืองอุตมานันท์ อย่างยิ่ง สำหรับการให้ ความช่วยเหลือในด้านการหล่อและทดสอบตัวอย่างคอนกรีตที่จะนำมาใช้เป็นแหล่งข้อมูลสำคัญใน งานวิจัยนี้ นอกจากนี้ขอขอบคุณทุกคนที่เป็นกำลังใจและให้ความช่วยเหลือในการทำวิทยานิพนธ์เรื่องนี้ สุดท้ายนี้ผู้วิจัยขอขอบพระคุณบิดามารดาและครอบครัว ซึ่งเปิดโอกาสให้ได้รับการศึกษาเล่า เรียน ตลอดจนคอยช่วยเหลือและให้กำลังใจผู้วิจัยเสมอมาจนสำเร็จการศึกษา

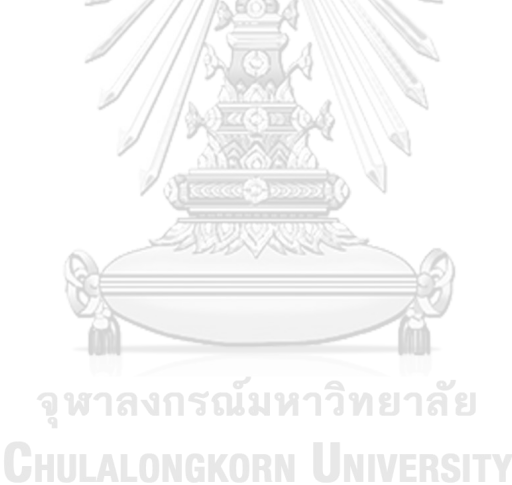

ปิยวัฒน์ ตันติ์ศรีสกุล

# สารบัญ

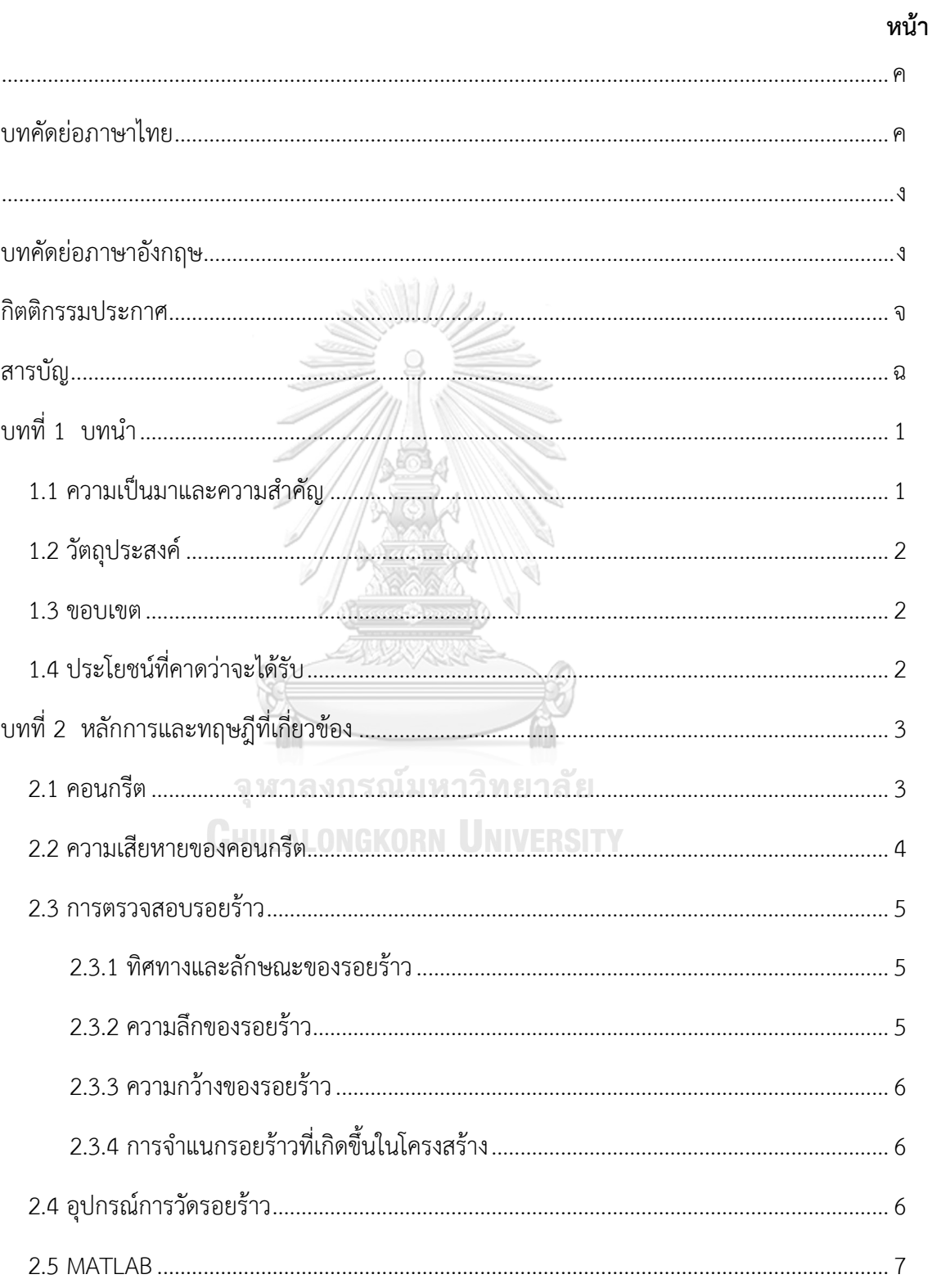

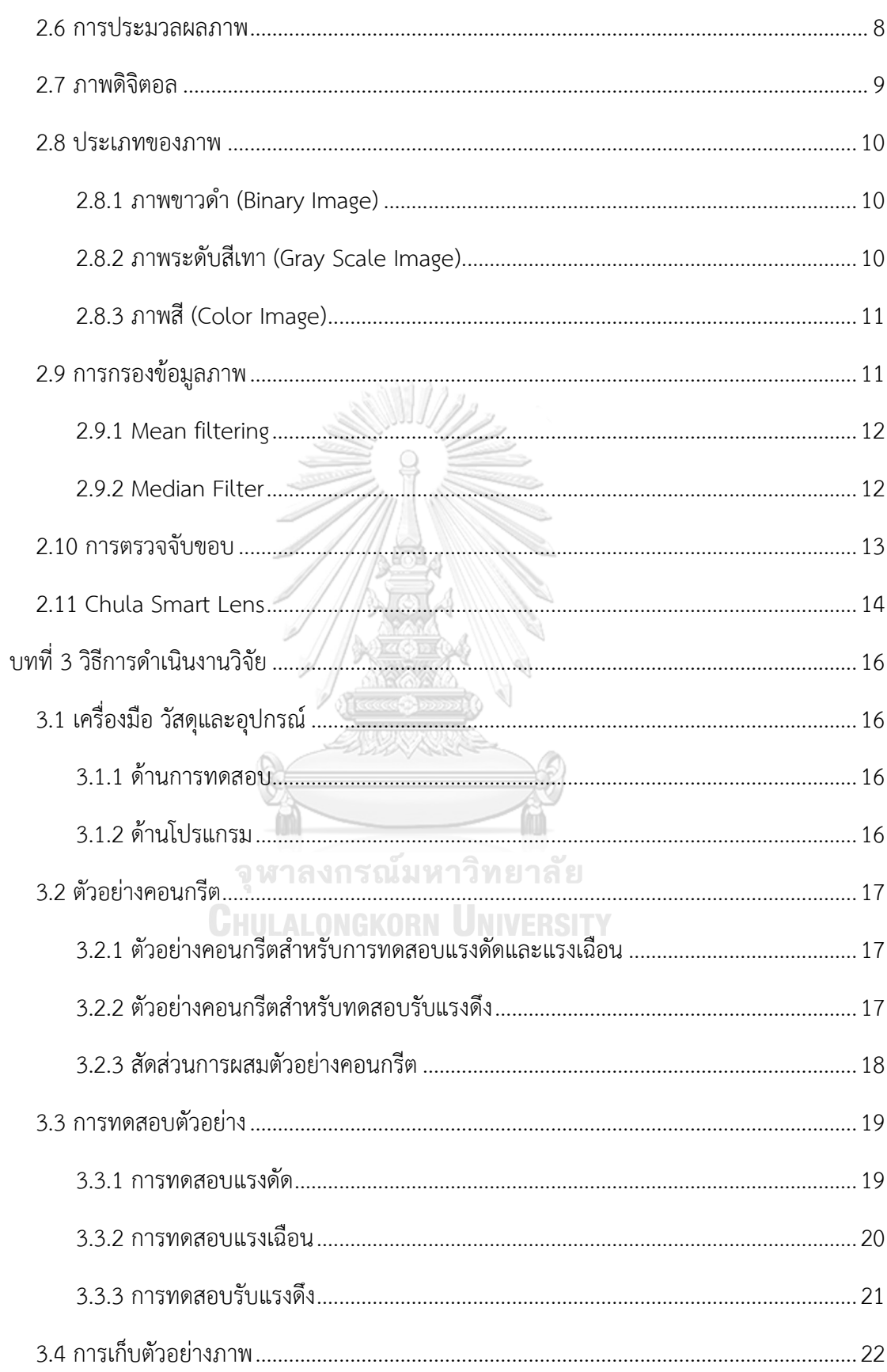

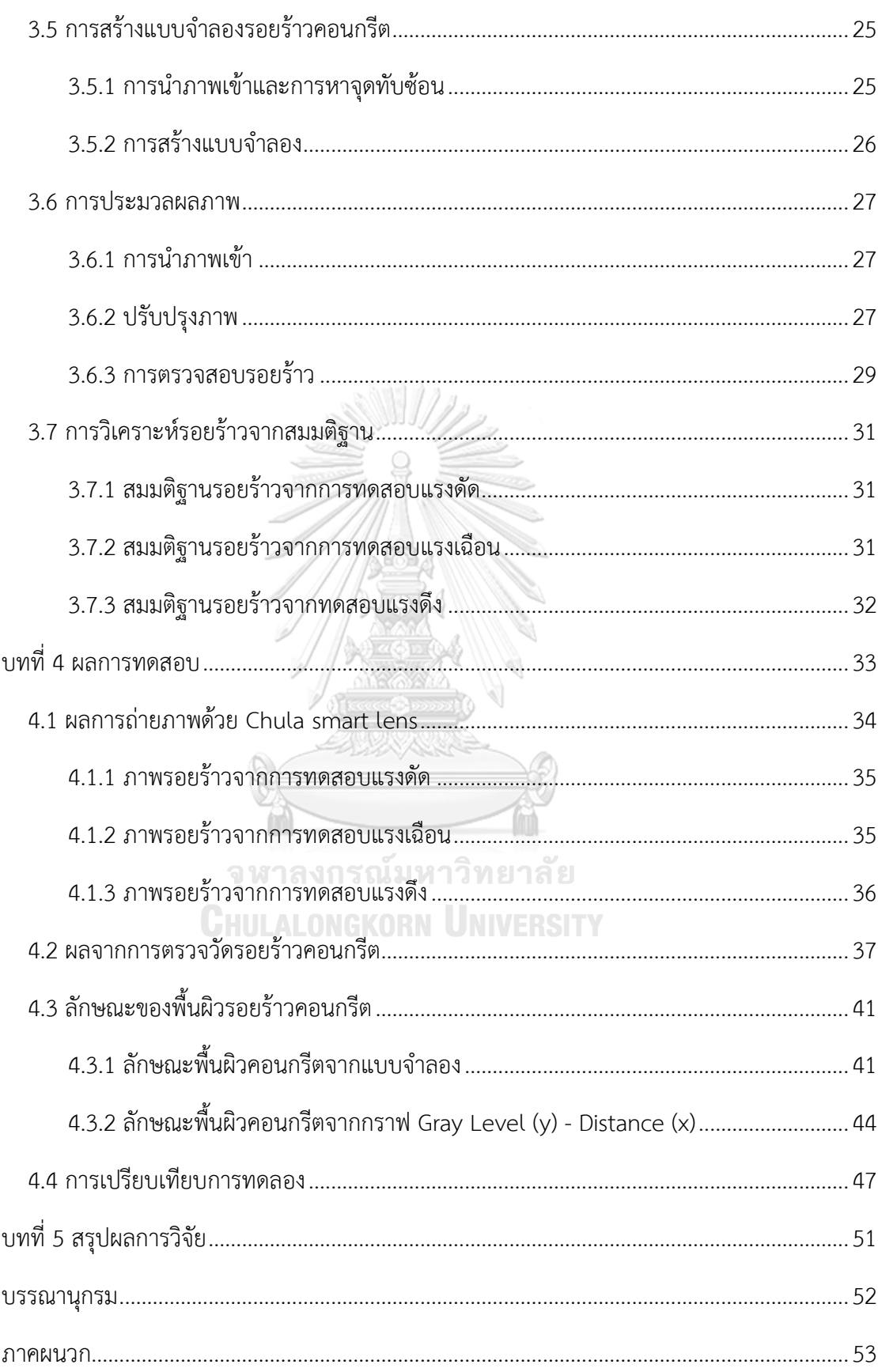

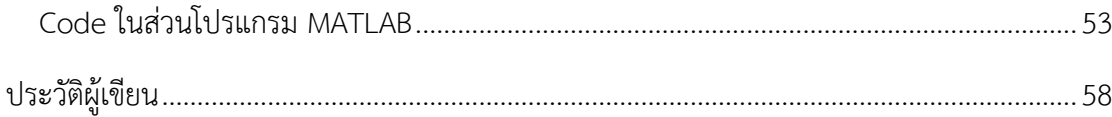

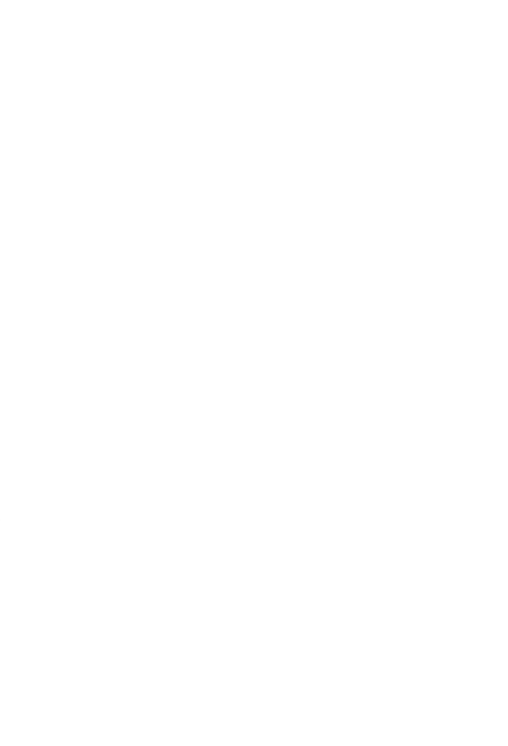

**CHULALONGKORN UNIVERSITY** 

# **บทที่ 1 บทนำ**

#### **1.1 ความเป็นมาและความสำคัญ**

ปัจจุบันมีการนำเทคโนโลยีมาประยุกต์ใช้กับงานประเภทต่าง ๆ กันอย่างแพร่หลาย ด้วย ความก้าวหน้าและการพัฒนาไปอย่างรวดเร็วนี้ ทำให้ชีวิตประจำวันของมนุษย์นั้น ต้องพึ่งพา เทคโนโลยีตลอดเวลา ตัวอย่างเช่น โทรศัพท์มือถือ ซึ่งสามารถนำมาใช้ประยุกต์ใช้เรียนรู้ ทำงาน สร้างความบันเทิง ติดต่อสื่อสาร ทำให้เกิดการสร้างซอฟท์แวร์ที่จะตอบสนองความต้องการของมนุษย์ เพื่อสร้างความรวดเร็ว ความสะดวกและความสบายในการดำเนินชีวิตของมนุษย์ จากแนวทางนี้ทาง ผู้จัดทำจึงคิดที่จะนำซอฟท์แวร์มาออกแบบ พัฒนามาใช้กับงานควบคู่กับงานด้านวิศวกรรมโยธาและ นำมาประยุกต์ใช้กับเทคโนโลยีในปัจจุบัน

งานด้านวิศวกรรมโยธาอย่างหนึ่ง คือ การตรวจสอบอาคารว่ามีสภาพโครงสร้างความสมบูรณ์ มากน้อยเพียงใด ขั้นตอนหนึ่งของการตรวจสอบอาคาร คือ การตรวจหารอยร้าวของตัวโครงสร้าง อาคาร โดยการตรวจหารอยร้าวตามโครงสร้างเสา คาน ผนัง อื่น ๆ เป็นต้น ถ้าเป็นโครงสร้างขนาด เล็กก็สามารถตรวจหาได้ง่ายและรวดเร็ว แต่หากเป็นโครงสร้างอาคารที่ขนาดใหญ่ก็จะมีความซับซ้อน มากขึ้น ไม่ว่าขนาดโครงสร้างจะเป็นอย่างไร จำเป็นต้องมีผู้เชี่ยวชาญในการตรวจสอบ แต่อย่างไรด้วย จำนวนบุคลากรผู้เชี่ยวชาญมีอยู่อย่างจำกัด อาจไม่เพียงพอต่อปริมาณงานที่ต้องการ จึงอาจทำให้เกิด ความล่าช้าและจึงได้คิดริเริ่มที่จะหาวิธีการที่จะเพิ่มศักยภาพในการตรวจสอบอาคารอีกด้วย จากจุดนี้ เองทางผู้วิจัยจึงเห็นว่าควรที่จะมีการนำเทคโนโลยีมาประยุกต์ใช้กับงานด้านวิศวกรรมโยธา

งานวิจัยนี้เป็นกรณีศึกษา ลักษณะพื้นผิวของรอยร้าวคอนกรีตแต่ละตัวอย่างการทดสอบจาก ภาพถ่ายว่ามีความแตกต่างกันหรือไม่จากสมมติฐานที่ได้ตั้งไว้ โดยการที่จะได้ภาพถ่ายที่มีกำลังขยายที่ จะได้ภาพที่ใกล้ชิดกับพื้นผิวรอยร้าวนั้น จำเป็นต้องมีตัวเลนส์เสริมมาช่วยในการถ่ายภาพ โดยทาง ภาควิชาเคมี คณะวิทยาศาสตร์ จุฬาลงกรณ์มหาวิทยาลัยได้มีการพัฒนาตัวเลนส์ ซึ่งสามารถพกพา ง่าย ใช้งานร่วมกับกล้องสมาร์ทโฟนได้สะดวก ตัวเลนส์นั้น คือ Chula Smart Lens ที่มีกำลังขยาย 20, 40 และ 50 เท่า เมื่อมีตัวเลนส์ใช้งานคู่กล้องสมาร์ทโฟนแล้ว จากนั้นทำการถ่ายภาพรอยร้าวที่ เกิดจากตัวอย่างคอนกรีตที่ได้รับการทดสอบด้วยแรงดัด แรงเฉือนและแรงดึง ต่อมานำภาพถ่ายรอย ร้าวเข้าโปรแกรมวิเคราะห์ผลภาพทำการสร้างแบบจำลองรอยร้าว และนำเข้าโปรแกรม MATLAB ทำ การประมวลผลภาพ ทั้งนี้เพื่อตรวจวัดและวิเคราะห์ลักษณะพื้นผิวของรอยร้าวจากสาเหตุที่ได้กำหนด ไว้ว่ามีลักษณะเฉพาะแตกต่างกันหรือไม่

จากที่ทางผู้วิจัยได้ตั้งสมมติฐานและใช้โปรแกรมที่สามารถวิเคราะห์และประมวลผลภาพมา ประยุกต์ใช้กับการตรวจหาลักษณะเฉพาะของพื้นผิวรอยร้าวจากการทดสอบที่ได้กำหนด หากผลวิจัย เป็นไปสมมติฐานที่ได้ตั้งไว้ ก็จะได้วิธีการประเมินสาเหตุของรอยร้าวในรูปแบบใหม่ที่จะสามารถลด ขั้นตอนและเพิ่มศักยภาพในการตรวจสอบอาคาร โดยผู้ตรวจสอบสามารถที่จะถ่ายภาพรอยร้าวที่ เกิดขึ้น โดยใช้โทรศัพท์มือถือ แล้วส่งภาพถ่ายผ่านแอพพลิเคชั่นมายังผู้เชี่ยวชาญ เพื่อสามารถที่จะ วิเคราะห์หาสาเหตุของรอยร้าวได้ทันทีเพื่อความสะดวก รวดเร็วและแม่นยำในการทำงานด้าน ตรวจสอบอาคาร อีกทั้งยังสามารถที่จะตรวจวัดหาขนาดรอยร้าว เพื่อทำการหาวิธีการที่จะซ่อมแซม บำรุงต่อไป ทั้งนี้งานวิจัยชิ้นนี้สามารถเป็นจุดเริ่มต้นที่จะนำไปใช้พัฒนาต่อยอดทั้งงานทางทหารและ พลเรือน ในงานด้านบูรณะ ซ่อมบำรุงและสนับสนุน ทางตัวโครงสร้างอาคาร สะพาน งานทาง เครื่องจักรและอื่น ๆ ได้ เพื่อที่จะช่วยในการเสริมสร้างและพัฒนาประเทศชาติต่อไป

### **1.2 วัตถุประสงค์**

- ตรวจหาลักษณะความแตกต่างของพื้นผิวรอยร้าวจากตัวอย่างที่ได้กำหนดไว้
- ตรวจวัดรอยร้าวที่ได้จากภาพถ่ายผ่านการประมวลผลภาพได้

#### **1.3 ขอบเขต**

- กรณีศึกษานี้ใช้ตัวอย่างคอนกรีตจากการทดสอบแรงดัด แรงเฉือน และแรงดึงที่ได้กำหนด
- การทดสอบจะทำการให้แรงแก่ตัวอย่างและหยุดทันที เมื่อรอยร้าวปรากฏขึ้น
- ใช้Chula Smart Lens คู่กับโทรศัพท์มือถือ Iphone7 ในการถ่ายภาพ

# จุฬาลงกรณ์มหาวิทยาลัย

# **1.4 ประโยชน์ที่คาดว่าจะได้รับ**

- สามารถหาลักษณะความแตกต่างของพื้นผิวของรอยร้าวได้
- สามารถตรวจวัดรอยร้าวจากการประมวลผลภาพได้
- สามารถนำองค์ความรู้ด้านซอฟท์แวร์มาประยุกต์ใช้กับงานด้านวิศวกรรมโยธาได้

# **บทที่ 2 หลักการและทฤษฎีที่เกี่ยวข้อง**

#### **2.1 คอนกรีต**

คอนกรีต (Concrete) เป็[นวัสดุผสมท](https://th.wikipedia.org/wiki/%E0%B8%A7%E0%B8%B1%E0%B8%AA%E0%B8%94%E0%B8%B8%E0%B8%9C%E0%B8%AA%E0%B8%A1)ี่พบกันทั่วไปในงานก่อสร้าง ประกอบด้วย 3 ส่วนหลัก คือ [ปูน](https://th.wikipedia.org/wiki/%E0%B8%9B%E0%B8%B9%E0%B8%99)[ซีเมนต์](https://th.wikipedia.org/wiki/%E0%B8%8B%E0%B8%B5%E0%B9%80%E0%B8%A1%E0%B8%99%E0%B8%95%E0%B9%8C)วัสดุมวลรวม [\(หินห](https://th.wikipedia.org/wiki/%E0%B8%AB%E0%B8%B4%E0%B8%99)รื[อทราย](https://th.wikipedia.org/wiki/%E0%B8%97%E0%B8%A3%E0%B8%B2%E0%B8%A2)) แล[ะน้ำ](https://th.wikipedia.org/wiki/%E0%B8%99%E0%B9%89%E0%B8%B3) เมื่อผสมเสร็จก็จะนำไปเทในแบบหล่อที่เตรียมไว้ คอนกรีตจะแข็งตัวอย่างช้า ๆ โดยซีเมนต์จะเริ่มจับตัวกับวัสดุอื่นและแปรสภาพเป็นของแข็ง หลัง ผสมเสร็จคอนกรีตก็จะมีความแข็งแรงมากขึ้นตามอายุของคอนกรีต เมื่อผ่านไปประมาณ 28 วัน ความแข็งแรงของคอนกรีตก็จะมีความคงที่ ดังภาพที่ 1

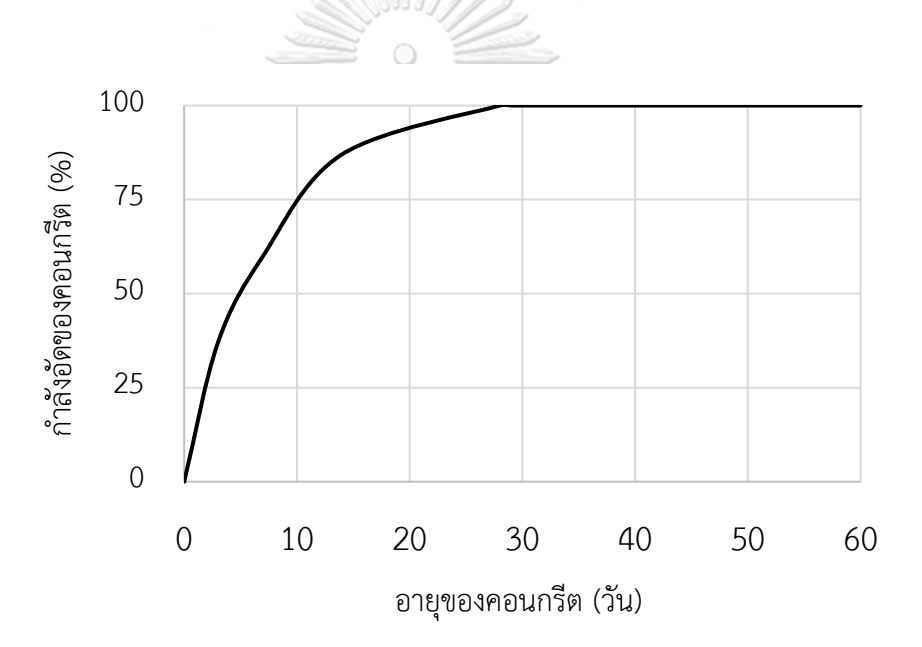

*ภาพที่1 กำลังอัดของคอนกรีตโดยทั่วไปเมื่อเทียบกับเวลา [1]*

การที่จะให้ได้คอนกรีตที่มีคุณภาพนั้น จำเป็นที่จะต้องเข้าใจองค์ประกอบต่าง ๆ ดังนี้

- เรื่องคุณสมบัติของวัสดุและหลักการออกแบบ
- สภาพทั่วไปของหน่วยงานก่อสร้าง
- วัสดุต่าง ๆ ต้องมีคุณภาพอยู่ในมาตรฐานที่กำหนด
- ต้องระมัดระวังในเรื่อง การชั่งตวงส่วนผสมทุกชนิด
- ต้องมีการผสม การลำเลียง การเทลงแบบ การอัดแน่นและการบ่มอย่างถูกต้องเหมาะสม
- ต้องมีการควบคุมงานคอนกรีตที่ดีทุกขั้นตอน

จากที่กล่าวมาเนื้อหาส่วนนี้ใช้ในขั้นตอนของการหล่อตัวอย่างคอนกรีตสำหรับแต่ละการ ทดสอบที่ได้กำหนดไว้ โดยจะมีการควบคุมคุณภาพ ทั้งการทำแบบ การผสม การหล่อและการบ่ม เพื่อให้ได้ตัวอย่างคอนกรีตที่มีคุณภาพและกำลังที่พร้อมจะรับการทดสอบต่อไป

# **2.2 ความเสียหายของคอนกรีต**

คอนกรีตในโครงสร้างส่วนต่าง ๆ อาจเกิดความเสียหาย เนื่องจากสภาพแวดล้อมหรือสภาพ การใช้งานที่ไม่ถูกต้องไม่เหมาะสม ความเสียหายที่อาจเกิดขึ้น เมื่อเริ่มมีการใช้งานหรืออาจเกิดขึ้น หลังจากใช้งานโครงสร้างคอนกรีตนั้นไปแล้วช่วงหนึ่ง และความเสียหายนี้อาจเกิดมาจากสาเหตุทั้ง ภายในหรือภายนอกของเนื้อคอนกรีต สามารถแบ่งออกได้เป็น 3 สาเหตุ คือ สาเหตุด้านกายภาพ สาเหตุด้านเคมีและสาเหตุด้านกล ดังตารางที่ 1

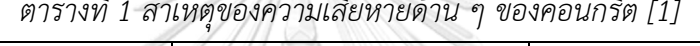

 $\frac{1}{\sqrt{2\pi}}$  *f*  $\frac{1}{\sqrt{2\pi}}$  *f*  $\frac{1}{\sqrt{2\pi}}$  *f*  $\frac{1}{\sqrt{2\pi}}$  *f*  $\frac{1}{\sqrt{2\pi}}$  *f*  $\frac{1}{\sqrt{2\pi}}$  *<i>f*  $\frac{1}{\sqrt{2\pi}}$  *f*  $\frac{1}{\sqrt{2\pi}}$  *f*  $\frac{1}{\sqrt{2\pi}}$  *f*  $\frac{1}{\sqrt{2\pi}}$  *<i>f*  $\frac{1}{\sqrt{2\$ 

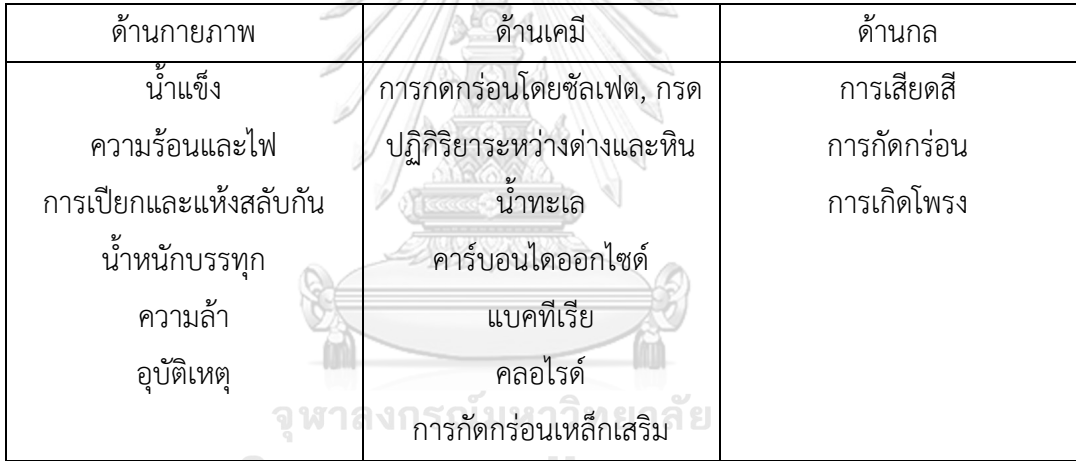

**CHULALONGKORN UNIVERSITY** 

รอยร้าวบนผิวคอนกรีตนั้นคือความเสียหายแบบหนึ่ง ที่จะเป็นตัวบ่งชี้ให้ทราบถึงสิ่งผิดปกติที่ อาจเกิดขึ้นได้เมื่อได้พบเห็นรอยร้าวที่เกิดขึ้นในตัวโครงสร้าง ควรวิเคราะห์หาสาเหตุให้แน่ชัดว่า เกิดขึ้นจากสาเหตุอะไร เพื่อที่จะได้ทำการแก้ไขได้อย่างถูกต้อง เพื่อเป็นการป้องกันไม่ให้เกิดการวิบัติ พังทลายของโครงสร้างได้ในภายหลัง ซึ่งจะเห็นได้ว่าสาเหตุการแตกร้าวของคอนกรีตนั้นมีหลาย สาเหตุ มักจะไม่ได้เกิดจากสาเหตุใดสาเหตุหนึ่ง แต่มักจะเกิดจากหลายๆ สาเหตุพร้อมกัน

การวิเคราะห์หาสาเหตุการแตกร้าวของคอนกรีตนั้น จำเป็นต้องรู้ถึงรูปแบบและลักษณะของ การแตกร้าวชนิดต่าง ๆ ถ้าวิเคราะห์สาเหตุของรอยร้าวผิดพลาด อาจทำให้การแก้ไขเกิดความไม่ ถูกต้อง อาจต้องกลับมาแก้ไขซ้ำอีก ดังนั้น รูปแบบและลักษณะของรอยร้าวที่เกิดขึ้น จึงควรเป็นเรื่อง ที่ต้องทำความเข้าใจเป็นอันดับแรก เพื่อที่จะวิเคราะห์สาเหตุได้อย่างถูกต้องก่อนที่จะทำการแก้ไข

จากที่กล่าวมาในเนื้อหาส่วนของงานวิจัยนี้จะทำการทดสอบตัวอย่างคอนกรีต เพื่อให้เกิดการ แตกร้าว อันเนื่องด้วยสาเหตุหลักจากทางด้านกายภาพ โดยจะทำการให้แรงน้ำหนักบรรทุกโดยตรง แก่ตัวอย่างคอนกรีตที่ได้เตรียมไว้

#### **2.3 การตรวจสอบรอยร้าว**

รอยร้าวในโครงสร้างคอนกรีตนั้นสามารถเกิดได้จากสาเหตุเดียวหรือหลายสาเหตุ อีกทั้ง สามารถเกิดขึ้นได้ในทุกช่วงอายุของโครงสร้างคอนกรีต การวิเคราะห์หาสาเหตุของรอยร้าวใน โครงสร้างคอนกรีตจะมีส่วนช่วยในการซ่อมแซมได้อย่างมีประสิทธิภาพมากยิ่งขึ้น ดังนั้น ผู้ตรวจสอบ จึงต้องจำเป็นที่ต้องจดบันทึก จำนวน ทิศทาง ลักษณะ ความลึกและความกว้าง เพื่อนำไปใช้ในการ วิเคราะห์หาสาเหตุต่อไป

# 2.3.1 ทิศทางและลักษณะของรอยร้าว

ลักษณะของรอยร้าวนั้นสามารถที่จะสังเกตได้เบื้องต้นบนผิวโครงสร้างคอนกรีต ซึ่ง เป็นข้อมูลพื้นฐานที่จะบ่งบอกถึงสาเหตุของการเกิดรอยร้าว เช่น รอยแตกลายงาที่เกิดจาก การยึดรั้งที่ผิวคอนกรีตหรือมีการขยายตัวของคอนกรีตที่อยู่ด้านในของโครงสร้าง รอยร้าวที่ อยู่ในทิศทางเดียวจะเกิดจากแรงดึงในคอนกรีตโดยอาจเกิดจากการทรุดตัวของโครงสร้าง หรืออาจเกิดจากแรงดัดที่กระทำกับโครงสร้าง

# 2.3.2 ความลึกของรอยร้าว

ความลึกของรอยร้าวสามารถแยกออกกว้างๆ ได้เป็น 4 ระดับ คือ รอยร้าวเฉพาะที่ ผิว รอยร้าวตื้น รอยร้าวลึกและรอยร้าวทะลุโครงสร้าง โดยรอยร้าวเฉพาะที่ผิวจะหมายถึง รอยร้าวที่ความลึกเข้าไปในโครงสร้างไม่มากหรือเกิดรอยร้าวในชั้นของปูนฉาบ รอยร้าวตื้น คือรอยร้าวที่เกิดในผิวคอนกรีตและมีความลึกที่ไม่มากนักเมื่อเทียบกับระยะคอนกรีตหุ้ม เหล็กของโครงสร้าง รอยร้าวลึกคือรอยร้าวที่มีความลึกมากในระดับที่ทำให้เหล็กเสริมผุกร่อน ได้ โดยเฉพาะอย่างยิ่งในกรณีที่รอยร้าวมีความลึกมากกว่าระยะคอนกรีตหุ้มเหล็กซึ่งทำให้ เหล็กเสริมเกิดการผุกร่อนได้อย่างรวดเร็ว และรอยร้าวทะลุคือรอยร้าวที่ทะลุโครงสร้างซึ่งจะ บ่งบอกถึงความเสียหายที่ค่อนข้างรุนแรง

# 2.3.3 ความกว้างของรอยร้าว

ความกว้างของรอยแตกร้าวก็เป็นปัจจัยสำคัญที่มีผลต่อความคงทนของโครงสร้าง คอนกรีต อาจถูกแบ่งได้ 3 ระดับ ได้แก่ รอยร้าวขนาดเล็ก รอยร้าวขนาดกลางและรอยร้าว ขนาดใหญ่ระดับความกว้างนั้นถูกจำแนกโดยคำนึงถึงลักษณะการใช้งาน สภาวะแวดล้อม และอายุการใช้งานของแต่ละโครงสร้าง เช่น รอยร้าวขนาด 0.1 มิลลิเมตร อาจจะถูกจำแนก เป็นรอยร้าวขนาดเล็กในโครงสร้างขนาดใหญ่ในสภาวะแวดล้อมธรรมดา ในขณะที่รอยร้าว ขนาดเดียวกันในโครงสร้างที่อยู่ชายฝั่งทะเลนั้นอาจถูกจำแนกเป็นรอยร้าวขนาดใหญ่ได้

2.3.4 การจำแนกรอยร้าวที่เกิดขึ้นในโครงสร้าง

การจำแนกรอยร้าวในโครงสร้างคอนกรีต มีวัตถุประสงค์เพื่อระบุสาเหตุของการเกิด รอยร้าว ข้อมูลของช่วงอายุคอนกรีตระหว่างที่รอยร้าวเริ่มปรากฏจะเป็นข้อมูลสำคัญที่จะ ช่วยให้ผู้ตรวจสอบระบุถึงสาเหตุของรอยแตกร้าวได้ถูกต้อง

ผู้ตรวจสอบอาจจำแนกรอยร้าวที่เกิดจากพฤติกรรมทางโครงสร้างและการรับแรง โดยทั่วไปรอยร้าวที่เกิดจากพฤติกรรมทางโครงสร้างมักมีขนาดใหญ่และความกว้างของรอย ร้าวนั้นอาจเพิ่มขึ้นเนื่องจากการล้าของตัวโครงสร้างคอนกรีตเอง

งานวิจัยนี้จึงจะนำเนื้อหาส่วนนี้ไปใช้ในการเก็บข้อมูลเบื้องต้นของรอยร้าวที่เกิดขึ้นจากการ ทดสอบที่ได้กำหนดไว้โดยจะทำการวัดขนาดความยาว ความกว้าง ความลึกของรอยร้าว และ ลักษณะทิศทางการเกิดของรอยร้าว

# จุฬาลงกรณ์มหาวิทยาลัย

# **2.4 อุปกรณ์การวัดรอยร้าว**

งานวิจัยนี้จะใช้เครื่องมือวัดรอยแตก Crack Scales ดังภาพที่ 2 ในการวัดความกว้างของ รอยร้าว โดยใช้เทียบกับขนาดของรอยร้าวจริงที่เกิดจากทดสอบตัวอย่างคอนกรีต

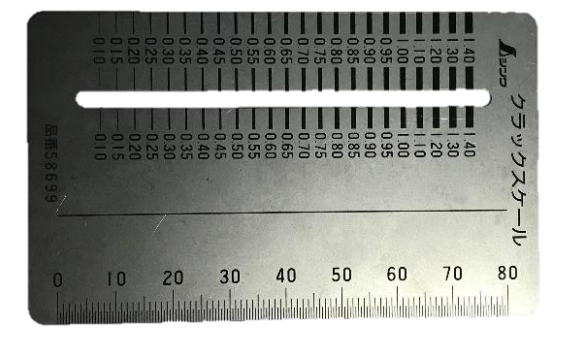

*ภาพที่2 Crack Scales*

#### **2.5 MATLAB**

MATLAB (Matrix Laboratory) เป็[นซอฟต์แวร์ใ](https://th.wikipedia.org/wiki/%E0%B8%8B%E0%B8%AD%E0%B8%9F%E0%B8%95%E0%B9%8C%E0%B9%81%E0%B8%A7%E0%B8%A3%E0%B9%8C)นการคำนวณและเขียนโปรแกรม ที่มี ภาษาคอมพิวเตอร์ระดับสูงที่ใช้สำหรับคำนวณเชิงตัวเลข (Numerical Computing) แสดงผล กราฟฟิกและเขียนแอพพลิเคชั่น ทำให้สามารถคำนวณผลลัพธ์ พัฒนาอัลกอริทึม สร้างแบบจำลอง และแอพพลิเคชั่นได้ง่ายและรวดเร็วมาก ภายในตัว MATLAB ประกอบด้วยภาษาคอมพิวเตอร์ กล่อง เครื่องมือ (Toolbox) และฟังก์ชันพื้นฐานจำนวนมาก ทำให้การวิเคราะห์ทำได้หลากหลายวิธี อีกทั้ง ได้มีการสร้างกล่องเครื่องมือ (Toolbox) และบ็อกเซ็ต (Boxset) ขึ้นมามากมาย ใช้สำหรับการ คำนวณเชิงเทคนิค (Technical Computing) โดยต่อยอดมาจาก Numerical Computing เพื่อให้ใช้ ง่ายต่องานวิจัยและการสร้างนวัตกรรม นั่นคือ MATLAB มีไลบรารี่ (Library) ตั้งแต่การออกแบบ อัลกอริทึมจนถึงไลบรารีสำหรับสร้างผลิตภัณฑ์

MATLAB นั้นสามารถไปประยุกต์ใช้งานได้หลายสาขา ทั้งการประมวลผลสัญญาณ (Signal Processing) การสื่อสาร (Communication) การประมวลผลภาพและวิดีโอ (Image and Video Processing) ระบบควบคุม (Control System) การวัดและควบคุม (Instruments and Control) การคำนวณทางเศรษฐศาสตร์ (Economic) การคำนวณทางชีววิทยา (Biology) และอื่น ๆ เป็นต้น

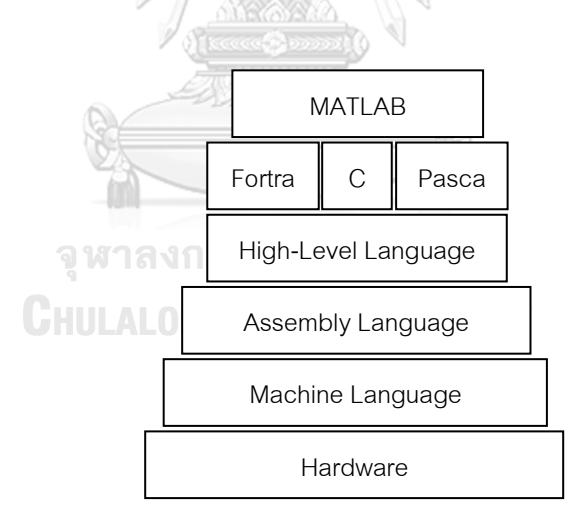

*ภาพที่3 บล็อกไดอะแกรมภาษาระดับสูงสำหรับการเขียนโปรแกรม [2]*

งานวิจัยนี้จะใช้ MATLAB เป็นโปรแกรมหลักในการประมวลและวิเคราะห์ผลภาพ ซึ่งทาง ผู้วิจัยจะใช้เครื่องมือภายในโปรแกรมสำหรับการสร้างและพัฒนาอัลกอริทึมที่จะสามารถแสดงผลการ ทดลองตามที่ได้ตั้งสมมติฐานไว้ ว่าสามารถหาลักษณะความแตกต่างของรอยร้าวได้หริอไม่

#### **2.6 การประมวลผลภาพ**

การประมวลผลภาพ (Image Processing) คือ การแปลงข้อมูลรูปภาพที่เป็นสัญญาณ อนาล็อก (Analogue Signal) ให้อยู่ในรูปของสัญญาณดิจิตอล (Digital Signal) และประมวลผลผ่าน ทางคอมพิวเตอร์ เพื่อที่จะสามารถนำไปใช้ประโยชน์ได้ในหลากหลายด้าน เช่น การนำเอาสีแต่ละจุด (Pixel) หรือการคำนวณจุดหลาย ๆ จุดรวมกัน (Area), การวิเคราะห์พื้นผิว (Texture), การดูรูปแบบ (Pattern), การวิเคราะห์หารูปร่าง (Shape) หรือการวิเคราะห์แบบอื่น ๆ เพื่อหาค่าที่จะสามารถระบุ ได้ว่าภาพนั้นมีลักษณะรูปร่างอย่างไร ซึ่งจะนำไปสู่การวิเคราะห์ว่าสิ่งนั้นเป็นสิ่งที่กำลังค้นหาอยู่ หรือไม่และนำไปใช้งานในด้านต่าง ๆ ต่อไป

การประมวลผลภาพ (Image Processing) เป็นกระบวนการจัดการและวิเคราะห์สารสนเทศ ของรูปภาพให้เป็นข้อมูลในแบบดิจิทัล โดยใช้คอมพิวเตอร์ในการประมวลผล ทำให้ภาพที่ได้นั้นมี คุณสมบัติตามความต้องการทั้งในเชิงคุณภาพและเชิงปริมาณ กระบวนการนั้นมีอยู่หลายอย่าง เช่น

- การปรับเปลี่ยนหรือแปลงรูปภาพทั้งขนาดและรูปร่าง (Image Transformation)
- การนิยามภาพ (Image Description)
- การกรองภาพ (Image Filters)
- การคืนสภาพภาพ (Image Restoration)
- การปรับปรุงคุณภาพของภาพ (Image Enhancement)
- การแบ่งภาพและหาขอบภาพในวัตถุ (Image Segmentation and Edge Detection)
- การบีบอัดข้อมูลภาพ (Image Compression)
- การซ้อนทับภาพ (Image Registration)
- การสร้างภาพ 3 มิติ (3D Image Reconstruction)

ส่วนของเนื้อหาในการประมวลผลภาพนี้ทางผู้จัดทำจะนำเครื่องมือต่าง ๆ ที่เกี่ยวข้องกับการ ประมวลผลภาพที่มีในโปรแกรม MATLAB มาเรียบเรียง สร้างและพัฒนาขึ้นมาใช้สำหรับการรับ ภาพถ่ายมาแล้วนำมาประมวลผลภาพให้ได้ผลลัพธ์ออกมาตามที่ได้ตั้งไว้

#### **2.7 ภาพดิจิตอล**

ข้อมูลภาพทั่ว ๆ จะได้มาจากการที่แสงตกกระทบกับวัตถุแล้วเกิดการสะท้อนผ่านเลนส์เข้าสู่ ตัวบันทึกภาพ อาจอยู่ในรูปแบบของตัวตรวจจับ (Sensor) หรือฟิลม์ (Film) เมื่อเวลาถ่ายภาพด้วย กล้องดิจิตอล วัตถุหรือภาพที่เราเห็นด้วยตาจะเป็นข้อมูลสามมิติ (Three-dimension) ที่ประกอบไป ด้วยความลึก ความสูง และความกว้าง เมื่อแปลงข้อมูลภาพออกมาเป็นข้อมูลดิจิตอล (Digital Image) แล้ว ข้อมูลของภาพนั้นจะประกอบไปด้วยความกว้างและความสูงของภาพ (Width and Height) เท่านั้น ดังภาพที่ 4 ปัจจุบันมีอุปกรณ์อิเล็กทรอนิกส์หลายประเภทที่สามารถสร้างสัญญาณ ภาพดิจิตอลได้สะดวกและง่ายขึ้น เช่น กล้องถ่ายภาพดิจิตอล กล้องวีดีทัศน์ ดิจิตอล เป็นต้น

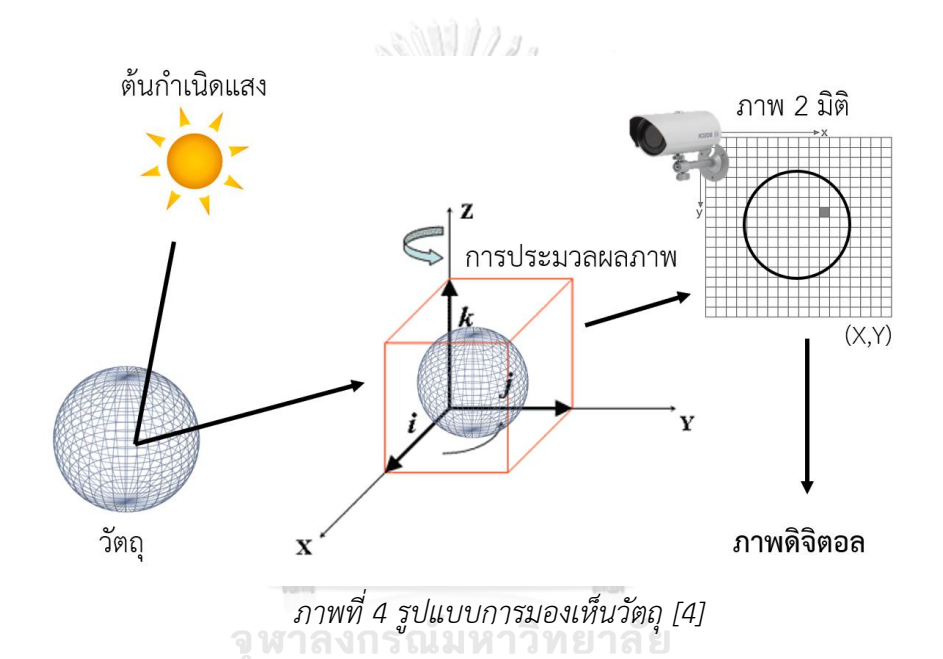

# **CHULALONGKORN UNIVERSITY**

ภาพแบบดิจิตอล (Digital Image) จึงเป็นภาพที่ถูกแปลงมาจากอนาล็อกให้อยู่ในรูปของ ตัวเลข โดยภาพอนาล็อกถูกแบ่งเป็นพื้นที่สี่เหลียมเล็ก ๆ ที่เรียกว่าพิกเซล ในแต่ละพิกเซลจะถูกระบุ ตำแหน่งด้วยคู่โคออดิเนต x, y และค่าระดับความเข้มของแสงของพิกเซลนั้น ๆ

งานวิจัยนี้ในส่วนของภาพแบบดิจิตอลนั้นจะเป็นส่วนพื้นฐานที่ใช้ในการแสดงผลลัพธ์ที่ได้ ออกมา โดยภาพแบบดิจิตอลนั้นจะถูกแบ่งช่องเล็ก ๆ ที่เรียกว่า พิกเซล ซึ่งในแต่ละพิกเซลก็จะมีค่า แสงสีเฉพาะตามสภาพที่กำหนดค่าสีไว้ ค่าสีเหล่านี้เมื่อรวมตัวกันก็จะแสดงเป็นภาพผลลัพธ์ที่ได้ทำไว้

#### **2.8 ประเภทของภาพ**

2.8.1 ภาพขาวดำ (Binary Image)

ภาพขาวดำในแต่ละพิกเซลจะแสดงด้วยค่าแบบไบนารี (Binary) คือ มี 1 บิต ซึ่ง ประกอบไปด้วยค่า 1 และ 0 โดยที่ 1 หมายถึงจุดภาพสีขาว และ 0 หมายถึงจุดภาพสีดำ ดัง ภาพที่ 5

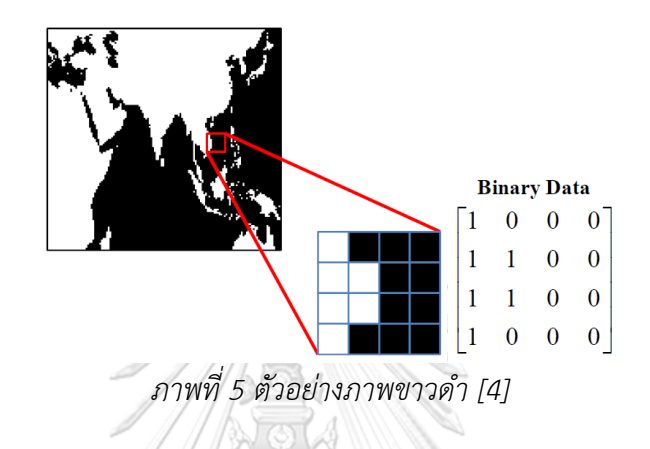

2.8.2 ภาพระดับสีเทา (Gray Scale Image)

ภาพชนิดนี้ในแต่ละพิกเซลจะมีค่าความเข้มของแสงในแต่ละระดับที่แตกต่างกันไป ตั้งแต่สีขาวจนไปยังสีดำ ซึ่งสามารถกำหนดระดับความเข้มของแสงนั้นได้ โดยใช้ค่าระดับเทา โดยปกติแล้วภาพแบบระดับสีเทาจะมีความละเอียด (Resolution) เท่ากับ 8 บิต ภาพจะมี ค่าระดับความเข้มแสงของสีดำเท่ากับ 0 ส่วนค่าระดับความเข้มของสีขาวจะมีค่าเท่ากับ 255 จุฬาลงกรณ์มหาวิทยาลัย ดังภาพที่ 6

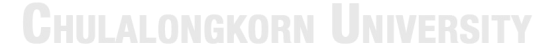

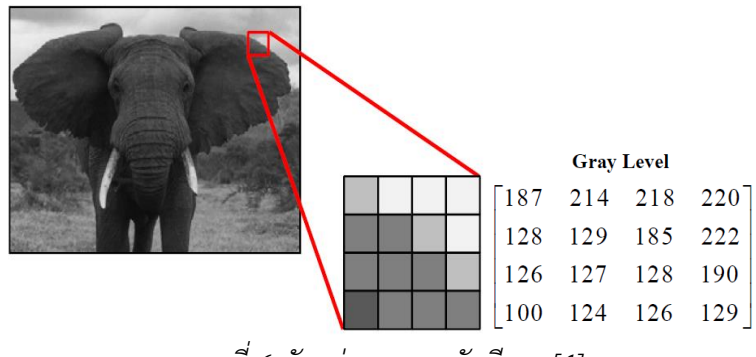

*ภาพที่6 ตัวอย่างภาพระดับสีเทา [4]*

# 2.8.3 ภาพสี (Color Image)

ในแต่ละพิกเซลของภาพสีจะเก็บค่าระดับความเข้มแสงแต่ละแถบแสงของแม่สีหลัก 3 สีที่ซ้อนกันคือ สีแดง (Red) สีเขียว (Green) และสีน้ำเงิน (Blue) ซึ่งในแต่ละพิกเซลนั้น ๆ ก็จะแสดงผลของค่าสีของแต่ละพิกเซลตามระดับความเข้มในแต่ละแถบแสงนั้น

สำหรับภาพสี RGB ขนาด 24 บิตต่อจุดภาพ แต่ละ Channel คือ แดง เขียวและน้ำ เงิน นั้นจะมีค่าความสว่าง 8 บิตหรือ 256 ระดับ โดยมีค่าตั้งแต่ 0-255 ดังนั้น จุดภาพแต่ละ จุดจึงสามารถแสดงสีได้มากถึง 16.7 ล้านสีดังภาพที่ 7

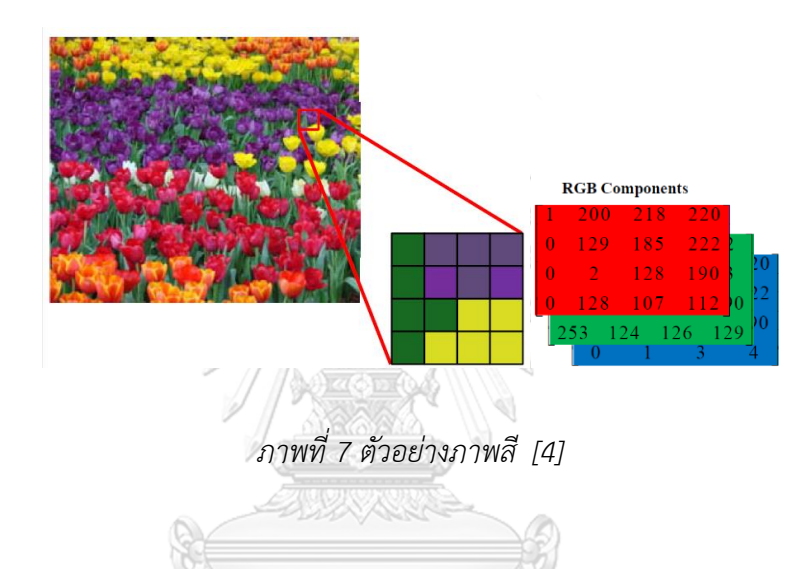

ส่วนของค่าความเข้มสีในงานวิจัยนี้จะใช้ในการแสดงผลลัพธ์ของภาพที่ได้ออกมา อีกทั้งใช้ เป็นส่วนที่สำคัญในการบ่งบอกถึงค่าระดับความสูงต่ำของลักษณะพื้นผิวบริเวณรอยร้าวที่ได้เกิดขึ้น จากการทดสอบตัวอย่าง **: www.alongkorn University** 

# **2.9 การกรองข้อมูลภาพ**

การกรองข้อมูลภาพ (Image Filtering) เป็นการประมวลผลภาพที่สำคัญในการกำจัด องค์ประกอบที่ไม่ต้องการออกจากภาพหรือเป็นการนำภาพไปผ่านตัวกรองสัญญาณ เพื่อให้ได้ภาพ ผลลัพธ์ออกมา ภาพผลลัพธ์ที่ได้จะมีคุณสมบัติที่แตกต่างจากภาพเริ่มต้น โดยวัตถุประสงค์หลักของ การกรองข้อมูลภาพ คือ การเน้นหรือลดทอนคุณสมบัติบางประการของภาพ เพื่อให้ได้ภาพที่มี คุณสมบัติตามต้องการ

2.9.1 Mean filtering

เป็นฟิลเตอร์ที่นิยมนำมาประยุกต์ใช้ในการลดสัญญ าณในรูปภาพ เนื่องจากมี กระบวนการที่ใช้งานที่ง่าย โดยผลลัพธ์ที่ได้จากฟิลเตอร์จะทำให้ได้ภาพถ่ายที่มีค่าความเข้มที่ ราบเรียบ

| <b>I11</b> | <b>I12</b> | I <sub>13</sub> | 114 | 115        | <b>I16</b> | 117 | <b>I18</b> | <b>I19</b> |     |               |     |
|------------|------------|-----------------|-----|------------|------------|-----|------------|------------|-----|---------------|-----|
| 121        | 122        | <b>I23</b>      | 124 | 125        | 126        | 127 | 128        | 129        | 1/9 | 1/9           | 1/9 |
| 131        | 132        | 133             | 134 | 135        | 136        | 137 | 138        | 139        | 1/9 | 1/9           | 1/9 |
| <b>I41</b> | 142        | 143             | 144 | 145        | I46        | 147 | <b>148</b> | <b>149</b> | 1/9 | 1/9           | 1/9 |
| <b>I51</b> | <b>I52</b> | <b>I53</b>      | 154 | <b>I55</b> | 156        | 157 | 15         | 159        |     | <b>Kernel</b> |     |
| <b>I61</b> | <b>I62</b> | I63             | 164 | <b>I65</b> | 166        | 167 | <b>I68</b> | <b>I69</b> |     |               |     |

*ภาพที่8 แสดงภาพตัวอย่างสำหรับหาค่า mean filter [4]*

#### 2.9.2 Median Filter

กรณีนี้พิกเซลเอาต์พุตจะถูกแทนที่ด้วยค่าที่อยู่ตรงกลางของพิกเซลที่อยู่ในหน้าต่างของ ภาพอินพุต (เรียงลำดับค่าจากนอ้อยไปมาก) ซึ่งใช้ลดสัญญาณรบกวนในรูปภาพ ซึ่ง median filter นี้จะมีลักษณะคล้ายกับ mean filter แต่มีการทำงานที่ดีกว่า mean filter เพราะจะมี การเก็บรักษารายละเอียดของรูปภาพได้ดีกว่า ดังตัวอย่างภาพที่ 9

จหาลงกรณ์มหาวิทยาลัย

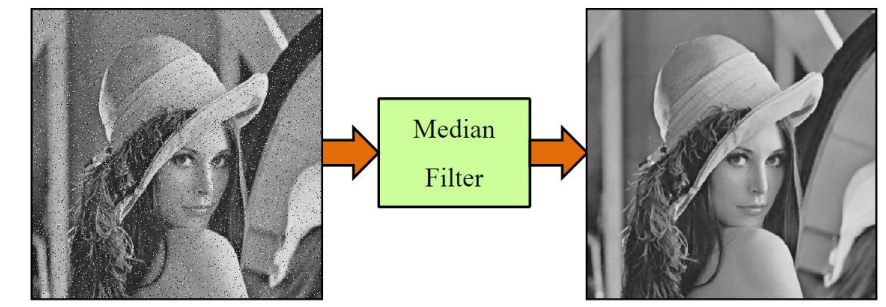

*ภาพที่9 แสดงภาพตัวอย่างสำหรับหาค่า median filter แบบ Salt and Pepper [4]*

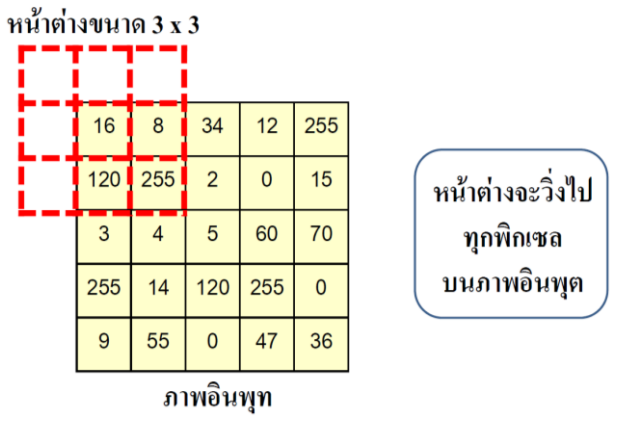

*ภาพที่10 แสดงภาพตัวอย่างสำหรับหาค่า median filter [4]*

ส่วนของการกรองข้อมูลภาพในงานวิจัยนี้จะใช้ในขั้นตอนการที่ได้นำภาพถ่ายเข้าโปรแกรม MATLAB แล้ว ซึ่งภาพถ่ายที่ได้มา อาจมีสิ่งที่รบกวนหรือจุดแทรกเล็ก ๆ กระจายตามภาพถ่าย ดังนั้น การกรองข้อมูลในเบื้องต้นจึงเป็นส่วนช่วยที่สำคัญจะช่วยกำจัดจุดแทรกต่าง ๆ ได้ ทำให้ภาพถ่ายมี ความคมชัดมากยิ่งขึ้น

# **2.10 การตรวจจับขอบ**

ขอบ (Edge) เป็นคุณสมบัติความไม่ต่อเนื่องของค่าระดับความเข้มสีเทา โดยขอบภาพนั้นจะ มีคุณสมบัติที่ไม่แปรผันต่อการเปลี่ยนแปลงของสภาพแวดล้อม เช่น แสง ดังตัวอย่างภาพที่ 11

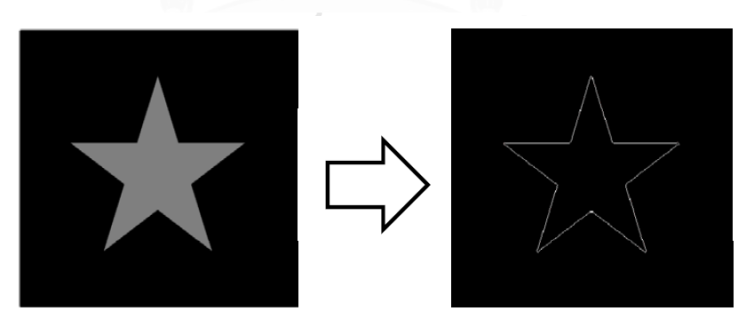

*ภาพที่11 ตัวอย่างการตรวจจับขอบวัตถุ [4]*

ขอบภาพนั้นประกอบด้วยข้อมูลของภาพที่มีความสำคัญและมีประโยชน์ในการนำไป ประยุกต์ใช้ในงานด้านต่าง ๆ ได้ เช่น ขอบของภาพสามารถนำไปใช้ในการระบุถึงขนาดของวัตถุที่อยู่ ในภาพ การนำไปใช้ในการแยกแยะระหว่างวัตถุในภาพกับส่วนของพื้นหลังของภาพ อาจกล่าวได้ว่า

ขอบภาพ คือ ส่วนที่เกิดจากความไม่ต่อเนื่องของค่าระดับความเข้มสีเทาของพิกเซลที่อยู่ติดกัน หรือ อาจกล่าวได้ว่า ค่าระดับความเข้มเทาของพิกเซลที่อยู่ติดกันมีค่าแตกต่างกันมาก ดังภาพที่ 12

| 50 | 53   155   160        |  |  |  |
|----|-----------------------|--|--|--|
| 51 | 53   160   170        |  |  |  |
|    | $52$   53   167   190 |  |  |  |
| 51 | 53   162   155        |  |  |  |

*ภาพที่12 ค่าระดับความเข้มเทาที่อยู่ติดกันมีค่าแตกต่างกันมากจนนำไปสู่การตรวจจับขอบ [4]*

ทั้งนี้การตรวจจับขอบภาพนี้เป็นอีกหนึ่งในกระบวนการสำคัญของงานวิจัยนี้ที่จะนำมาใช้ใน การช่วยตรวจหาทิศทางและลักษณะของรอยร้าวที่ได้เกิดขึ้นจากตัวอย่างที่ได้รับการทดสอบ อีกทั้ง เป็นส่วนที่ช่วยทำให้ผลลัพธ์ของรอยร้าวที่แสดงออกมามีความเด่นชัดมากขึ้น

#### **2.11 Chula Smart Lens**

Chula Smart Lens เป็นชุดอุปกรณ์กล้องจุลทรรศน์สมาร์ทโฟน ดังภาพที่ 13 ที่ได้รับการ พัฒนาโดยนายปรินทร แจ้งทวี นิสิตนักวิจัย และศาสตราจารย์ ดร.สนอง เอกสิทธิ์ จากหน่วย ู้ ปฏิบัติการวิจัยอุปกรณ์รับรู้ ภาควิชาเคมี คณะวิทยาศาสตร์ จุฬาลงกรณ์มหาวิทยาลัย สามารถที่จะใช้ งานร่วมกับกล้องสมาร์ทโฟนหรือแท็บเล็ตได้อีกทั้งยังสามารถที่จะเปลี่ยนศักยภาพการถ่ายภาพของ สมาร์ทโฟนให้เป็นกล้องจุลทรรศน์ดิจิตอลแบบพกพา ซึ่งตัวเลนส์ที่มีนั้นมีกำลังขยาย 20, 40 และ 50 เท่า และหากมีการขยายเพิ่มเติมด้วย digital zoom ของสมาร์ทโฟนก็จะทำให้ได้กำลังขยายสูงถึง 400 เท่า ดังนั้น การใช้ Chula Smart Lens นี้สามารถที่จะใช้ตอบสนองกิจกรรมได้หลากหลาย เช่น การประยุกต์ทางการศึกษา การวิจัย การวินิจฉัยทางการแพทย์ อัญมณี เครื่องประดับ พระเครื่อง โบราณวัตถุ ศิลปวัตถุและอื่น ๆ เป็นต้น

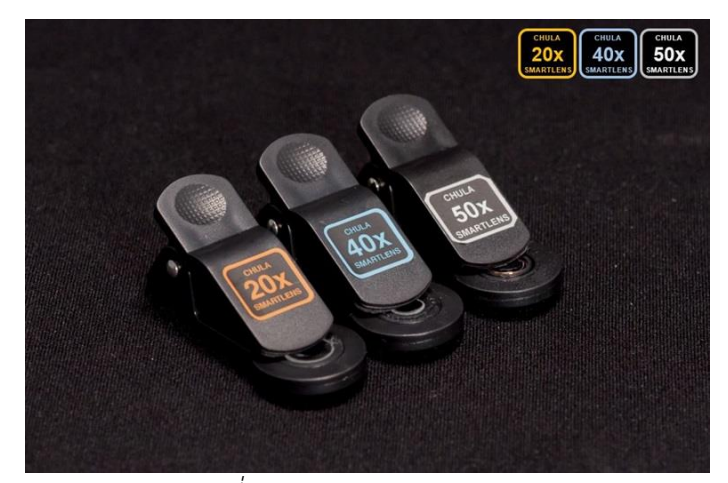

*ภาพที่ 13 Chula Smart Lens [3]*

Chula Smart Lens จึงเป็นอุปกรณ์เสริมสำคัญลำดับต้น ๆ ที่ใช้คู่กับกล้องสมาร์ทโฟนใน การถ่ายภาพในงานวิจัยนี้โดยจะใช้ในการถ่ายภาพรอยร้าวที่เกิดขึ้นจากตัวอย่างคอนกรีตที่ได้รับการ ทดสอบ ซึ่งจะทำให้ได้ภาพที่มีกำลังขยาย 20, 40 และ 50 เท่า และสัดส่วนขนาดภาพที่ได้ก็จะมีความ แตกต่างกันออกไป ตามระยะโฟกัสของแต่ละตัวเลนส์

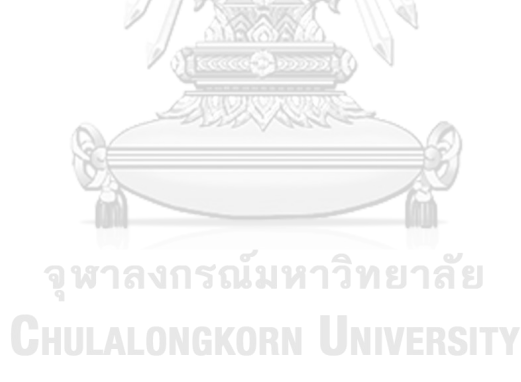

# **บทที่ 3 วิธีการดำเนินงานวิจัย**

งานวิจัยนี้เริ่มจากการหล่อตัวอย่างคอนกรีตสำหรับแต่ละการทดสอบและนำไปบ่มเป็นเวลา 28 วัน หลังจากบ่มตัวอย่างเสร็จ นำแต่ละตัวอย่างไปทำการทดสอบแรงดัด การทดสอบแรงเฉือนและ การทดสอบแรงดึง โดยแต่ละการทดสอบทำการให้แรงและหยุดทันที เมื่อรอยร้าวปรากฏขึ้น จากนั้น ทำการถ่ายรูปรอยร้าวที่เกิดขึ้นในแต่ละตัวอย่าง ต่อมานำภาพถ่ายรอยร้าวเข้าโปรแกรมวิเคราะห์ผล ภาพ สำหรับการสร้างแบบจำลองรอยร้าวและโปรแกรม MATLAB สำหรับทำการประมวลผลภาพ ทั้งนี้เพื่อนำผลลัพธ์ที่ได้มา นำไปวิเคราะห์ลักษณะรอยร้าวที่เกิดขึ้นต่อไป

# **3.1 เครื่องมือ วัสดุและอุปกรณ์**

- 3.1.1 ด้านการทดสอบ
	- เครื่องโม่ผสมปูน
	- แบบหล่อตัวอย่างไว้สำหรับทดสอบ
	- แบบหล่อทดสอบกำลังอัดรูปทรงกระบอก
	- เครื่องทดสอบตัวอย่าง
	- วัสดุมวลรวม ทรายหยาบและหินคลุก
	- ปูนซีเมนต์ปอร์ตแลนด์ประเภท 1
	- ตะแกรงเหล็ก ขนาด 1.2 มม. วิทยาลัย
	- เหล็กข้ออ้อย ขนาด 12 มม. ยาว 110 ซม.
	- เครื่องมือวัดรอยแตก
	- Chula Smart Lens กำลังขยาย 20x, 40x และ 50x
	- มือถือ iPhone7
- 3.1.2 ด้านโปรแกรม
	- โปรแกรม MATLAB

#### **3.2 ตัวอย่างคอนกรีต**

3.2.1 ตัวอย่างคอนกรีตสำหรับการทดสอบแรงดัดและแรงเฉือน

การทดสอบทั้งสองส่วนนี้จะทำหล่อตัวอย่างคอนกรีตขนาด 40 x 40 x 8 ซม. ดังภาพที่ 14 จำนวนอย่างละ 3 ตัวอย่าง ในแต่ละการทดสอบ

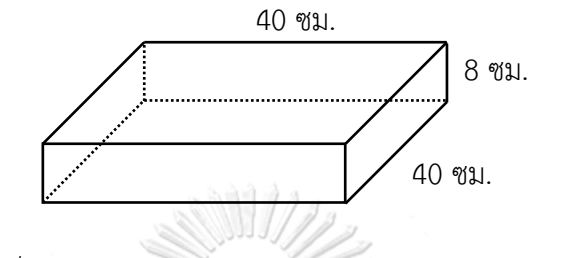

*ภาพที่14 ตัวอย่างคอนกรีตสำหรับทดสอบแรงดัดและแรงเฉือน*

ขั้นตอนการหล่อตัวอย่างคอนกรีตในการทดสอบแรงดัดและทดสอบแรงเฉือน

- เตรียมเครื่องมือ อุปกรณ์และแบบหล่อ พร้อมวางตะแกรงเหล็กเสริม
- เตรียมวัสดุตามสัดส่วนที่คำนวณไว้และทำการผสมวัสดุเข้าด้วยกัน
- เทคอนกรีตสดที่ผสมลงแบบหล่อที่เตรียมไว้ พร้อมจี้เขย่า
- ทำการแต่งผิวหน้า และทิ้งไว้ 24 ชม. ให้คอนกรีตแห้งและแข็งตัว
- หลังจาก 24 ชม. ทำการถอดแบบและนำไปบ่ม 28 วัน
- หลังจาก 28 วัน นำตัวอย่างไปทดสอบ
- 

3.2.2 ตัวอย่างคอนกรีตสำหรับทดสอบรับแรงดึง **IVERSITY** 

การทดสอบนี้หล่อตัวอย่างคอนกรีตขนาด 40 x 40 x 5 ซม. จำนวน 1 ตัวอย่าง และใช้ เหล็กข้ออ้อย ขนาด 12 มม. ยาว 110 ซม. ไว้สำหรับรับแรงดึงจากการทดสอบ ดังภาพที่ 15

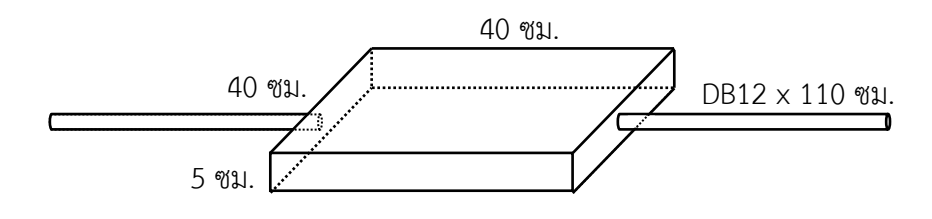

*ภาพที่15 ตัวอย่างคอนกรีตสำหรับการทดสอบรับแรงดึง*

ขั้นตอนการหล่อตัวอย่างคอนกรีตทดสอบรับแรงดึง

- เตรียมอุปกรณ์และแบบหล่อ พร้อมใส่เหล็กข้ออ้อยและตะแกรงเหล็ก
- เตรียมวัสดุตามสัดส่วนที่คำนวณไว้และทำการผสมวัสดุเข้าด้วยกัน
- เทคอนกรีตสดที่ผสมลงแบบหล่อที่เตรียมไว้ พร้อมจี้เขย่า
- ทำการแต่งผิวหน้า และทิ้งไว้ 24 ชม. ให้คอนกรีตแห้งและแข็งตัว
- หลังจาก 24 ชม. ทำการถอดแบบและนำไปบ่ม 28 วัน
- หลังจาก 28 วัน นำตัวอย่างไปทดสอบ

3.2.3 สัดส่วนการผสมตัวอย่างคอนกรีต

การหล่อตัวอย่างคอนกรีตทั้งหมดใช้ตามมาตรฐาน ACI Committee 211 โดยมี รายละเอียดส่วนผสม ดังตารางที่ 2

| ส่วนผสม                   | น้ำหนัก (กก.) | ร้อยละ |
|---------------------------|---------------|--------|
| ปูนซีเมนต์ (กก.)          | 341.7         | 15     |
| หินคลุก (กก.)             | 992           | 42     |
| ทรายหยาบ (กก.)            | 807           | 34     |
| น้ำ (กก.)                 | 205           |        |
| อัตราส่วนน้ำต่อปูนซีเมนต์ | 0.6           |        |

*ตารางที่2 สัดส่วนการผสมตัวอย่างคอนกรีตต่อ 1 ลูกบาศก์เมตร [6]*

# **CHULALONGKORN UNIVERSITY**

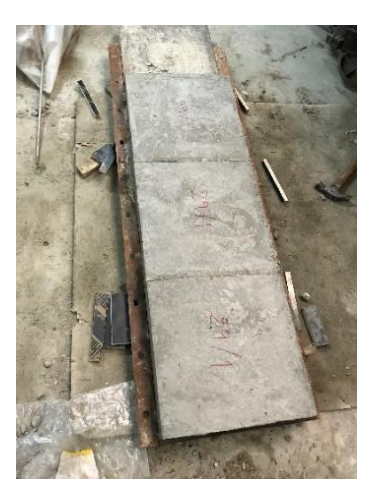

*ภาพที่ 16 ตัวอย่างคอนกรีตหลังหล่อ*

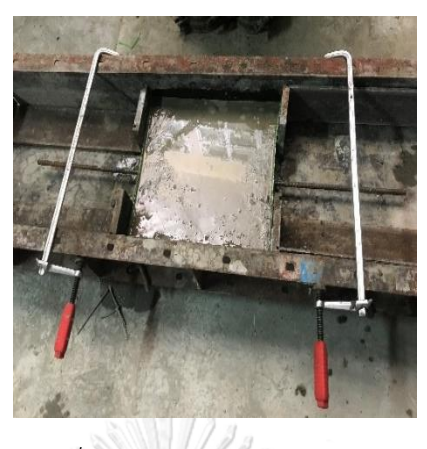

*ภาพที่ 17 ตัวอย่างคอนกรีตรับแรงดึง*

#### **3.3 การทดสอบตัวอย่าง**

การทดสอบตัวอย่างคอนกรีตในแต่ละการทดสอบจะทำการให้แรงแก่ตัวอย่างและจะหยุด ทันที เมื่อรอยร้าวนั้นปรากฏขึ้น โดยจะไม่ให้แรงกระทำแก่ตัวอย่างคอนกรีตจนเกิดการวิบัติเสียหาย พังลง เพื่อที่จะต้องการรอยร้าวบนพื้นผิวคอนกรีตในช่วงที่คอนกรีตเริ่มเกิดความเสียหาย

#### 3.3.1 การทดสอบแรงดัด

การทดสอบแรงดัดจะมีการทดสอบด้วยกัน 2 แบบ มีตัวอย่างแบบละ 3 ตัวอย่าง โดยมี จุดรองรับเป็นเหล็กกลม Ø 2 ซม. ไว้ทั้ง 2 ด้านตามแนวยาว ห่างจากขอบตัวอย่าง 2.5 ซม. แบบที่ I จะทำการกดตัวอย่างที่กึ่งกลางผ่านเหล็กกลม Ø 2 ซม. ส่วนแบบที่ II จะกดตัวอย่าง ห่างจากกึ่งกลาง 10 ซม. ผ่านเหล็กกลม Ø 2 ซม. ลักษณะดังภาพที่ 18

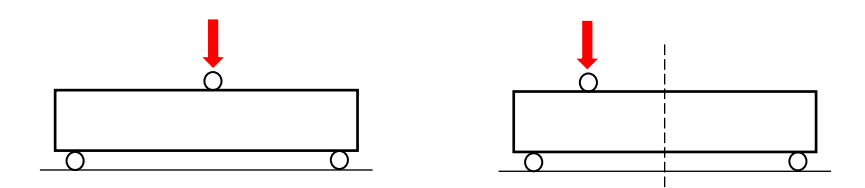

*ภาพที่18 การทดสอบแรงดัดแบบ I และแบบ II*

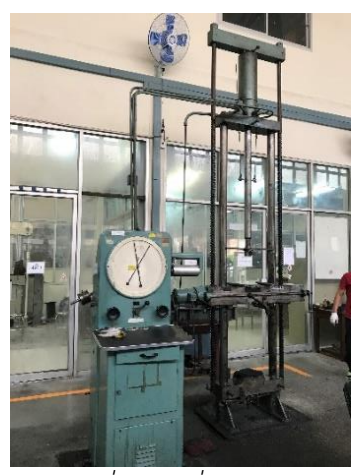

*ภาพที่19 เครื่องทดสอบ*

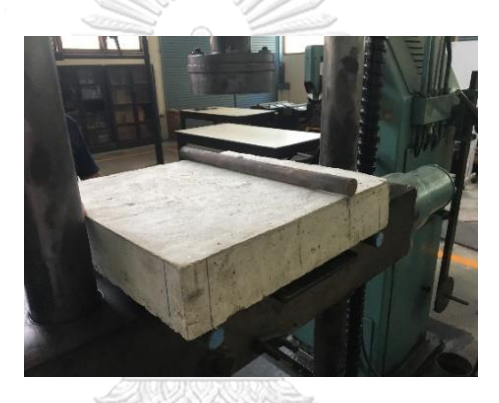

*ภาพที่20 ตัวอย่างคอนกรีตขณะทดสอบ*

3.3.2 การทดสอบแรงเฉือน งกรณ์มหาวิทยาลัย

การทดสอบแรงเฉือนจะมีการทดสอบ 2 แบบ จะทำการทดสอบกดตัวอย่างแบบละ 3 ตัวอย่าง โดยจะวางจุดรองรับ (เหล็กกลม Ø 2 ซม. และเหล็ก 2x2 ซม.) ไว้ทั้ง 2 ด้านตามแนว ยาว ตรงกึ่งกลาง ห่างกัน 10 ซม. แบบที่ I จะทำการกดตัวอย่างที่กึ่งกลางตัวอย่างผ่านแผ่น เหล็ก กว้าง 10 ซม. หนา 2 ซม. และแบบที่ II จะกดตัวอย่างที่กึ่งกลางตัวอย่างผ่านเหล็ก 2x2 ซม. ลักษณะดังภาพที่ 21

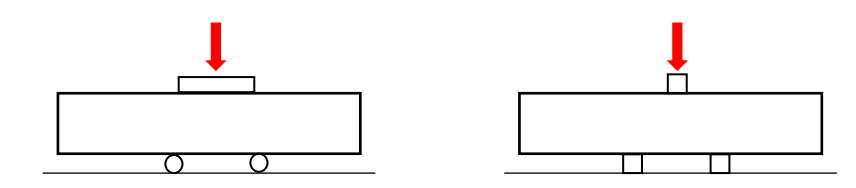

*ภาพที่21 การทดสอบแรงเฉือนแบบ I และแบบ II*

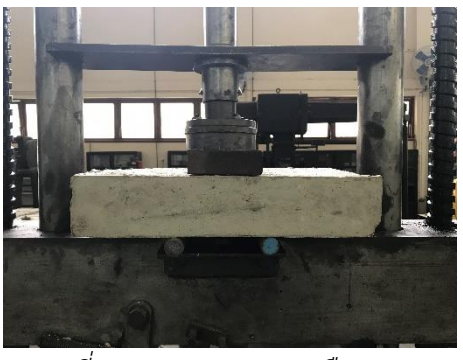

*ภาพที่22 การทดสอบแรงเฉือนแบบ I*

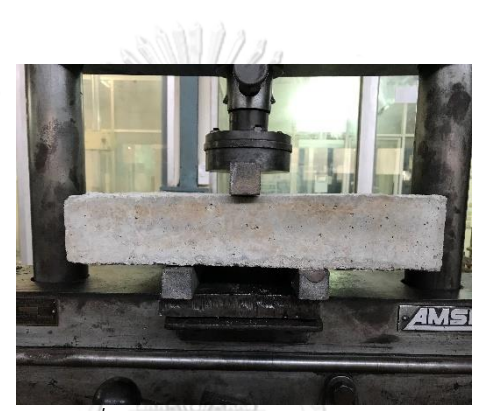

*ภาพที่23 การทดสอบแรงเฉือนแบบ II*

3.3.3 การทดสอบรับแรงดึง

การทดสอบรับแรงดึงจะทำการทดสอบ โดยการนำตัวอย่างไปยึดที่ปลายเหล็กทั้งสอง ด้านที่เครื่องทดสอบ หลังจากนั้นทำการดึงตัวอย่างจนเกิดรอยร้าว ดังภาพที่ 24 **CHULALONGKORN UNIVERSITY** 

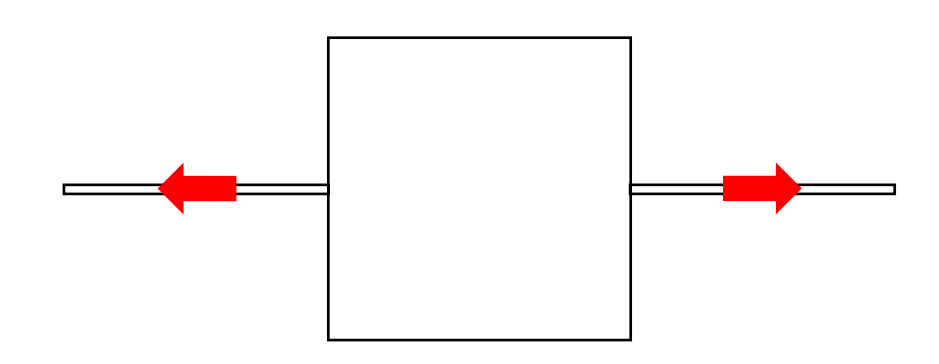

*ภาพที่24 การทดสอบรับแรงดึง (1)*

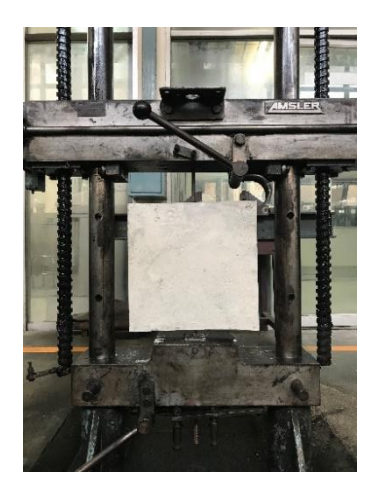

*ภาพที่25 การทดสอบรับแรงดึง (2)*

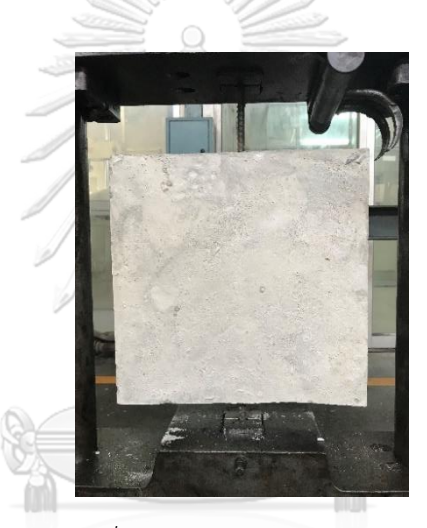

*ภาพที่26 การทดสอบรับแรงดึง (3)*

**CHULALONGKORN UNIVERSITY** 

# **3.4 การเก็บตัวอย่างภาพ**

การเก็บตัวอย่างภาพจะทำการถ่ายภาพตามแนวของรอยร้าวที่ได้เกิดขึ้นในแต่ละการทดสอบ โดยเบื้องต้นจะทำการถ่ายภาพในมุมระนาบที่สามารถมองเห็นรอยร้าวได้ทั้งหมดของทุกมุมที่มีรอย ร้าวเกิดขึ้น ดังภาพที่ 27

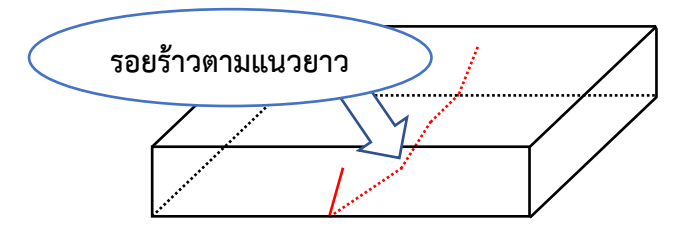

*ภาพที่27 ตำแหน่งรอยร้าวแนวยาวที่ใช้ในการถ่ายภาพ*

ต่อมาใช้Chula Smart Lens ดังภาพที่ 29 ติดตั้งบนโทรศัพท์มือถือ Iphone7 ดังภาพที่ 30 ทำการถ่ายภาพรอยร้าว ตามแนวรอยร้าวที่ได้เกิดขึ้นและจะทำการถ่ายภาพให้มีส่วนที่ทับซ้อนกันกัน ดังภาพที่ 28 เพื่อใช้สำหรับการสร้างแบบจำลอง โดยการใช้Chula Smart Lens ในการถ่ายภาพ แต่ ละเลนส์จะมีระยะโฟกัสที่ไม่เท่ากัน โดยยิ่งเลนส์มีกำลังขยายมาก ก็จะทำให้ได้จำนวนภาพที่มากและ บริเวณพื้นที่รอบรอยร้าวก็น้อยลงตาม ข้อมูล Chula Smart Lens ดังตารางที่ 3

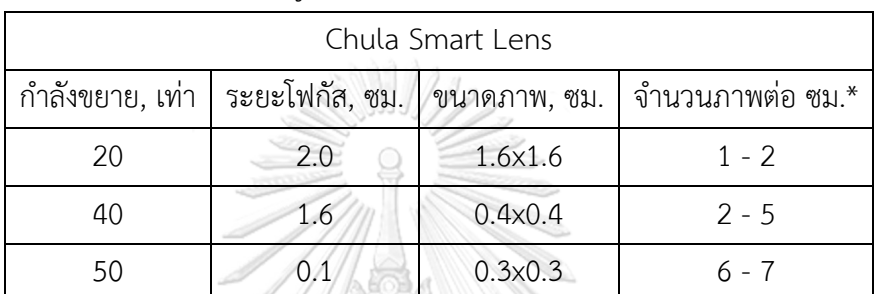

\*ภาพถ่ายมีส่วนที่ทับซ้อนเกี่ยวกัน

*ตารางที่3 ข้อมูลเบื้องต้นของ Chula Smart Lens [3]*

ภาพทับซ้อนกัน

*ภาพที่28 การถ่ายภาพตามแนวยาวของรอยร้าว*

23

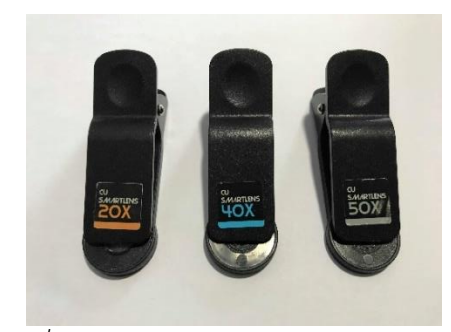

*ภาพที่29 Chula Smart Lens 20x 40x 50x*

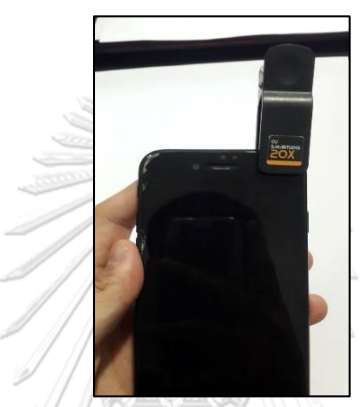

*ภาพที่30 การติด Chula Smart Lens กับ Iphone7*

การควบคุมระยะโฟกัสนั้น จะมีการสร้างหรือหาวัสดุที่ทำเป็นฐานได้ให้มีความมั่นคง สำหรับ การตั้ง Iphone7 ในขณะถ่ายภาพ ซึ่งฐานนั้นสามารถเลื่อนไปตามรอยร้าวที่เกิดขึ้นได้ ซึ่งส่วนนี้เอง อาจทำให้ระยะโฟกัสคลาดเคลื่อนได้ อันเนื่องมาจากการเลื่อนฐานของผู้วิจัยเอง

การถ่ายภาพโดยใช้ Chula Smart Lens คู่กับ Iphone7 จำเป็นต้องมีการควบคุมแสง หาก ไม่มีการควบคุมแสงจะส่งผลต่อภาพถ่ายในการประมวลผลภาพได้ อาจทำให้ผลลัพธ์ที่ออกมามีความ คลาดเคลื่อนได้ โดยการควบคุมแสงในการถ่ายภาพนั้นจะวางตำแหน่งและระยะโฟกัสในการถ่ายภาพ ไม่ให้มีเงามาตกกระทบต่อบริเวณรอยร้าว แต่ในส่วนของการถ่ายภาพโดย Chula Smart Lens ที่มี กำลังขยาย 50 เท่า เนื่องด้วยระยะโฟกัสที่ใกล้ชิดกับพื้นผิวคอนกรีตมากทำให้ขาดแสงสว่าง ทำให้ ภาพถ่ายที่ออกมามืด จึงจำเป็นต้องมีการฉายแสงเสริม (การฉายแสงเสริมเมื่อวางทิศทางใด ต้องวาง ทิศทางนั้นตลอดการถ่ายภาพรอยร้าวตลอดช่วง)

ดังนั้น ภาพถ่ายรอยร้าวที่ได้มานั้นจะมีอยู่ด้วยกัน 4 แบบ คือ (1) ภาพถ่ายในมุมมอง ภาพรวมแต่ละระนาบ (2) ภาพถ่ายกำลังขยาย 20 เท่า (3) ภาพถ่ายกำลังขยาย 40 เท่า และ (4) ภาพถ่ายกำลังขยาย 50 เท่า

# **3.5 การสร้างแบบจำลองรอยร้าวคอนกรีต**

ขั้นตอนนี้เป็นการใช้โปรแกรมวิเคราะห์ผลภาพ ซึ่งเป็นการนำภาพถ่ายรอยร้าวทั้ง 4 แบบ เข้าโปรแกรม โดยภาพถ่ายรอยร้าวแต่ละแบบนั้นควรมีการจัดเรียงลำดับและในระหว่างภาพถ่ายควรมี จุดที่ทับซ้อนที่สามารถเห็นได้ชัดเจน จากนั้นจะทำการจัดเรียงและหาจุดที่ทับซ้อนกัน แล้วทำ เครื่องหมายกำกับจุดที่ทับซ้อนของภาพถ่าย เพื่อให้โปรแกรมสามารถการสร้างแบบจำลองได้ง่ายขึ้น โดยมีขั้นตอนเบื้องต้น ดังภาพที่ 31

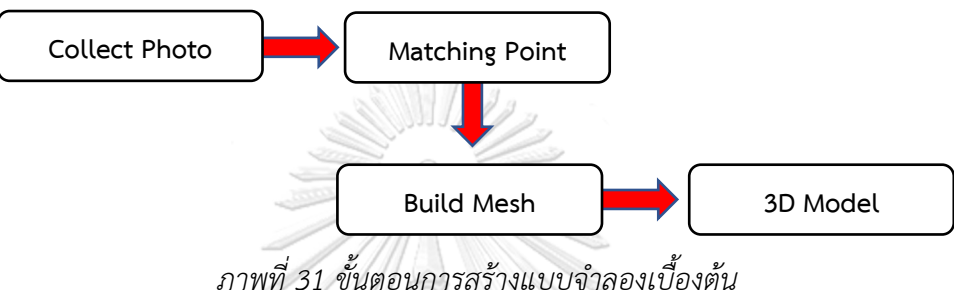

3.5.1 การนำภาพเข้าและการหาจุดทับซ้อน

การรวบรวมภาพถ่ายเข้าโปรแกรมจะเป็นการนำภาพมาจากการถ่ายรอยร้าวคอนกรีต จากการทดสอบที่ได้กำหนดไว้โดยภาพถ่ายที่นำเข้าจะต้องมีการจัดเรียงลำดับความต่อเนื่อง ของภาพ ต้องมีลักษณะภาพที่มีความต่อเนื่องกันและมีจุดที่ทับซ้อนคาบเกี่ยวกันในระหว่าง ภาพถ่าย ดังภาพที่ 32 จากนั้นทำการสำรวจหาจุดทับซ้อนในแต่ละภาพและทำการกำกับจุด ตำแหน่งที่ทับซ้อน (Marker) กันระหว่างภาพ เพื่อให้ตัวโปรแกรมสามารถประมวลผลความ ต่อเนื่องของลำดับภาพได้ขั้นตอนนี้ใช้เวลามากน้อยขึ้นอยู่กับจำนวนภาพที่ได้นำเข้ามาก หาก ภาพถ่ายไม่มีจุดทับซ้อนที่เด่นชัด อาจทำให้แบบจำลองมีความคลาดเคลื่อนผิดพลาดได้

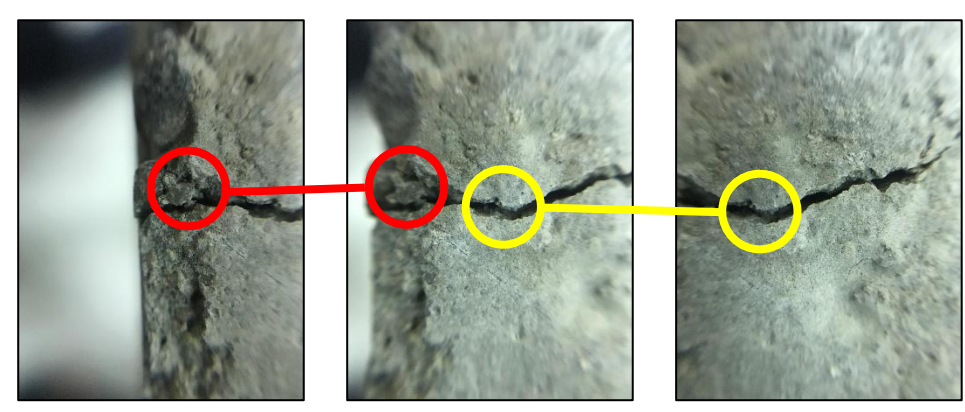

*ภาพที่32 ตำแหน่งจุดภาพที่ทับซ้อนคาบเกี่ยวกัน*

# 3.5.2 การสร้างแบบจำลอง

หลังจากการกำกับจุดตำแหน่งที่ทับซ้อนกันระหว่างภาพเสร็จแล้ว ทำการตั้งค่าจำนวน จุด (Key Point) ที่จะสร้างในแต่ละภาพ เพื่อใช้ในการวิเคราะห์ภาพ ตั้งค่าจำนวนจุดที่ เหมือนกัน (Tie Point) ระหว่างภาพ เพื่อใช้ในการสร้างแบบจำลอง และตั้งค่าระดับความ แม่นยำที่จะให้ตัวโปรแกรมประมวลผล

ต่อมาใช้คำสั่งภายในโปรแกรมทำการสร้างแบบจำลอง (Building Mesh) ขึ้นมา ซึ่ง ความแม่นยำ ความถูกต้องของแบบจำลองจะขึ้นอยู่กับลักษณะความเด่นชัดของภาพถ่ายที่ นำเข้ามาและการตั้งค่าเบื้องต้น หากแบบจำลองแสดงความผิดพลาดขึ้นให้ทำการตรวจสอบ การกำกับจุดที่ทับซ้อนใหม่และกำหนดค่าจำนวนจุดในแต่ละภาพใหม่จนกว่าจะได้แบบจำลอง ตามความต้องการ

เมื่อได้แบบจำลองรอยร้าวตามลักาณะภาพถ่าย ต่อมาจะทำการเพิ่มรายละเอียดต่อ พื้นผิวแบบจำลอง โดยการนำภาพถ่ายมารวมกับพื้นผิวแบบจำลอง (Build Texture) และทำ การปรับแก้ความคลาดเคลื่อนลักษณะความสูงต่ำของพื้นผิวแบบจำลอง (Build DEM) ซึ่งทำให้ แบบจำลองรอยร้าวคอนกรีตที่ได้มีความละเอียดสมจริงยิ่งขึ้น จากนั้นทำการนำแบบจำลองที่ ได้ไปดูลักษณะพื้นผิวรอยร้าวและวิเคราะห์ต่อไป ดังตัวอย่างภาพที่ 33 และภาพที่ 34

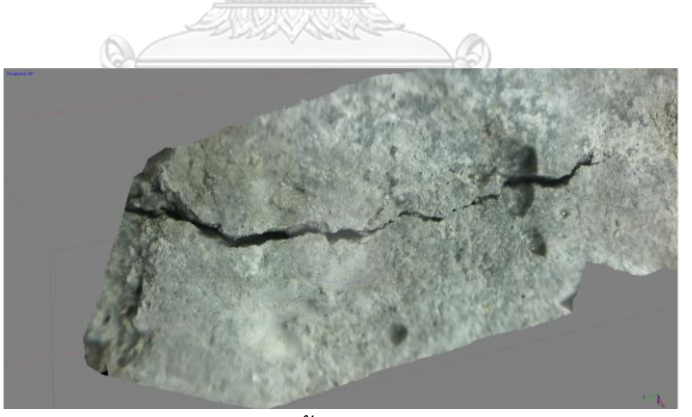

*ภาพที่33 แบบจำลองลักษณะพื้นผิวรอยร้าวคอนกรีต (มุมมองด้านบน)*

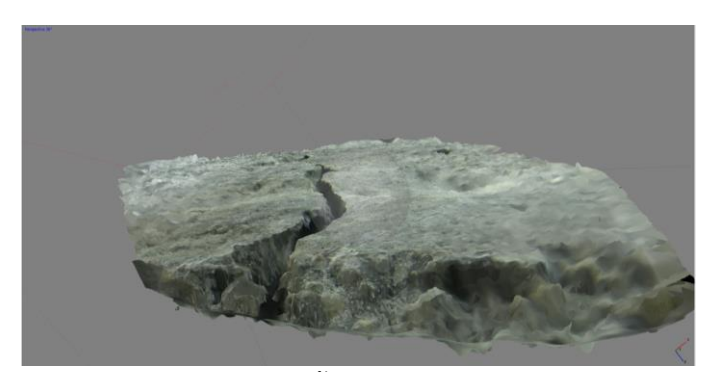

*ภาพที่34 แบบจำลองลักษณะพื้นผิวรอยร้าวคอนกรีต (มุมมองด้านข้าง)*

เนื่องด้วยภาพถ่ายพื้นผิวรอยร้าวแต่ละแบบที่นำเข้ามานั้นเป็นภาพถ่าย 2 มิติ ดังนั้น แบบจำลองที่ได้จากขั้นตอนนี้จะเป็นแบบจำลองที่ได้มาจากการสมมติและสร้างมาจากตัวโปรแกรม โดยมีข้อมูลพื้นฐานอ้างอิงจากภาพถ่าย ซึ่งอาจมีความคลาดเคลื่อนที่ต่างไปจากสภาพพื้นผิวรอยร้าว ของจริงได้

# **3.6 การประมวลผลภาพ**

ขั้นตอนนี้เป็นการนำภาพรอยร้าวคอนกรีตเข้าโปรแกรม MATLAB เพื่อเข้ากระบวนการ ประมวลผลภาพ โดยเริ่มจากนำภาพถ่ายเข้ามาปรับปรุง ต่อมาทำการแปลงภาพสี (RBG Image) เป็น ภาพสีเทา (Gray Image) สำหรับนำไปแปลงภาพเป็นสีขาวดำ (Binary Image) และปรับปรุงลบจุด รบกวน (Noise) ออก เพื่อนำไปใช้ในตรวจวัดและวิเคราะห์ลักษณะความแตกต่างบริเวณพื้นผิวของ รอยร้าวที่เกิดจากแต่ละการทดสอบ โดยใช้หลักองค์ความรู้ของการประมวลผลภาพ

# **CHULALONGKORN UNIVERSITY**

การนำภาพเข้าจะใช้ภาพรอยร้าวที่ถ่ายจากแต่ละการทดสอบตัวอย่าง ลักษณะภาพ เบื้องต้นที่ใช้จะต้องสามารถเห็นรอยร้าวได้ด้วยตาเปล่า มีแสงสว่างภายในภาพอย่างเพียงพอ ภาพไม่มืดจนเกินไปและใช้คำสั่งฟังก์ชันในการเรียกภาพนำเข้าโปรแกรม

# 3.6.2 ปรับปรุงภาพ

ขั้นตอนนี้เป็นการนำภาพเข้ามาและใช้คำสั่งฟังก์ชันในการปรับปรุงภาพ ทำให้ภาพ ส่วนที่มีโทนสีดำมีความเข้มขึ้น ส่งผลให้มีภาพในส่วนที่เป็นรอยร้าวความคม เห็นชัดเจนขึ้น ดัง ภาพที่ 35

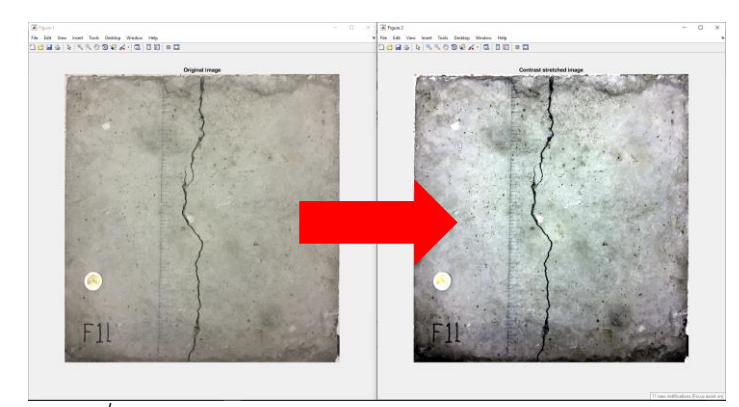

*ภาพที่35 (ซ้าย) ภาพต้นฉบับ (ขวา) ภาพหลังปรับปรุง*

ต่อมาทำการแปลงภาพจากภาพสี (RBG Image) เป็นภาพสีเทา (Gray Image) ส่วนนี้จะทำ ให้ค่าจุดภาพ (Pixel) มีการเปลี่ยนแปลง ซึ่งเดิมค่าจุดภาพของภาพสีแต่ละจุดมีค่า R, G และ B แต่ละ ค่ามีตัวเลขระหว่าง 0-255 ทำให้ไม่สะดวกต่อการประมวลผลภาพ จึงต้องมีการแปลงภาพสีเป็นภาพสี เทา ทำให้ค่าจุดภาพแต่ละจุดมีค่าเป็นเลขตัวเดียว คือ 0-255 ส่งผลให้สะดวกต่อการประมวลผลภาพ ต่อ โดยค่าจุดภาพแต่ละประเภท ดังตารางที่ 4 และมีภาพตัวอย่าง ดังภาพที่ 36

| Image      | Value of Pixel (Per 1 Pixel) |           |  |  |
|------------|------------------------------|-----------|--|--|
|            |                              | $0 - 255$ |  |  |
| <b>RGB</b> |                              | $0 - 255$ |  |  |
|            | จหาลงกรณมห <i>า</i> ยิทยาล้ย | $0 - 255$ |  |  |
| Gray       | $0 - 255$<br><b>AKOR</b>     |           |  |  |
|            |                              |           |  |  |
| Binary     | W                            |           |  |  |

*ตารางที่4 ค่าจุดภาพแต่ละประเภท [4]*

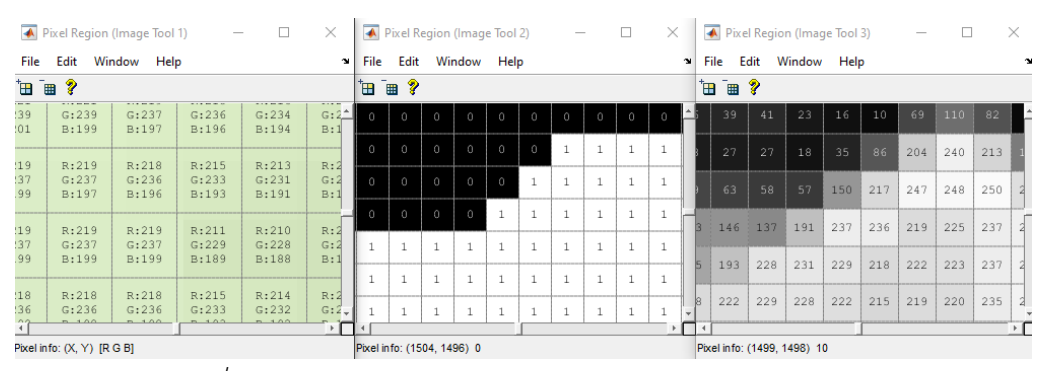

*ภาพที่36 จุดภาพของ RGB, Binary และ Gray Image ตามลำดับ*

# 3.6.3 การตรวจสอบรอยร้าว

ขั้นตอนนี้เป็นการนำภาพสีเทา (Gray Image) มาใช้สำหรับการหาลักษณะพื้นผิวของ รอยร้าวและภาพสีขาว (Binary Image) ใช้สำหรับตรวจวัดหาขนาดความกว้าง ความยาวและ พื้นที่รอยร้าวที่เกิดขึ้น โดยแบ่งเป็นส่วนในการประมวล ดังนี้

1. ส่วนแรกจะนำภาพสีเทามาแปลงเป็นภาพขาวดำ (Binary Image) เดิมค่าจุดภาพ ของภาพสีเทาแต่ละจุดมีค่าเป็นเลขตัวเดียว (0-255) เมื่อทำการแปลงเป็นภาพสี ขาวดำ ทำให้ค่าจุดภาพเปลี่ยนไปเป็น 0 (ดำ) และ 1 (ขาว) จากนั้นทำการใช้คำสั่ง มอร์โฟโลจีกับภาพขาวดำต่อ ซึ่งเป็นการประมวลผลด้านโครงสร้างเกี่ยวของกับการ แยกสวนประกอบของภาพ เพื่อใชในการแสดงลักษณะรูปร่าง ส่วนนี้จึงส่งผลทำให้ สามารถตรวจจับและแสดงขอบเขตทิศทางลักษณะรูปร่างรอยร้าวที่ชัดเจนขึ้น ตัวอย่างดังภาพที่ 37

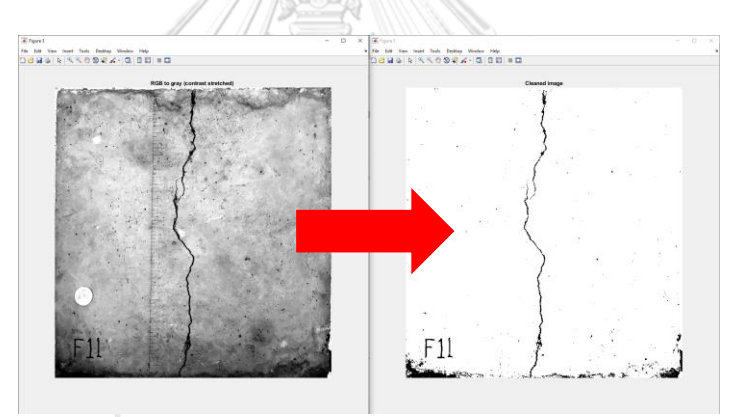

*ภาพที่37 ภาพรอยร้าวสีขาวดำหลังจากผ่านการประมวลผลภาพ*

2. ส่วนที่สองเป็นการใช้ตำแหน่งจุดภาพ (Pixel) มาใช้ประมวลผลทางรูปร่าง เรขาคณิตร่วมกับสมการคณิตศาสตร์ เพื่อตรวจวัดคุณสมบัติทางกายภาพจากภาพ รอยร้าว นั้นคือ พื้นที่ ความยาวและความกว้างของรอยร้าว การหาค่าดังกล่าวเริ่ม จากการใส่ค่าอ้างอิงลงไปในภาพสีเทา โดยการระบุหน่วยและระยะค่าที่ใช้เป็นค่า อ้างอิง ดังภาพที่ 38 เมื่อใส่ค่าอ้างอิงภายในภาพแล้ว จากนั้นจะทำการแปลงภาพสี เทาที่ได้ใส่ค่าอ้างอิงแปลงเป็นภาพสีขาวดำ เพื่อหาความกว้าง ความยาวและพื้นที่ ของรอยร้าว ซึ่งรอยร้าวที่ได้นั้นจะแสดงเป็นภาพสีดำ โดยค่าดังกล่าวจะนับจากจุด ภาพสีดำที่เกิดขึ้น ดังภาพที่ 39

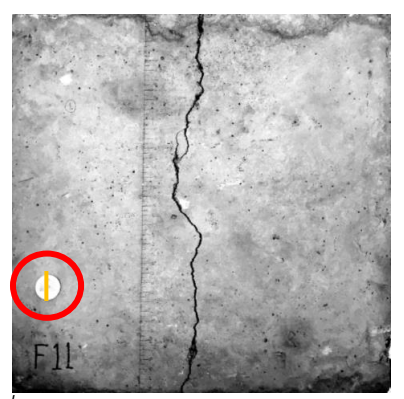

*ภาพที่38 ตำแหน่งการใส่ค่าอ้างอิงภายในภาพ*

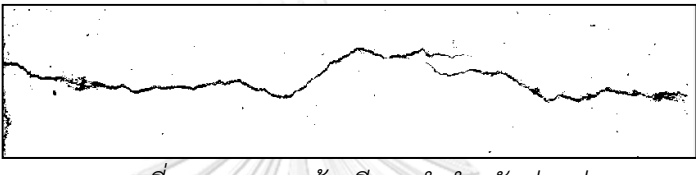

*ภาพที่39 ภาพรอยร้าวสีขาวดำสำหรับอ่านค่า*

3. ส่วนสุดท้ายเป็นนำภาพสีเทามาวิเคราะห์หาลักษณะพื้นผิวรอยร้าวจากค่าระดับ จุดภาพของสีเทา (0 - 255) ดังภาพที่ 41 โดยจะทำการลากเส้นข้ามรอยร้าวและ บริเวณรอบข้าง จากนั้นดูลักษณะพื้นผิวรอยร้าวได้จากกราฟระยะทาง – ค่าระดับ จุดภาพ รอยร้าวส่วนที่เป็นร่องลึกจะมีจุดภาพเป็นสีดำ (0) และไล่ไต่ระดับสีขึ้นมา จนเป็นจุดภาพที่สว่างขาว (255) ดังนั้น กราฟระยะทาง – ค่าระดับจุดภาพ ทำให้ เห็นลักษณะพื้นผิวของรอยร้าวแต่ละการทดสอบโดยรอบว่ามีลักษณะอย่างไร โดย บริเวณลักษณะพื้นผิวของรอยร้าวรอบข้างจะใช้เส้นตรงแทนที่ ซึ่งประมาณจากค่า แนวโน้มทั้งสองข้างของร่องรอยร้าว ดังภาพที่ 40

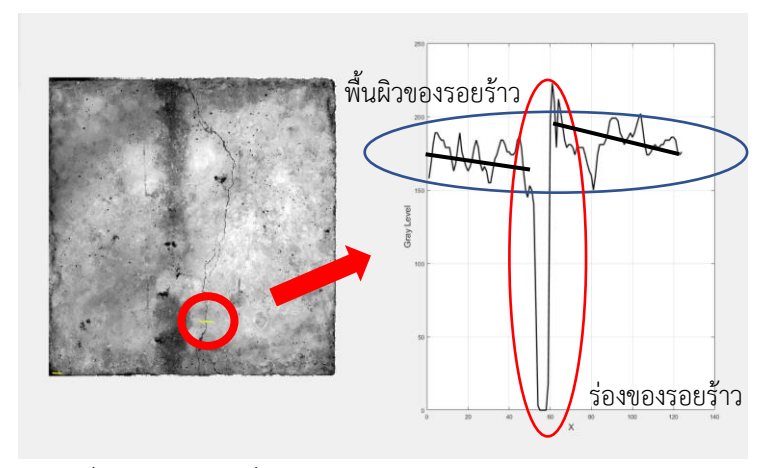

*ภาพที่40 ตำแหน่งที่พิจารณาและกราฟระยะทาง - ค่าระดับจุดภาพ*

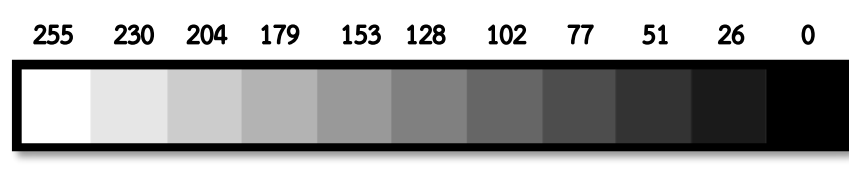

*ภาพที่41 ค่าจุดภาพระดับสีเทาจากตื้นไปลึก [4]*

# **3.7 การวิเคราะห์รอยร้าวจากสมมติฐาน**

ขั้นตอนนี้เป็นการนำ กราฟระยะทาง – ค่าระดับจุดภาพ มาวิเคราะห์หาลักษณะรอยร้าวที่ เกิดขึ้นว่าเป็นอย่างไร ซึ่งทางผู้วิจัยได้ตั้งสมมติฐานของลักษณะพื้นผิวของรอยร้าวจากแต่ละการ ทดสอบไว้ ดังนี้

3.7.1 สมมติฐานรอยร้าวจากการทดสอบแรงดัด รอยร้าวคอนกรีตจากการทดสอบแรงดัด ได้สมมติฐานว่ารอยร้าวตามแนวยาวตรง บริเวณขอบรอยร้าวอาจมีลักษณะที่นูนหรือเส้นระดับพื้นผิวมีการทำมุมมากกว่า 180 องศา ขึ้น ไป ดังภาพที่ 42

มุมมากกว่า 180º*ภาพที่42 ลักษณะนูนของรอยร้าวจากการสมมติฐาน* จุฬาลงกรณ์มหาวิทยาลัย

3.7.2 สมมติฐานรอยร้าวจากการทดสอบแรงเฉือน

รอยร้าวคอนกรีตจากการทดสอบแรงเฉือน ได้สมมติฐานว่ารอยร้าวตามแนวยาวตรง บริเวณขอบรอยร้าวอาจมีลักษณะระดับที่ต่างกันหรือมีเส้นระดับพื้นผิวมีความห่างกันที่สังเกต ได้ชัดเจน แต่เส้นระดับนั้นยังคงขนานกันอยู่ ดังภาพที่ 43

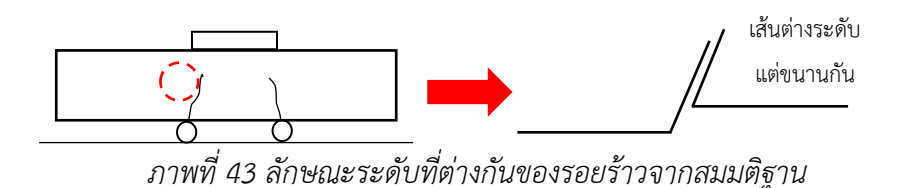

3.7.3 สมมติฐานรอยร้าวจากทดสอบแรงดึง

การทดสอบแรงดึงได้มีการดึงตัวอย่างคอนกรีตตัวอย่างเดียว คาดว่ารอยร้าวจะเกิด ตามแนวเหล็กเส้นและแนวขวางที่ตรงกลางตัวอย่าง เมื่อมองในมุมด้านข้างอาจตั้งสมมติฐานได้ ว่าการแยกตัวของรอยร้าวในระดับที่เท่าหรือต่างกันเล็กน้อยตามแนวเหล็กเส้นและแนวขวาง ดังภาพที่ 44 หรือมีเส้นระดับพื้นผิวนั้นมีระดับที่ใกล้เคียงกัน ยังคงขนานกันอยู่และทำมุม ประมาณ 180 องศา ดังภาพที่ 45

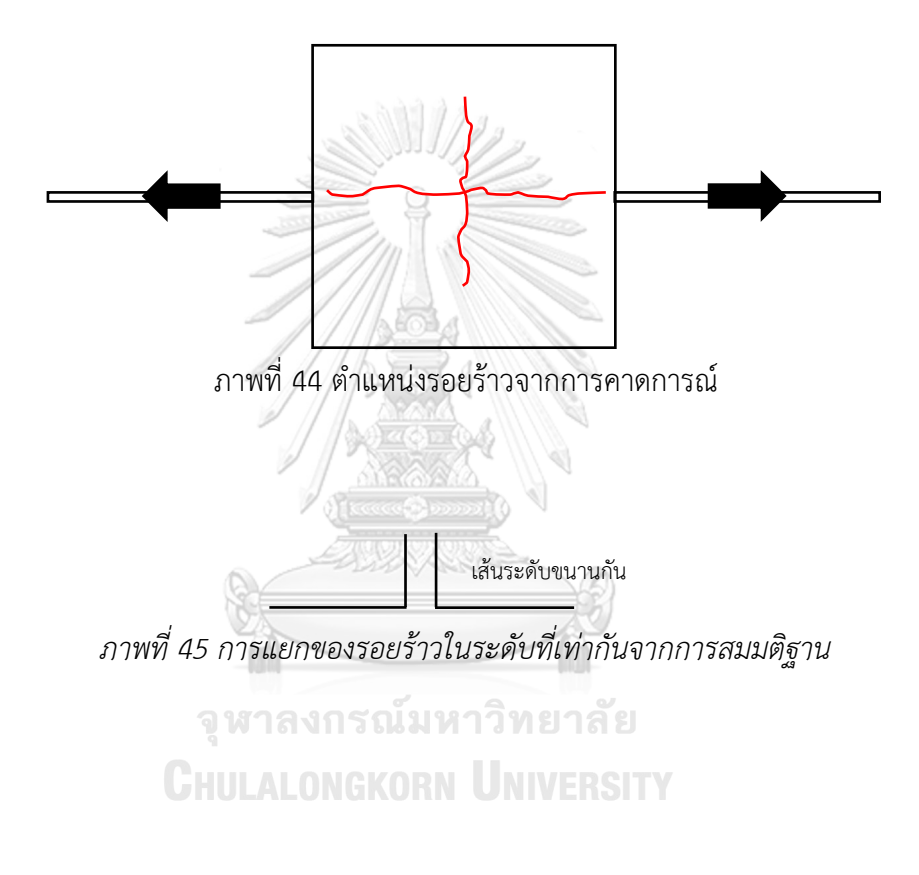

# **บทที่ 4**

#### **ผลการทดสอบ**

การทดสอบตัวอย่างคอนกรีตทั้ง 3 การทดสอบ คือ การทดสอบแรงดัด การทดสอบแรงเฉือน และการทดสอบแรงดึง แต่ละการทดสอบจะทำการให้แรงแก่ตัวอย่างคอนกรีตและหยุดทันทีเมื่อ ตัวอย่างรอยร้าวเริ่มปรากฎขึ้น โดยจะไม่ให้แรงแก่ตัวอย่างจนตัวอย่างเกิดการวิบัติโดยตัวอย่างแต่ละ การทดสอบจะเกิดการแตกร้าวขึ้นจากการให้แรง ซึ่งผลจากการให้แรงแก่ตัวอย่างจนเริ่มแตกร้าวนั้น เป็นดังตารางที่ 5

| การทดสอบ |                              | การให้แรง, ครั้งที่ (กก.) | แรงเฉลี่ย (กก.) |                    |       |
|----------|------------------------------|---------------------------|-----------------|--------------------|-------|
|          |                              |                           | 2               | 3                  |       |
| แรงดัด   | แบบ                          | 1,600                     | 1,600           | 1,600              | 1,600 |
|          | แบบ                          | 3,400                     | 2,300           | 2,350              | 2,683 |
| แรงเฉือน | แบบ                          | 6,400                     | 6,250           | 6,100              | 6,250 |
|          | $\mathsf{U} \cup \mathsf{U}$ | <b>Keeco</b> (b) 000      |                 | มากกว่า 10,000 กก. |       |
| แรงดึง   |                              | 6,000                     |                 |                    | 6,000 |
|          |                              |                           |                 |                    |       |

*ตารางที่5 ผลการให้แรงแต่ละการทดสอบ*

หลังจากการทดสอบตัวอย่างคอนกรีตจะได้ลักษณะรอยร้าวตามลักษณะแรงที่ได้กำหนดไว้ ภาพที่ 46 และภาพที่ 47 เป็นภาพรอยร้าวจาการทดสอบแรงดัดและแรงเฉือน ตามลำดับ ทิศทางของ ลักษณะรอยร้าวนั้นจะเกิดตามแนวแรงที่ได้กระทำ ณ ตำแหน่งตลอดแนวตรงกลางของตัวอย่าง คอนกรีต และภาพที่ 48 เป็นภาพรอยร้าวจาการทดสอบแรงดึงจะเกิดขึ้น 2 ทิศทาง ทิศทางแรกของ รอยร้าวนั้นจะเกิดตามแนวเหล็กเสริม DB12 ซึ่งเกิดจากการขยายตัวและยืดออกของเหล็กเสริมที่ได้ ถูกดึงโดยเครื่องทดสอบ ส่วนอีกทิศทางของรอยร้าวนั้นเกิดขึ้นตรงกลางตัวอย่างคอนกรีต เป็นแนว ขวางของเหล็กเสริม ซึ่งเกิดจากการแยกตัวของตัวเนื้อคอนกรีตเองที่ไม่สามารถรับแรงดึงได้ (เนื้อ คอนกรีตมีการยึดรั้งกับเหล็กเสริม DB12) เหตุรอยร้าวที่เกิดขึ้นตรงกลางนั้น เนื่องจากตัวอย่าง คอนกรีตนั้นถูกแรงดึงที่สมมาตรและสมดุลกัน

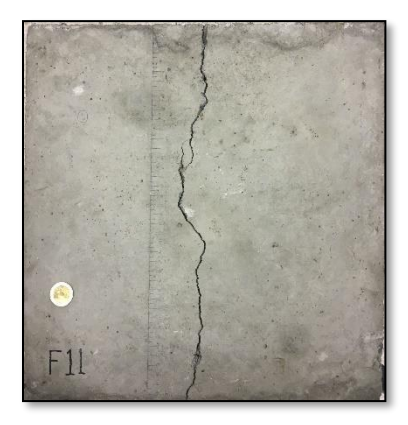

*ภาพที่ 46 รอยร้าวจากการทดสอบแรงดัด*

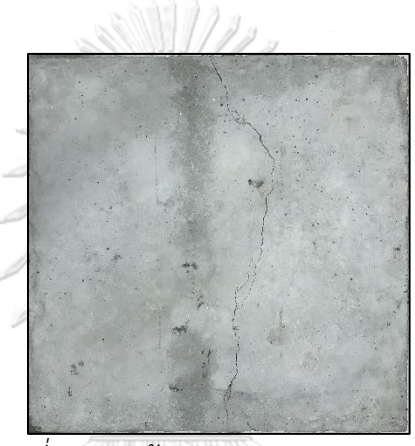

*ภาพที่ 47 รอยร้าวจากการทดสอบแรงเฉือน*

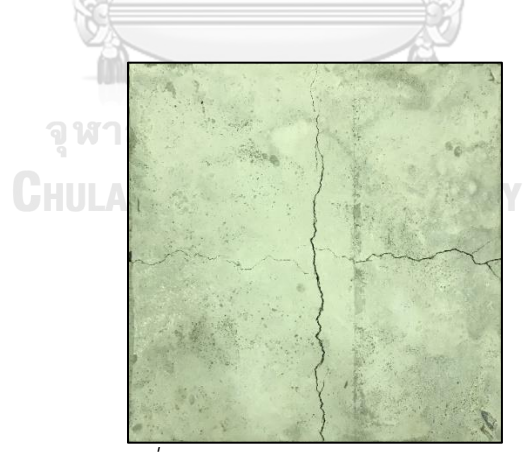

*ภาพที่ 48 รอยร้าวจากการทดสอบแรงดึง*

# **4.1 ผลการถ่ายภาพด้วย Chula smart lens**

ภาพรอยร้าวที่ได้จากการถ่ายภาพ ด้วย Chula Smart Lens เลนส์กำลังขยาย 20, 40 และ 50 เท่า ใช้งานคู่กับโทรศัพท์มือถือ Iphone7 ทำให้ได้ภาพจากแต่ละการทดสอบที่มีกำลังขยายใกล้ชิด กับรอยร้าว โดยมีตัวอย่างภาพ ดังนี้

### 4.1.1 ภาพรอยร้าวจากการทดสอบแรงดัด

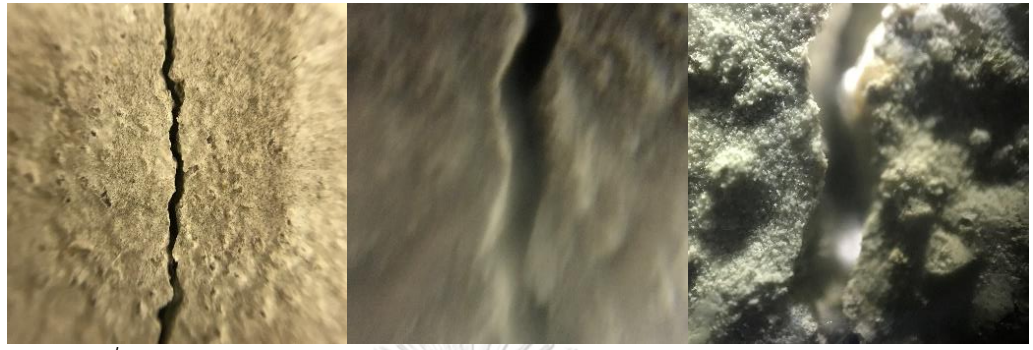

*ภาพที่49 ภาพถ่ายรอยร้าวจากเลนส์ 20, 40 และ 50 เท่า จากการทดสอบแรงดัด (1)*

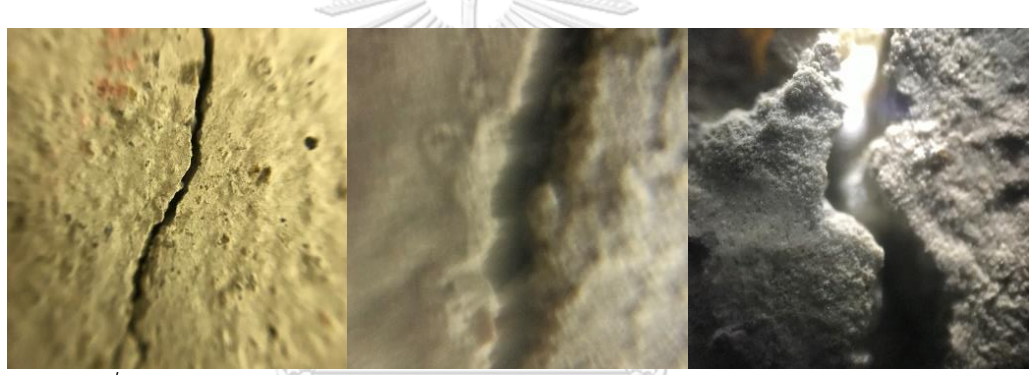

*ภาพที่50 ภาพถ่ายรอยร้าวจากเลนส์ 20, 40 และ 50 เท่า จากการทดสอบแรงดัด (2)*

4.1.2 ภาพรอยร้าวจากการทดสอบแรงเฉือน **CHULALONGKORN UNIVERSITY** 

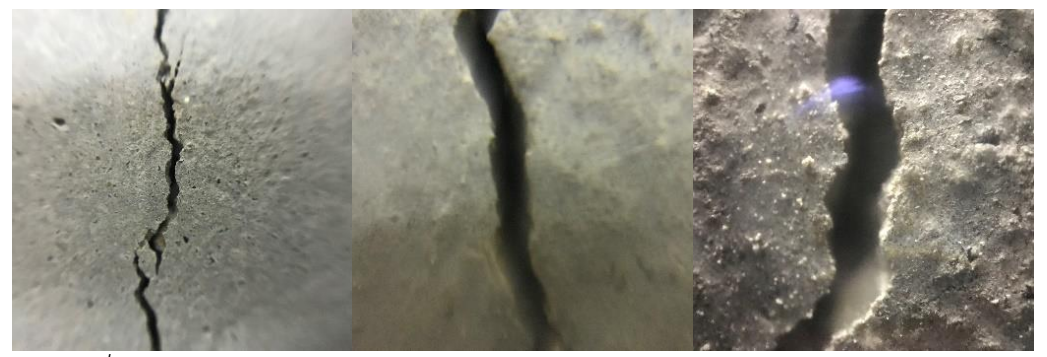

*ภาพที่51 ภาพถ่ายรอยร้าวจากเลนส์ 20, 40 และ 50 เท่า จากการทดสอบแรงเฉือน (1)*

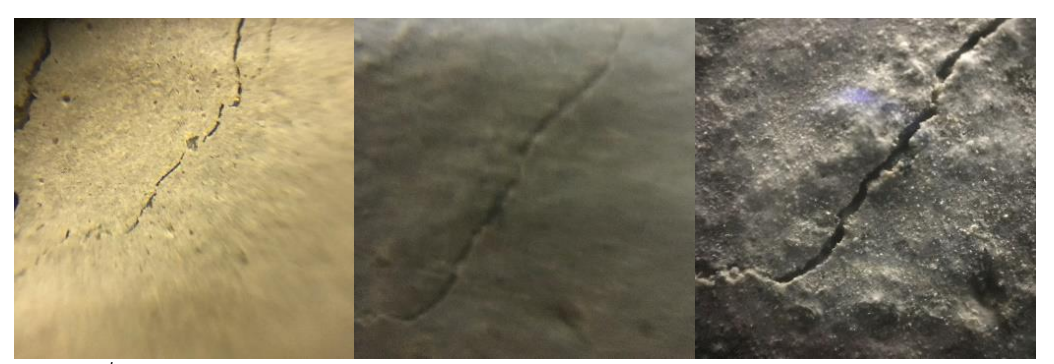

*ภาพที่52 ภาพถ่ายรอยร้าวจากเลนส์ 20, 40 และ 50 เท่า จากการทดสอบแรงเฉือน (2)*

4.1.3 ภาพรอยร้าวจากการทดสอบแรงดึง

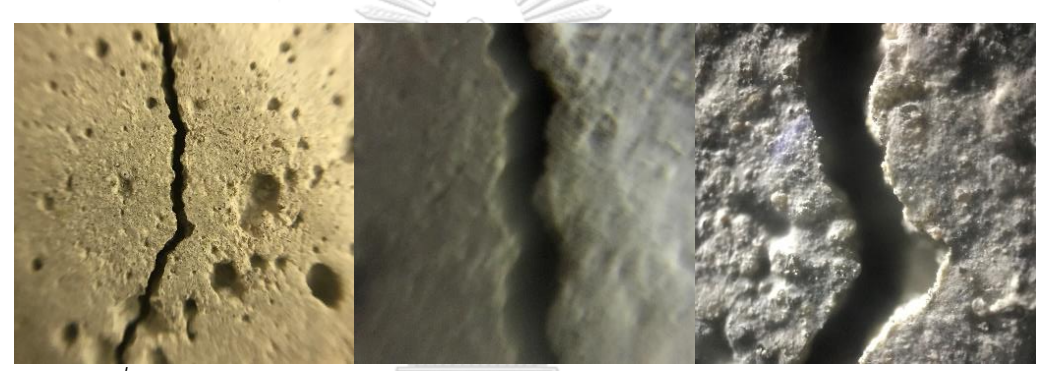

*ภาพที่53 ภาพถ่ายรอยร้าวจากเลนส์ 20, 40 และ 50 เท่า จากการทดสอบแรงดึง (1)*

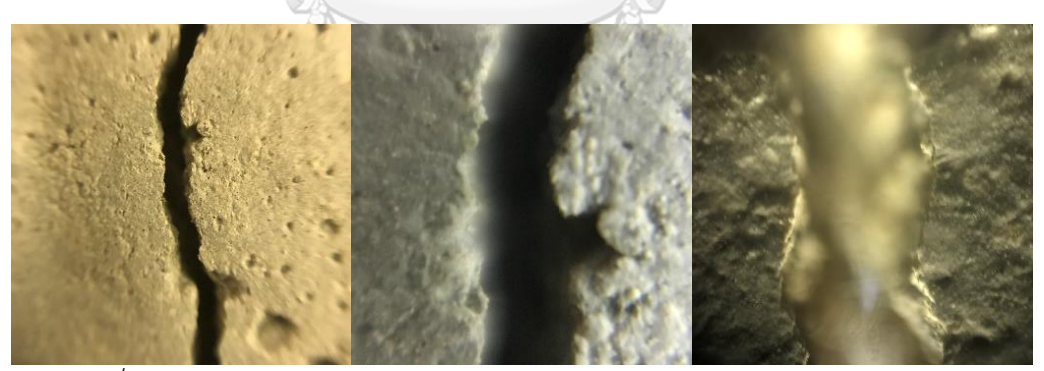

*ภาพที่54 ภาพถ่ายรอยร้าวจากเลนส์ 20, 40 และ 50 เท่า จากการทดสอบแรงดึง (2)*

ตัวอย่างภาพถ่ายที่ได้ปรากฏดังข้างต้นนั้น (ภาพที่ 49 ถึงภาพที่ 54) เป็นภาพถ่ายรอยร้าวที่ ได้จากเลนส์ที่มีกำลังขยาย 20, 40 และ 50 เท่า ใช้คู่กับ Iphone7 โดยลักษณะทั่วไปของภาพถ่ายที่ ได้มานั้นจะมีการโฟกัสที่ชัดเจนเป็นวงกลมบริเวณตรงกลางของภาพถ่ายและบริเวณรอบข้างหรือตรง ขอบของภาพถ่ายจะมีลักษณะภาพที่เบลอไม่ชัดเจน ลักษณะดังที่ได้กล่าวไปนั้นเกิดมาจากตัว Chula Smart Lens เองที่มีพื้นผิวเลนส์ที่นูนโค้งออกมา จึงเป็นเหตุทำให้เกิดลักษณะดังกล่าวขึ้น

36

ดังตัวอย่างภาพที่ 49 ถึงภาพที่ 54 จะเห็นได้ว่า ยิ่งเลนส์มีกำลังขยายมากเท่าใด ก็จะทำให้ได้ เห็นรอยร้าวที่ใกล้ชิดขึ้น ความละเอียดที่มีมากตามเช่นกัน แต่ในทางกลับกันบริเวณโดยรอบของรอย ร้าวนั้นก็จะน้อยลง มุมมองของภาพก็จะแคบขึ้น อีกทั้งจำนวนภาพที่ต้องถ่าย เก็บเป็นข้อมูลก็จะมี จำนวนมาก

# **4.2 ผลจากการตรวจวัดรอยร้าวคอนกรีต**

ส่วนนี้เป็นการนำภาพถ่ายรอยร้าวแต่ละแบบที่ได้จากตัวอย่างคอนกรีตแต่ละการทดสอบ นำเข้าโปรแกรม MATLAB ทำการประมวลผลภาพ จึงได้ผลลัพธ์ดังนี้

ภาพถ่ายที่ผ่านการประมวลผลภาพและสามารถแสดงลักษณะรอยร้าวที่เกิดขึ้นนั้น จากการ ทดลองพบว่า ลักษณะทิศทางของรอยร้าวนั้นจะเห็นได้ชัดเจน เมื่อภาพถ่ายถูกปรับปรุงและแปลงเป็น ภาพขาวดำ (Binary Image) โดยลักษณะรอยร้าวที่แสดงออกมาจะมีจุดภาพเป็นสีดำ แต่อาจมี บางส่วนของภาพที่แสดงขึ้นมา ซึ่งไม่มีความเกี่ยวกับลักษณะรอยร้าว เนื่องจากในส่วนของภาพ ต้นฉบับนั้นมีจุดภาพโทนสีที่คล้ายคลึงกับจุดภาพของรอยร้าว (สีโทนทึบ/สีโทนดำ) ดังตัวอย่างภาพที่ 55 และภาพที่ 56

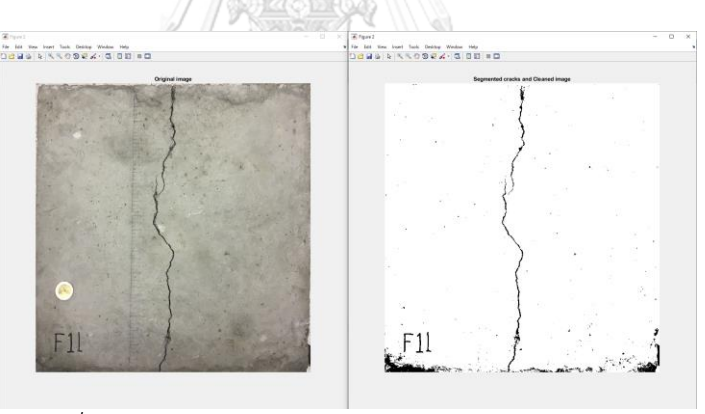

*ภาพที่55 ผลการตรวจจับรอยร้าวจากตัวอย่างทดสอบแรงดัด*

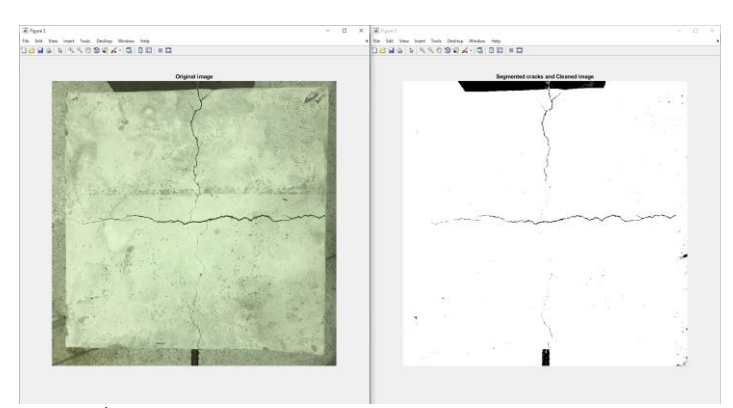

*ภาพที่56 ผลการตรวจจับรอยร้าวจากตัวอย่างทดสอบแรงดึง*

ต่อมาเป็นส่วนในการหาค่าความยาว ความกว้างและพื้นที่ของรอยร้าวที่ปรากฏบนภาพถ่าย งานวิจัยนี้จะเริ่มการหาค่าดังกล่าว จากการที่รู้ค่าอ้างอิงบนภาพถ่ายนั้นก่อนและทำการป้อนข้อมูลนั้น เป็นค่าอ้างอิงลงในภาพสีเทา ดังภาพที่ 57 เพื่อใช้เป็นค่าพื้นฐานในการหาค่าความยาว ความกว้าง และพื้นที่ของรอยร้าวต่อไป

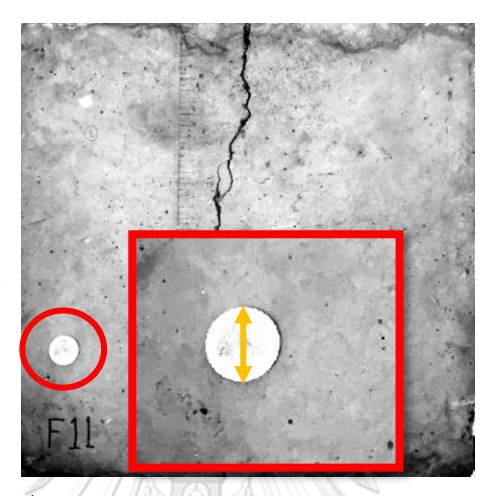

*ภาพที่57 ค่าอ้างอิงเหรียญ 10 บาท ขนาด 2.6 ซม.*

เมื่อรู้ค่าอ้างอิงของตำแหน่งภาพแล้ว จะทำการแปลงภาพสีเทานั้นมาเป็นภาพสีขาวดำ โดย รอยร้าวจะที่มีจุดภาพเป็นสีดำ แต่อาจมีบางส่วนที่ไม่ใช่รอยร้าวปรากฏขึ้น เพราะส่วนนั้นมีสีทึบ/ดำใน ภาพต้นฉบับ เนื่องจากตัวโปรแกรมจะแปลงภาพจากต้นฉบับที่มีสีโทนทึบ/ดำเป็นหลัก จากนั้นจะให้ ตัวโปรแกรมอ่านค่าจุดภาพสีดำทั้งหมดภายในภาพสีขาวดำแปลงค่าออกมาเป็นพื้นที่ของรอยร้าว โดย เทียบกับค่าอ้างอิงที่ได้ใส่ไว้ ในทำนองเดียวกันให้ตัวโปรแกรมอ่านค่าจุดภาพสีดำและนับรวบรวมค่าใน แนวแกน x และแนวแกน y หากแนวแกนไหนมีค่ามากกว่าก็จะถูกแปลงเป็นค่าความยาวของรอยร้าว ส่วนอีกแนวแกนจะถูกแปลงเป็นค่าความกว้างของรอยร้าว และค่าความกว้างนั้นจะถูกย่อยแบ่งเป็น ช่วงค่าระหว่างของความกว้างรอยร้าว

ตัวอย่างเช่น ภาพที่ 58 เป็นมุมมองภาพรวมของรอยร้าว เมื่อนำไปผ่านกระบวนการตรวจวัด รอยร้าวแล้ว จะได้ค่ารอยร้าวมีความกว้างอยู่ในช่วง 0.1 ถึง 0.8 ซม. ความยาว 45.7 ซม. และพื้นที่ ของรอยร้าว 14.1 ซม<sup>2</sup>

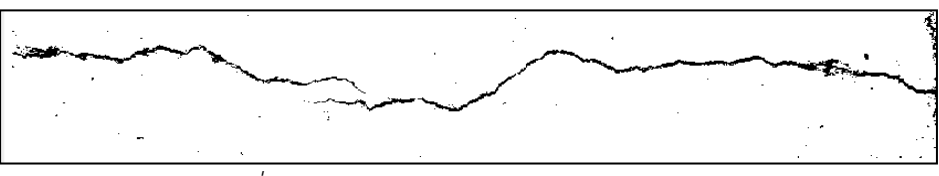

*ภาพที่58 ตัวอย่างภาพขาวดำโดยรวมของรอยร้าว*

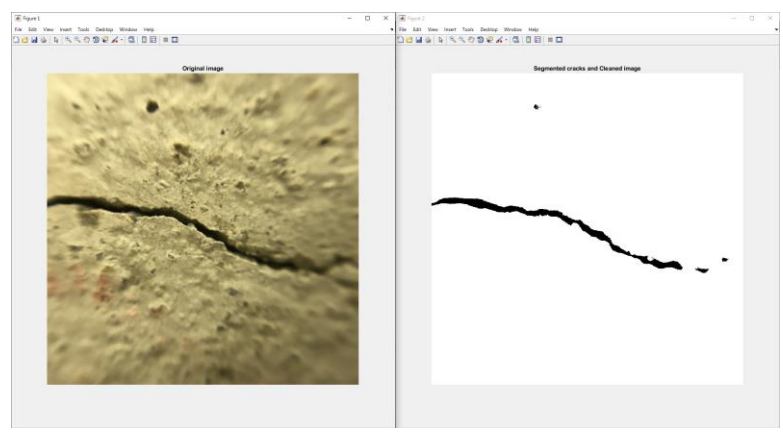

*ภาพที่59 ภาพรอยร้าวกำลังขยาย 20 เท่า (1)*

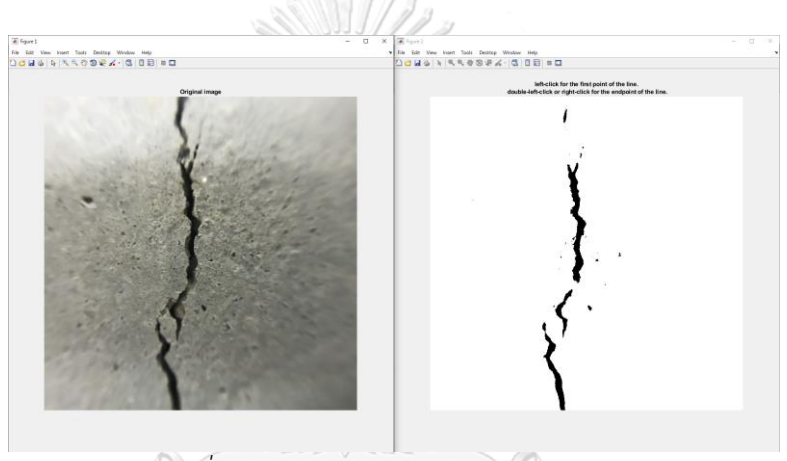

*ภาพที่60 ภาพรอยร้าวกำลังขยาย 20 เท่า (2)*

จากตัวอย่าง ภาพที่ 58 ถึง ภาพที่ 60 สามารถนำสรุปเป็นตารางเปรียบเทียบกับค่าที่ได้วัด จริงได้ โดยค่าที่สามารถเทียบได้ คือ ค่าความกว้างและความยาว ดังตารางที่ 6

| $\approx$ |               | <b>MATLAB</b> | จริง    |             |       |  |
|-----------|---------------|---------------|---------|-------------|-------|--|
| ภาพท่     | กว้าง         | ยาว           | พื้นที่ | กว้าง       | ยาว   |  |
| 58        | $0.10 - 0.80$ | 45.70         | 14.10   | $0.1 - 0.8$ | 40.00 |  |
| 59        | $0.45 - 0.60$ | 14.70         | 5.10    | 0.55        | 16.0  |  |
| 60        | $0.20 - 0.60$ | 14.30         | 7.14    | 0.60        | 16.0  |  |

*ตารางที่6 การเทียบค่าการตรวจวัด*

จากตารางที่ 6 พบว่า เมื่อเปรียบเทียบที่วัดได้จริงแล้วกับค่าที่ผ่านการตรวจวัดจาก MATLAB แล้ว มีค่าที่คลาดเคลื่อนอยู่ประมาณ 3.0 – 10.0 เปอร์เซ็นต์

ภาพที่ 61 ถึงภาพที่ 64 เป็นตัวอย่างภาพกำลังขยาย 40 และ 50 เท่า พบว่า รอยร้าวใน ภาพสีขาวดำเมื่อนำไปเทียบกับภาพต้นฉบับแล้ว รอยร้าวนั้นขาดหายเป็นจำนวนมาก เห็นได้ชัดเจน จึงไม่เหมาะที่จะนำมาตรวจวัด อาจทำให้เกิดความคลาดเคลื่อนได้มาก

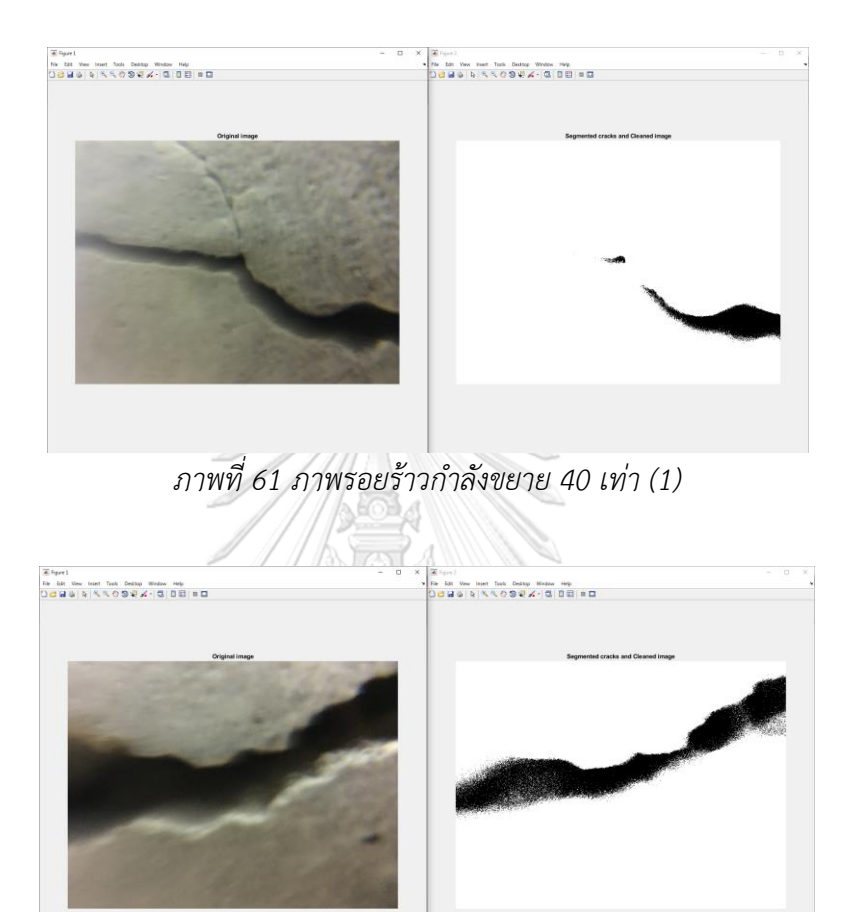

*ภาพที่62 ภาพรอยร้าวกำลังขยาย 40 เท่า (2)*

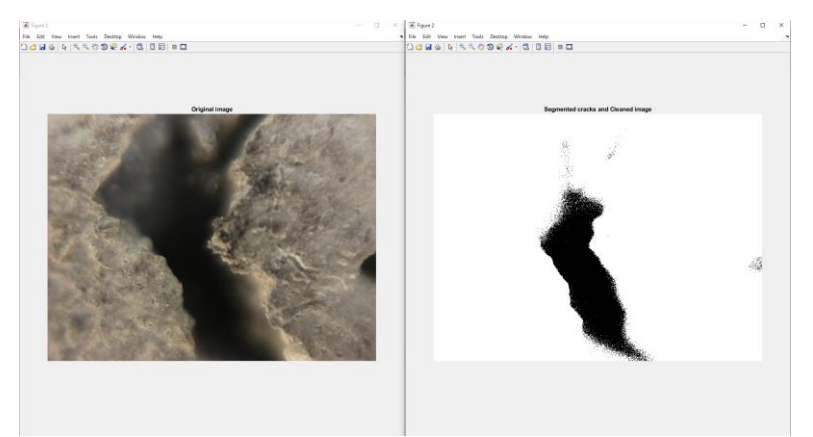

*ภาพที่63 ภาพรอยร้าวกำลังขยาย 50 เท่า (1)*

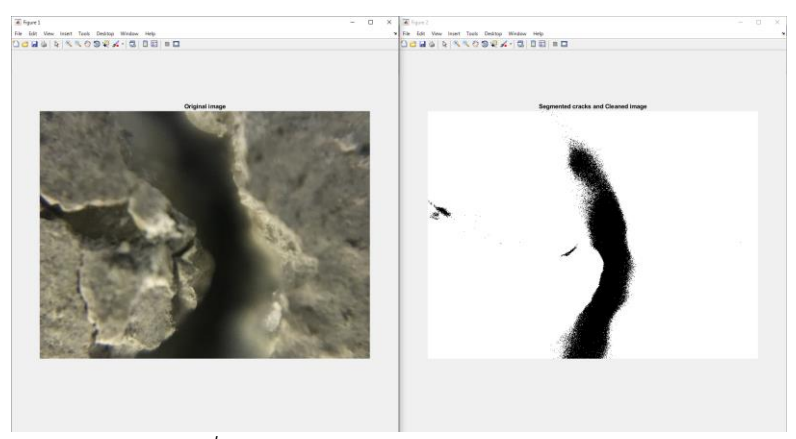

*ภาพที่64 ภาพรอยร้าวกำลังขยาย 50 เท่า (2)*

ดังนั้น การตรวจวัดรอยร้าวในงานวิจัยนี้จะตรวจวัดหาค่าได้ดีโดยใช้ภาพรอยร้าวในมุมมองที่ กว้างและภาพกำลังขยาย 20 เท่า อย่างไรก็ตามเมื่อแปลงค่าภาพสีแล้ว ภาพสีขาวดำที่แสดงออกมา อาจมีส่วนที่ขาดหายหรือมีส่วนที่เพิ่มเติมขึ้น ไม่ตรงกับภาพต้นฉบับจริง มีความคลาดเคลื่อนประมาณ 3 ถึง 10 เปอร์เซ็นต์ ส่วนภาพกำลังขยาย 40 และ 50 เท่า จะใช้ในการตรวจวัดได้ไม่ดี เนื่องด้วยภาพ ขาวดำที่ได้แปลงออกมาแล้วมีส่วนที่ขาดหายเป็นจำนวนมาก เมื่อเทียบกับภาพต้นฉบับ ทำให้ผลการ ตรวจวัดที่ออกมามีความคลาดเคลื่อนมาก

# **4.3 ลักษณะของพื้นผิวรอยร้าวคอนกรีต**

4.3.1 ลักษณะพื้นผิวคอนกรีตจากแบบจำลอง

ส่วนแรกจะเป็นการใช้โปรแกรมวิเคราะห์ภาพโดยนำภาพถ่ายแต่ละการทดสอบมา จัดเรียงและสร้างเป็นแบบจำลองสามมิติขั้นตอนการสร้างแบบจำลองของงานวิจัยนี้จะเป็น ช่วง ๆ ในการสร้างแบบจำลอง เนื่องจากภาพต้นฉบับเป็นรอยร้าว ซึ่งแต่ละภาพมีความ คล้ายคลึงกันทำให้ เมื่อนำภาพถ่ายจำนวนมากเข้ากระบวนการของโปรแกรม จึงทำให้ โปรแกรมไม่สามารถอ่านค่า จับจุดที่เหมือนกันได้อย่างมากพอ ส่งผลให้แบบจำลองมีความบิด เบี้ยวไม่เป็นรูปแบบตามรอยร้าวรูปร่างจริง งานวิจัยนี้จึงจำเป็นต้องแบ่งส่วนในการสร้าง แบบจำลองเป็นช่วง ๆ จึงสามารถสร้างแบบจำลองให้ตรง คล้ายคลึงกับรอยร้าวของจริงได้

เมื่อทำการสร้างแบบจำลองเป็นช่วง ๆ ได้แล้ว ทำให้ผลลัพธ์แบบจำลองที่ได้มามีความ คล้ายคลึงกับรอยร้าวของจริง ซึ่งเมื่อดูแบบจำลองพื้นผิวรอยร้าวจากการทดสอบแรงดัด พบว่า บริเวณตามรอยร้าวนั้นมีลักษณะนูนขึ้นเพียงเล็กน้อย ซึ่งไม่ได้มีการนูนตลอดแนวรอยร้าว โดย ส่วนใหญ่แล้วพื้นผิวของแบบจำลองรอยร้าวจะมีระดับที่ใกล้เคียงหรือระดับเท่ากัน ดังภาพที่ 65 และภาพที่ 66

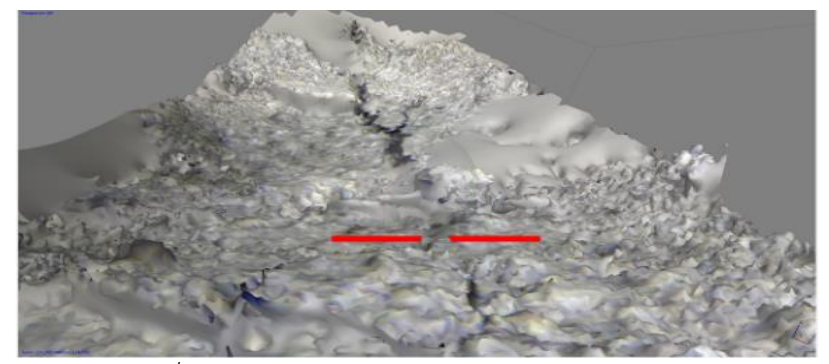

*ภาพที่65 แบบจำลองรอยร้าวจากการทดสอบแรงดัด (1)*

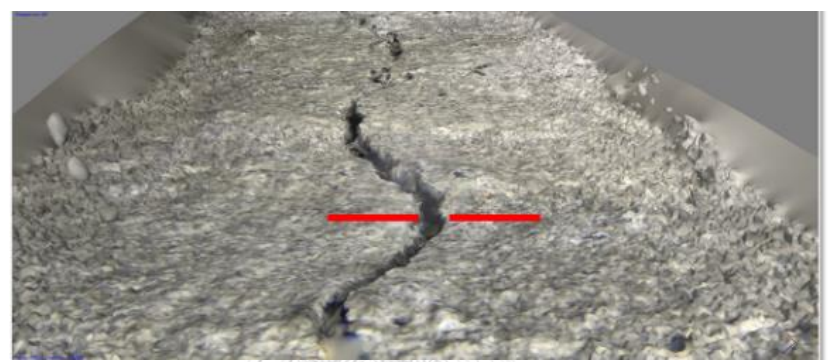

*ภาพที่66 แบบจำลองรอยร้าวจากการทดสอบแรงดัด (2)*

เมื่อดูแบบจำลองพื้นผิวรอยร้าวจากการทดสอบแรงเฉือน พบว่าบริเวณตามรอยร้าวนั้น ในบางส่วนมีลักษณะที่ต่างระดับที่ชัดเจนเป็นไปตามสมมุติฐานที่ได้ตั้งไว้ แต่ก็ไม่ได้เป็นไปตาม สมมติฐานตลอดแนวรอยร้าว อีกทั้งยังมีพื้นผิวของแบบจำลองในระดับที่ใกล้เคียงหรือระดับ เท่ากัน ดังภาพที่ 67 และภาพที่ 68

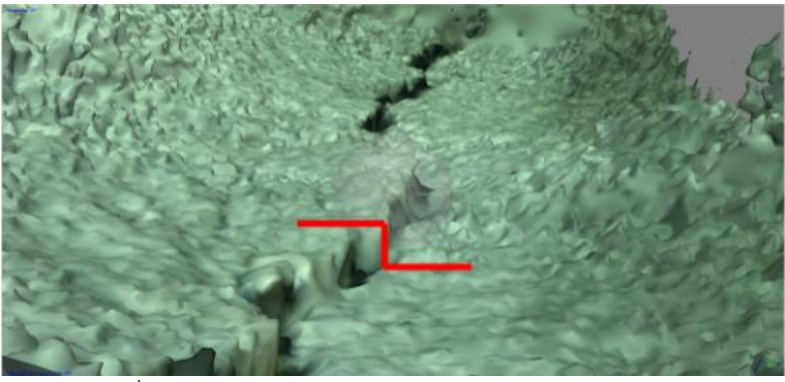

*ภาพที่67 แบบจำลองรอยร้าวจากการทดสอบแรงเฉือน (1)*

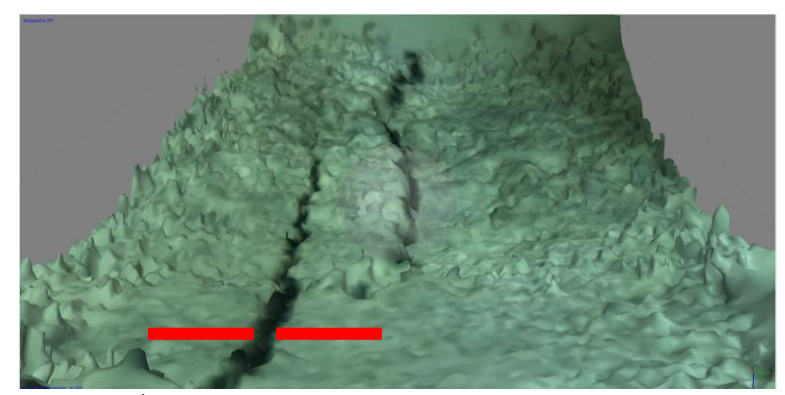

*ภาพที่68 แบบจำลองรอยร้าวจากการทดสอบแรงเฉือน (2)*

เมื่อดูแบบจำลองพื้นผิวรอยร้าวจากการทดสอบแรงดึง พบว่าบริเวณตามรอยร้าวทั้ง สองแนวที่เกิดขึ้นทั้งตามแนวเหล็กเสริมและตามแนวขวางนั้นมีระดับที่ใกล้เคียงหรือระดับที่ เกือบจะเท่ากัน ซึ่งเป็นไปตามสมมุติฐานที่ได้ตั้งไว้ ดังภาพที่ 69 และภาพที่ 70

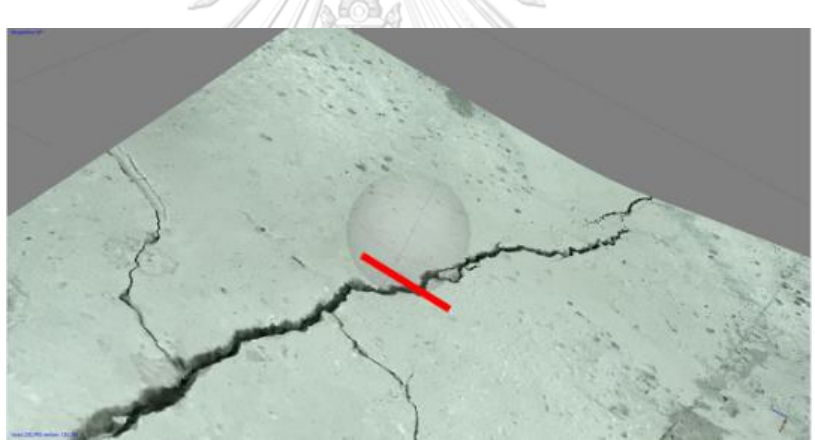

*ภาพที่69 แบบจำลองรอยร้าวจากการทดสอบแรงดึง (1)*

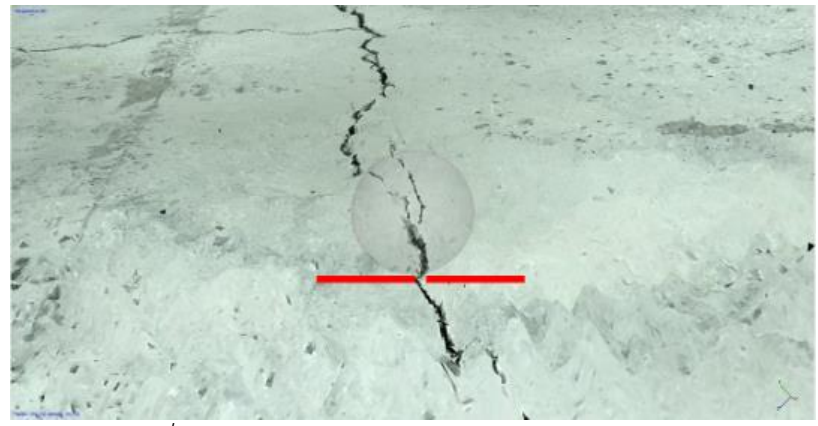

*ภาพที่70 แบบจำลองรอยร้าวจากการทดสอบแรงดึง (2)*

ส่วนของการสร้างแบบจำลองจะใช้ภาพรอยร้าวในมุมมองภาพรวมและภาพกำลังขยาย 20 เท่าเป็นหลัก เนื่องด้วยจำนวนภาพที่ใช้ไม่มากจนเกินไป อีกทั้งบริเวณโดยรอบของรอยร้าว มีรายละเอียดพื้นที่ที่สามารถนำไปหาจุดทับซ้อนระหว่างภาพถ่ายได้ง่าย ในทางกลับกันภาพ กำลังขยาย 40 และ 50 เท่า นั้นไม่เหมาะกับการที่จะนำมาสร้างแบบจำลอง เนื่องด้วยจำนวน ภาพที่มากจนเกินไป และรายเอียดพื้นที่โดยรอบของรอยร้าวนั้นมีน้อยหรือแคบจนเกินไป ทำ ให้การหาจุดทับซ้อนนั้นทำได้ยากส่งผลให้การสร้างแบบจำลองผิดพลาด

ดังนั้น ลักษณะพื้นผิวรอยร้าวที่ได้จากการสร้างแบบจำลอง พบว่า มีบางตำแหน่งมีที่ เป็นไปตามสมมติฐานที่ได้ตั้งไว้ แต่บางตำแหน่งก็ไม่เป็นไปตามสมมติฐาน

4.3.2 ลักษณะพื้นผิวคอนกรีตจากกราฟ Gray Level (y) - Distance (x)

ต่อมาเป็นการดูลักษณะพื้นผิวของรอยร้าวคอนกรีต โดยใช้โปรแกรม MATLAB ในการ นำภาพถ่ายมาแปลงและปรับปรุงเป็นภาพสีเทา โดยแต่ละการทดสอบมาลากเส้น จะได้กราฟ Gray Level (y) - Distance (x) สำหรับดูค่าระดับสีเทาตามระยะเส้นที่ได้ลากไว้ ทำให้กราฟที่ ได้มีลักษณะรูปแบบเป็น 2 มิติแสดงเป็นลักษณะพื้นผิวบริเวณด้านข้างและร่องลึกของรอยร้าว คอนกรีตตามเส้นที่ได้ลากไว้ซึ่งบริเวณลักษณะพื้นผิวของรอยร้าวรอบข้างทั้งสองนั้นจะถูก แทนที่ด้วยการใช้เส้นตรงที่จะเป็นตัวบ่งบอกถึงลักษณะพื้นผิวของรอยร้าวที่จะนำไปวิเคราะห์ ตามสมติฐานที่ได้ตั้งไว้เส้นตรงดังกล่าวจะประมาณจากค่าแนวโน้มจากกราฟทั้งสองข้างของ ร่องรอยร้าว โดยจะใช้คำสั่งหาเส้นแนวโน้มภายในโปรแกรม MATLAB ที่คำนวณจากตัวเลขใน แนวแกน x และแกน y ภายในกราฟทั้งสองข้างที่ได้ปรากฏขึ้น ดังภาพที่ 71 และภาพที่ 72

รณ์มหาวิทยาลัย

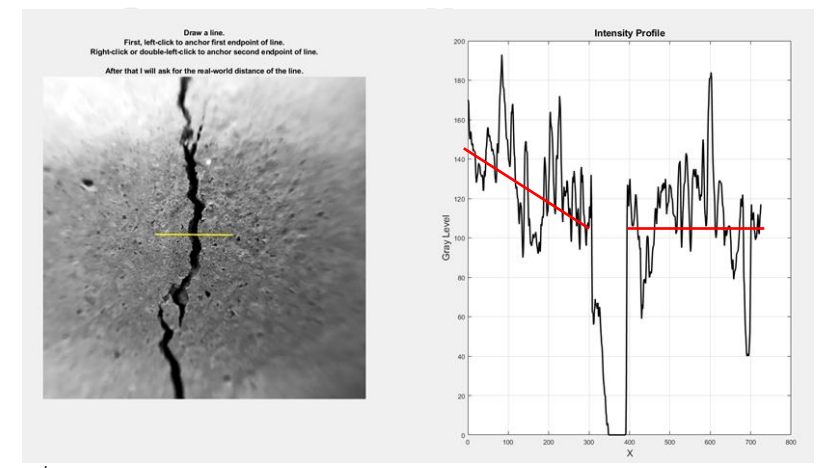

*ภาพที่71 กราฟ Gray Level (y) - Distance (x) จากรูปถ่ายกำลังขยาย 20 เท่า*

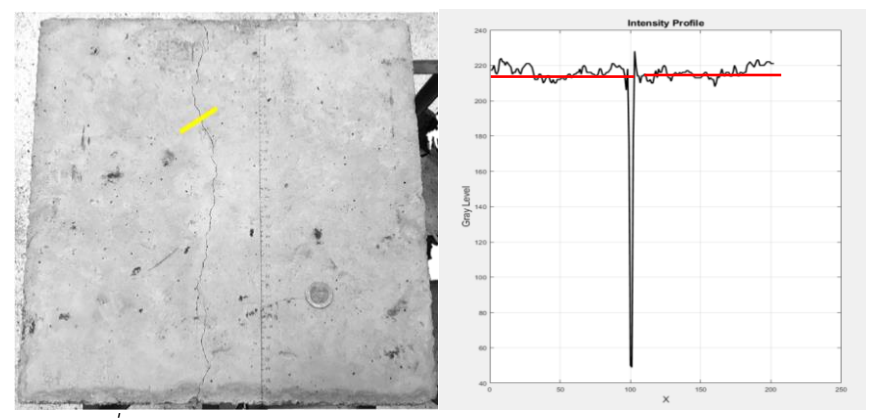

*ภาพที่72 กราฟ Gray Level (y) - Distance (x) จากภาพถ่ายโดยรวม*

เมื่อนำภาพถ่ายรอยร้าวคอนกรีตกำลังขยาย 20, 40 และ 50 เท่า มาหาลักษณะ พื้นผิวคอนกรีต โดยใช้กราฟ Gray Level (y) - Distance (x) พบว่า ยิ่งภาพถ่ายมี กำลังขยายมากเท่าไรก็จะทำให้ได้กราฟที่แสดงร่องความกว้างของรอยร้าวที่ชัดเจนขึ้น แต่ ในทางกลับกันบริเวณรอบข้างของร่องรอยร้าวก็จะมีขนาดที่แคบลงตาม ซึ่งอาจทำให้การ พิจารณาบริเวณลักษณะพื้นผิวนั้นมีไม่เพียงพอ โดยมีตัวอย่าง ดังภาพที่ 73 ภาพที่ 74 และ ภาพที่ 75

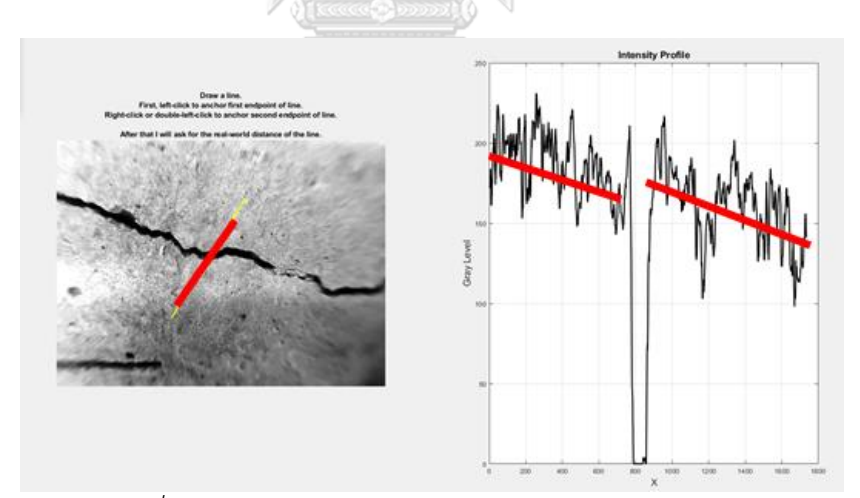

*ภาพที่73 ตัวอย่างกราฟจากการทดสอบแรงดัด เลนส์ 20 เท่า*

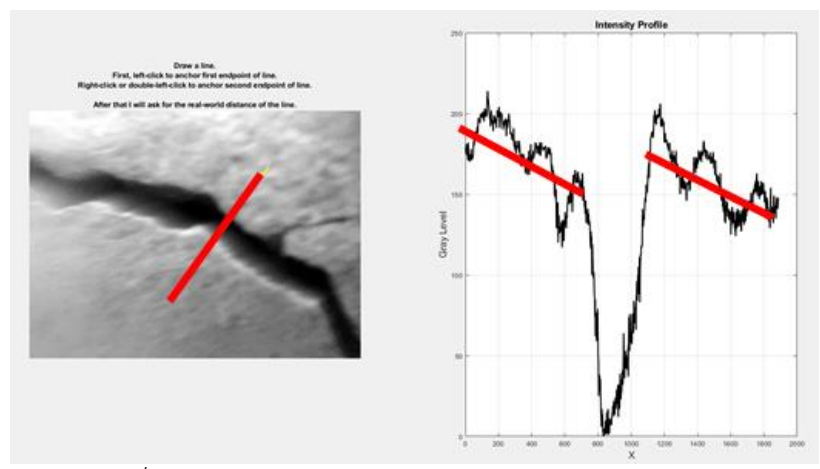

*ภาพที่74 ตัวอย่างกราฟจากการทดสอบแรงดัด เลนส์ 40 เท่า*

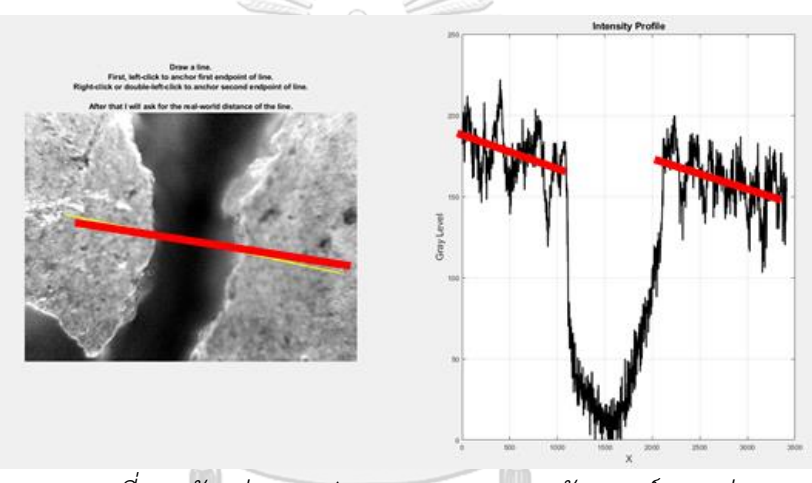

*ภาพที่75 ตัวอย่างกราฟจากการทดสอบแรงดัด เลนส์ 50 เท่า* จุฬาลงกรณ์มหาวิทยาลัย

ผลจากการดูกราฟ Gray Level (y) - Distance (x) พบว่า รูปที่สามารถใช้ดูระดับ พื้นผิวรอยร้าวได้เหมาะสมที่สุด คือ รูปถ่ายโดยรวมดังภาพตัวอย่างที่มีระยะขอบเขตของ พื้นผิวที่เห็นความต่างระดับได้ชัดเจน รองลงมา คือ รูปถ่ายกำลังขยาย 20 เท่า เห็นได้ว่า ระยะขอบเขตของพื้นผิวนั้น สามารถที่จะมองเห็นถึงความต่างระดับของผิวพื้นได้ แต่ยังเห็น ไม่ชัดเจนเท่ากับรูปถ่ายโดยรวม ส่วนรูปถ่ายกำลังขยาย 40 เท่า และ 50 เท่า เมื่อทำกราฟ Gray Level (y) - Distance (x) แล้วไม่สามารถที่จะดูความต่างระดับได้ เนื่องด้วยระยะ ขอบเขตนั้นมีไม่พียงพอ

ดังนั้น ลักษณะพื้นผิวรอยร้าวที่ได้จากการดูกราฟ Gray Level (y) - Distance (x) พบว่า มีบางตำแหน่งมีที่เป็นไปตามสมมติฐานที่ได้ตั้งไว้ แต่บางตำแหน่งก็ไม่เป็นไปตาม สมมติฐาน

# **4.4 การเปรียบเทียบการทดลอง**

ส่วนนี้เป็นการนำผลลัพธ์จากการประมวลผลต่าง ๆ ทั้งกราฟ Gray Level (y) - Distance (x) และแบบจำลองสามมิติมาเปรียบเทียบกัน ทั้งนี้เพื่อตรวจดูลักษณะพื้นผิวของรอยร้าวคอนกรีต จากแต่ละการทดสอบว่ามีผลลัพธ์เป็นไปตามสมมุติฐานที่ได้ตั้งไว้หรือไม่

ตัวอย่างเปรียบเทียบพื้นผิวรอยร้าวจากการทดสอบแรงดัด ทั้งกราฟ Gray Level (y) - Distance (x) และแบบจำลองสามมิติ จะเห็นได้ว่ามีบริเวณรอยร้าวมีบางตำแหน่งที่มีลักษณะที่นูนขึ้น เล็กน้อย ซึ่งส่วนใหญ่ก็ไม่ได้มีการนูนที่ชัดเจนมากนัก และบริเวณอื่น ๆ ไม่ได้มีการนูนตลอดแนวรอย ร้าวเช่นกัน ส่วนใหญ่แล้วนั้นพื้นผิวของรอยร้าวที่ได้มีการทดลองไปมีระดับที่ใกล้เคียงหรือระดับ เท่ากัน ดังภาพที่ 76

ตัวอย่างเปรียบเทียบพื้นผิวรอยร้าวจากการทดสอบแรงเฉือน ทั้งกราฟ Gray Level (y) - Distance (x) และแบบจำลองสามมิติ จะเห็นได้ว่ามีบริเวณรอยร้าวมีบางตำแหน่งที่มีลักษณะที่ต่าง ระดับกันชัดเจน และมีบริเวณอื่น ๆ ที่พื้นผิวของรอยร้าวที่ได้มีการทดลองไปมีระดับที่ใกล้เคียงหรือ ระดับเท่ากับ ดังภาพที่ 77

ตัวอย่างเปรียบเทียบพื้นผิวรอยร้าวจากการทดสอบแรงดึง ทั้งกราฟ Gray Level (y) - Distance (x) และแบบจำลองสามมิติ จะเห็นได้ว่าพื้นผิวของรอยร้าวส่วนใหญ่ที่ได้มีการทดลองไปนั้น มีระดับที่ใกล้เคียงหรือระดับเท่ากันจะเกือบหมดตลอดแนวรอยร้าวทั้งสองแนว แต่ก็มีบางตำแหน่งที่มี ลักษณะนนออกมาก ดังภาพที่ 78 งาก รณ์มหาวิทยาลัย **CHULALONGKORN UNIVERSITY** 

47

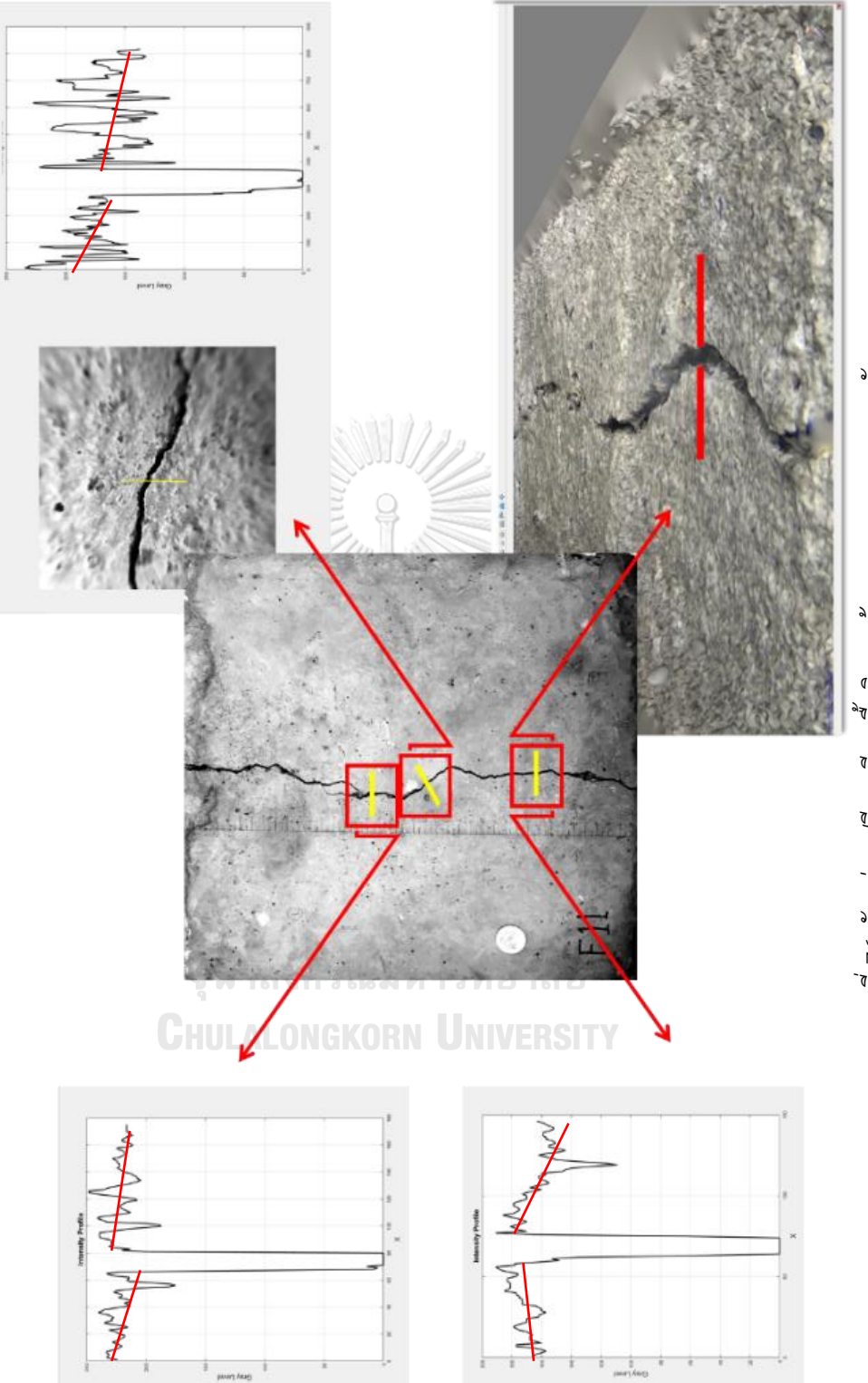

ภาพที่ 76 ตัวอย่างเปรียบเทียบพื้นผิวรอยร้าวจากการทดสอบแรงดัด *ภาพที่76 ตัวอย่างเปรียบเทียบพื้นผิวรอยร้าวจากการทดสอบแรงดัด*

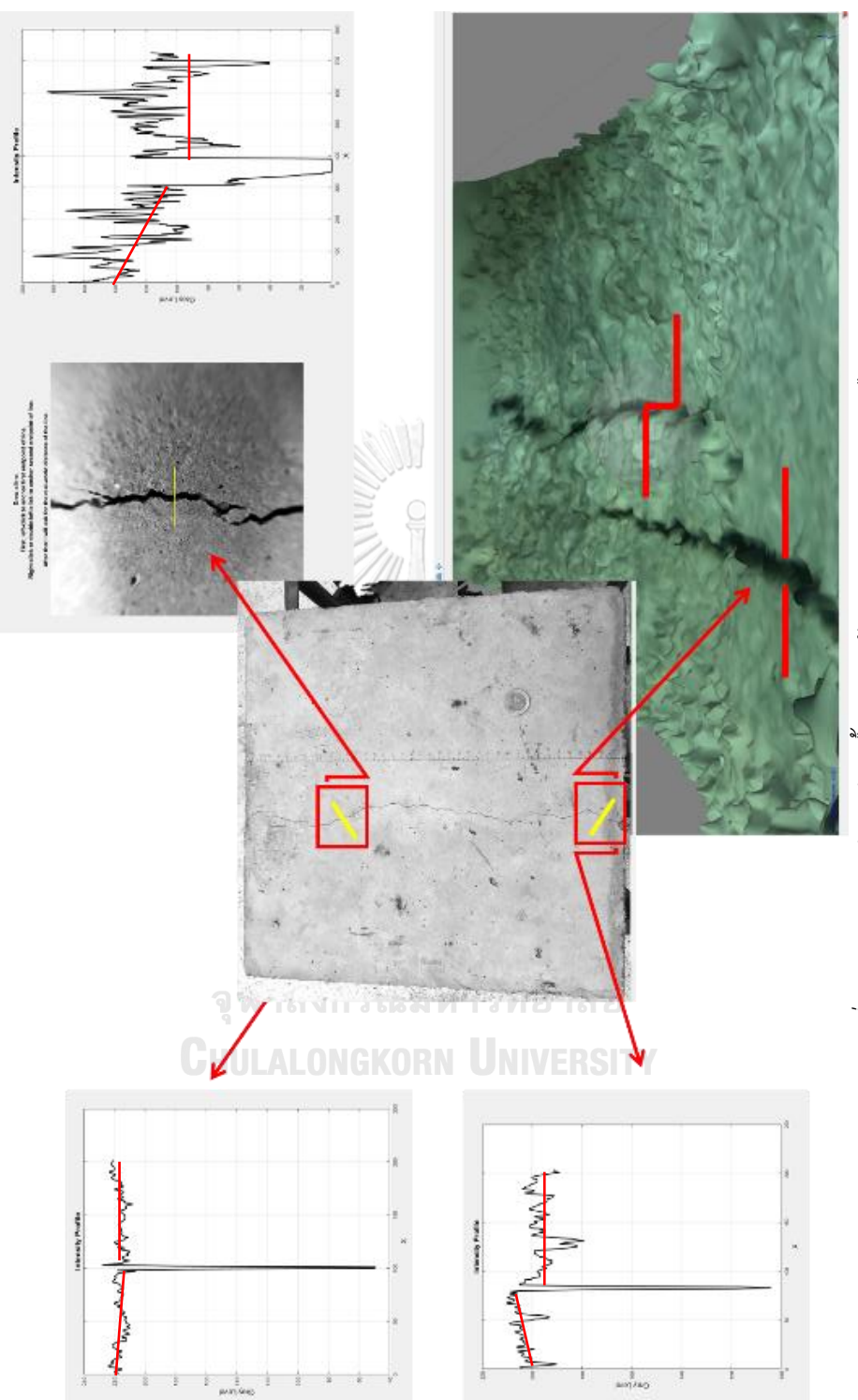

ภาพที่ 77 ตัวอย่างเปรียบเทียบพันผิวรอยร้าวจากการทดสอบแรงเสื่อน *ภาพที่77 ตัวอย่างเปรียบเทียบพื้นผิวรอยร้าวจากการทดสอบแรงเฉือน*

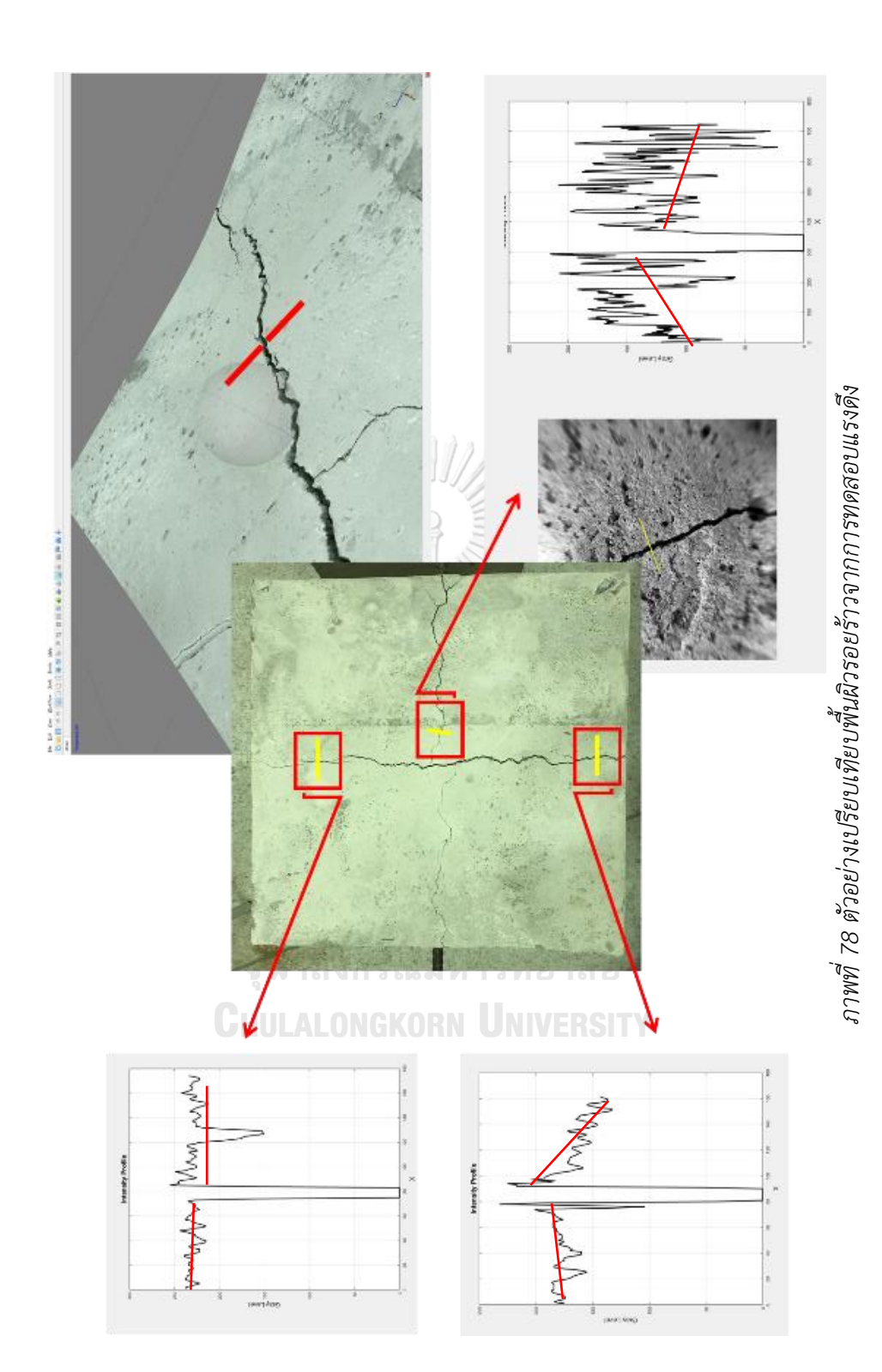

# **บทที่ 5 สรุปผลการวิจัย**

กรณีศึกษาตัวอย่างรอยร้าวจากตัวอย่างคอนกรีตจากการทดสอบแรงดัด แรงเฉือนและแรงดึง โดยมีการให้แรงแก่ตัวอย่างและหยุดทันที เมื่อรอยร้าวเริ่มปรากฏขึ้น จากนั้นทำการใช้งาน Chula Smart Lens คู่กับโทรศัพท์มือถือ Iphone7 ในการถ่ายภาพ งานวิจัยนี้จะเป็นการให้ความสำคัญกับ รอยร้าวที่เกิดจากการทดสอบที่ได้กำหนดไว้เป็นหลัก ซึ่งมีผลสรุปได้ดังนี้

- 1. จากการหาลักษณะพื้นผิวรอยร้าวจากแบบจำลองและกราฟ Gray Level (y) Distance (x) ทั้ง 2 วิธีนั้น พบว่า ลักษณะพื้นผิวรอยร้าวบางตำแหน่งมีลักษณะเป็นไปตามสมมติฐาน แต่บางตำแหน่งก็มีลักษณะไม่เป็นไปตามสมมติฐาน ดังนั้น สมมติฐานที่ได้ตั้งไว้ตามวิธีที่ได้ ทดลองทำทั้ง 2 วิธี ไม่เป็นจริง จึงต้องหาวิธีการที่เหมาะสมกว่าในการทดลองต่อไป
- 2. ภาพที่ถูกปรับปรุงและแปลงเป็นภาพสีขาวดำนั้นสามารถทำให้เห็นทิศทางของรอยร้าวได้ ชัดเจน อีกทั้งสามารถที่วัดค่าความกว้าง ความยาวและพื้นที่ของรอยร้าวที่เกิดขึ้นได้ โดยแต่ ละครั้งก่อนทำการวัด จะต้องมีการใส่ค่าอ้างอิงในภาพก่อนเป็นอันดับแรก ซึ่งมีความ คลาดเคลื่อนประมาณ 3 - 10 % เมื่อได้ค่าดังกล่าวก็สามารถนำไปหาวิธีการในการซ่อมแซม รอยร้าวได้

จหาลงกรณ์มหาวิทยาลัย

**CHULALONGKORN UNIVERSITY** 

#### **บรรณานุกรม**

- [1] CPAC Concrete Technology, The Concrete Products and Aggregate Co, Ltd.
- [2] MathWorks (2018). Matlab. Image Processing Toolbox $^{TM}$  User's Guide. MathWorks. [www.mathworks.com,](file:///D:/Thesis%20Matlab/www.mathworks.com) The MathWorks, Inc.**:** 1046.
- [3] Suksirivong, S. and I. Rueng-uttamanan (2018). CONCRETE CRACK INSPECTIONS BY CHULA SMART LENS. Civil Engineering. Chulalongkorn University, Chulalongkorn University. Degree of Bachelor: 50.
- [4] ดร. โสภณ ผู้มีจรรยา (2556). การประมวลผลภาพดิจิตอล วิชา 7123512 ดร. โสภณ ผู้มีจรรยา. [http://sites.google.com/site/dip7123512.](http://sites.google.com/site/dip7123512)
- [5] โศรฏา แข็งการ, ก. ช. การใช้ Matlab สำหรับงานทางวิศวกรรม. มหาวิทยาลัยเทคโนโลยีสุรนารี: 314.
- [6] Suksirivong, Sarocha, and Intuon Rueng-uttamanan. 2018. 'CONCRETE CRACK INSPECTIONS BY CHULA SMART LENS', Chulalongkorn University.

จุฬาลงกรณ์มหาวิทยาลัย **CHULALONGKORN UNIVERSITY** 

#### **ภาคผนวก**

#### **Code ในส่วนโปรแกรม MATLAB**

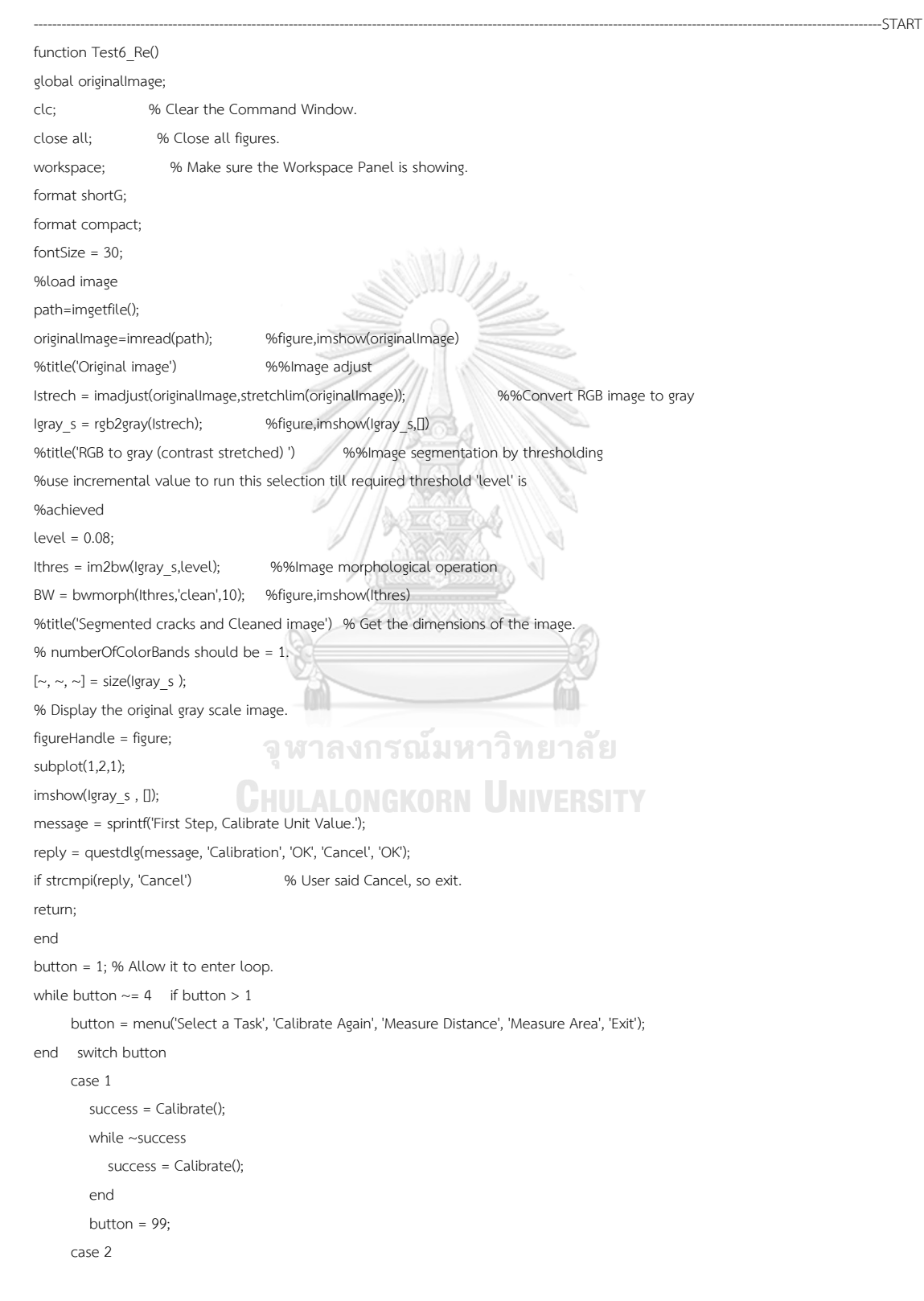

```
 DrawLine();
      case 3
         DrawArea();
      otherwise
         close(figureHandle);
         break;
   end end end
function success = Calibrate() %Case 1
global lastDrawnHandle;
global calibration;
try
    success = false;
   instructions = sprintf('left-click for the first point of the line.\n double-left-click or right-click for the endpoint of the line.');
   title(instructions);
  [\sim, \sim, rgbValues, xi,yi] = improfile(1000);
   rgbValues = squeeze(rgbValues);
  distanceInPixels = sqrt((xi(2)-xi(1)).^2 + (yi(2)-yi(1)).^2)
   if length(xi) < 2
      return;
    end
   % Plot the line.
   hold on;
   lastDrawnHandle = plot(xi, yi, 'y-', 'LineWidth', 2);
    % Input the real distance that you want.
  userPrompt = {'Input the name of units.:','Input the value of distance in those units:'};
   dialogTitle = 'Calibration information';
   numberOfLines = 1;
   def = {'name of unit', 'value of unit'};
   answer = inputdlg(userPrompt, dialogTitle, numberOfLines, def);
   if isempty(answer)
                                   จุฬาลงกรณ์มหาวิทยาลัย
      return;
    end
                                   Hulalongkorn University
   calibration.units = answer{1};
   calibration.distanceInPixels = distanceInPixels;
   calibration.distanceInUnits = str2double(answer{2});
   calibration.distancePerPixel = calibration.distanceInUnits / distanceInPixels;
    success = true;
   message = sprintf('The distance you drew is %.2f pixels = %.2f %s.\nThe number of %s per pixel is %.4f.\nThe number of pixels 
per %s is %.4f,...
      distanceInPixels, calibration.distanceInUnits, calibration.units, ...
      calibration.units, calibration.distancePerPixel, ...
      calibration.units, 1/calibration.distancePerPixel);
    uiwait(msgbox(message));
catch ME
   errorMessage = sprintf('Error in function Calibrate().\nDid you first left click and then right click?\n\nError Message:\n%s', ME.message);
   fprintf(1, '%s\n', errorMessage);
  WarnUser(errorMessage); end
```
return: % from Calibrate() end

% --- Executes on button press in DrawLine.

function success = DrawLine() %Case 2

try

global lastDrawnHandle;

global calibration;

fontSize =  $14$ ;

 instructions = sprintf('Draw a line.\nFirst, left-click to anchor first endpoint of line.\nRight-click or double-left-click to anchor second endpoint of line.\n\nAfter that I will ask for the real-world distance of the line.');

title(instructions);

msgboxw(instructions);

subplot(1,2, 1); % Switch to image axes.

 $[\sim, \sim, \sim, xi, yi] =$  improfile(1000);

% Get the profile again but spaced at the number of pixels instead of 1000 samples.

hImage = findobj(gca,'Type','image');

theImage = get(hImage, 'CData');

 $lineLength = round(sqrt((xi(1)-xi(2))^2 + (yi(1)-yi(2))^2));$ 

[~,~, rgbValues] = improfile(theImage, xi, yi, lineLength);

% rgbValues is 1000x1x3. Call Squeeze to get rid of the singleton dimension and make it 1000x3.

rgbValues = squeeze(rgbValues);

distanceInPixels = sqrt(  $(xi(2)-xi(1))$ .^2 +  $(yi(2)-yi(1))$ .^2);

distanceInRealUnits = distanceInPixels \* calibration.distancePerPixel;

if length(xi) < 2

return; end

% Plot the line.

hold on;

lastDrawnHandle = plot(xi, yi, 'y-', 'LineWidth', 2);

% Plot profiles along the line of the red, green, and blue components.

subplot(1,2,2);

[~, columns] = size(rgbValues);

if columns == 3

% It's an RGB image.

 plot(rgbValues(:, 1), 'r-', 'LineWidth', 2); รณ์มหาวิทยาลัย

hold on;

plot(rgbValues(:, 2), 'g-', 'LineWidth', 2);

```
 plot(rgbValues(:, 3), 'b-', 'LineWidth', 2);
```
title('Red, Green, and Blue Profiles along the line you just drew.', 'FontSize', 14);

#### else

% It's a gray scale image.

plot(rgbValues, 'k-', 'LineWidth', 2);

end

xlabel('X', 'FontSize', fontSize);

ylabel('Gray Level', 'FontSize', fontSize);

title('Intensity Profile', 'FontSize', fontSize);

grid on;

% Inform use via a dialog box.

txtInfo = sprintf('Distance = %.1f %s, which = %.1f pixels.', ...

distanceInRealUnits, calibration.units, distanceInPixels);

msgboxw(txtInfo);

% Print the values out to the command window.

fprintf(1, '%\n', txtInfo);

catch ME

errorMessage = sprintf('Error in function DrawLine().\n\nError Message:\n%s', ME.message);

fprintf(1, '%s\n', errorMessage);

WarnUser(errorMessage);

end

end % from DrawLine()

function DrawArea() %Case 3

global originalImage;

global lastDrawnHandle;

global calibration;

try

 txtInfo = sprintf('Left click to anchor vertices.\nDouble left click to anchor final point of polygon.'); title(txtInfo);

msgboxw(txtInfo);

% Get size information.

[~, ~, numberOfColorBands] = size(originalImage);

% Get a gray scale version.

if numberOfColorBands > 1

grayImage = rgb2gray(originalImage);

else

 grayImage = originalImage; end

subplot(1,2, 1); % Switch to image axes.

% Ask user to draw a polygon.

[maskImage, xi, yi] = roipolyold();

% Draw the polygon over the image on the main screen.

hold on;

lastDrawnHandle = plot(xi, yi, 'r-', 'LineWidth', 2);

numberOfPixels = sum(maskImage(:));

area = numberOfPixels \* calibration.distancePerPixel^2;

 % Get the mean gray level of the gray scale image. % Get the mean gray level of the gray scale image.<br>mean\_GL = mean(grayImage(maskImage)); % Of the gray scale version. ็ทยาลัย

% Print the area values out to the command window. txtInfo = sprintf('Area = %8.1f square %s.\nMean gray level = %.2f.', ...

area, calibration.units, mean\_GL);

fprintf(1,'%s\n', txtInfo);

title(txtInfo, 'FontSize', 14);

% Done with measurement of area.

% Now, just for fun, get the mean value and display the histogram.

if numberOfColorBands >= 3

% It's a color image. Get the mean RGB Values.

redPlane = double(originalImage(:, :, 1));

greenPlane = double(originalImage(:, :, 2));

bluePlane = double(originalImage(:, :, 3));

mean\_RGB\_GL(1) = mean(redPlane(maskImage));

mean\_RGB\_GL(2) = mean(greenPlane(maskImage));

mean\_RGB\_GL(3) = mean(bluePlane(maskImage));

fprintf('%s\nRed mean = %.2f\nGreen mean = %.2f\nBlue mean = %.2f', ...

txtInfo, mean\_RGB\_GL(1), mean\_RGB\_GL(2), mean\_RGB\_GL(3)); end

 % Just for fun, let's get its histogram within the masked region. [pixelCount, grayLevels] = imhist(grayImage(maskImage)); subplot(1,2, 2); % Switch to plot axes. cla; bar(pixelCount); grid on; caption = sprintf('Histogram within area. Mean gray level = %.2f', mean GL); title(caption, 'FontSize', 14); xlim([0 grayLevels(end)]); % Scale x axis manually. % Show the mean as a vertical red bar on the histogram. hold on; maxYValue = ylim; line([mean\_GL, mean\_GL], [0 maxYValue(2)], 'Color', 'r', 'linewidth', 2); catch ME errorMessage = sprintf('Error in function DrawArea().\n\nError Message:\n%s', ME.message); fprintf(1, '%s\n', errorMessage); WarnUser(errorMessage); end end % od DrawArea() function msgboxw(message) %Case 4 uiwait(msgbox(message)); end function WarnUser(message) uiwait(msgbox(message)); end ----------------------------------------------------------------------------------------------------END

> จุฬาลงกรณ์มหาวิทยาลัย **CHULALONGKORN UNIVERSITY**

# **ประวัติผู้เขียน**

**ชื่อ-สกุล** ปิยวัฒน์ ตันติ์ศรีสกุล **วัน เดือน ปี เกิด** วันพุธ ที่ 29 เดือน ธันวาคม พ.ศ.2536 (ค.ศ.1993) **สถานที่เกิด** โรงพยาบาลสตูล จังหวัดสตูล **วุฒิการศึกษา** วิศวกรรมศาสตรบัณฑิต (วิศวกรรมโยธา) สาขาวิชาวิศวกรรมโยธา คณะวิศวกรรมศาสตร์มหาวิทยาลัยสงขลานครินทร์ **ที่อยู่ปัจจุบัน** บ้านเลขที่ 62 ถนนสฤษดิ์ภูมินารถ อำภอเมืองสตูล ตำบลพิมาน จังหวัดสตูล รหัสไปรษณีย์ 91000

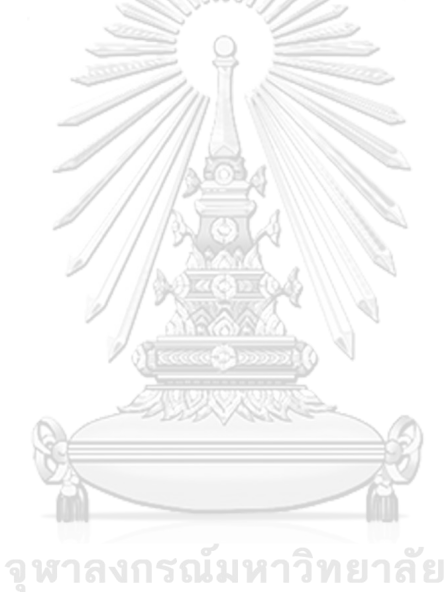

**CHULALONGKORN UNIVERSITY**